# Pompă volumetrică Alaris™ GP (Guardrails™) (cu software-ul Plus) Modele: 9002TIG03, 9002TIG03-G

Instrucţiuni de utilizare **ro**

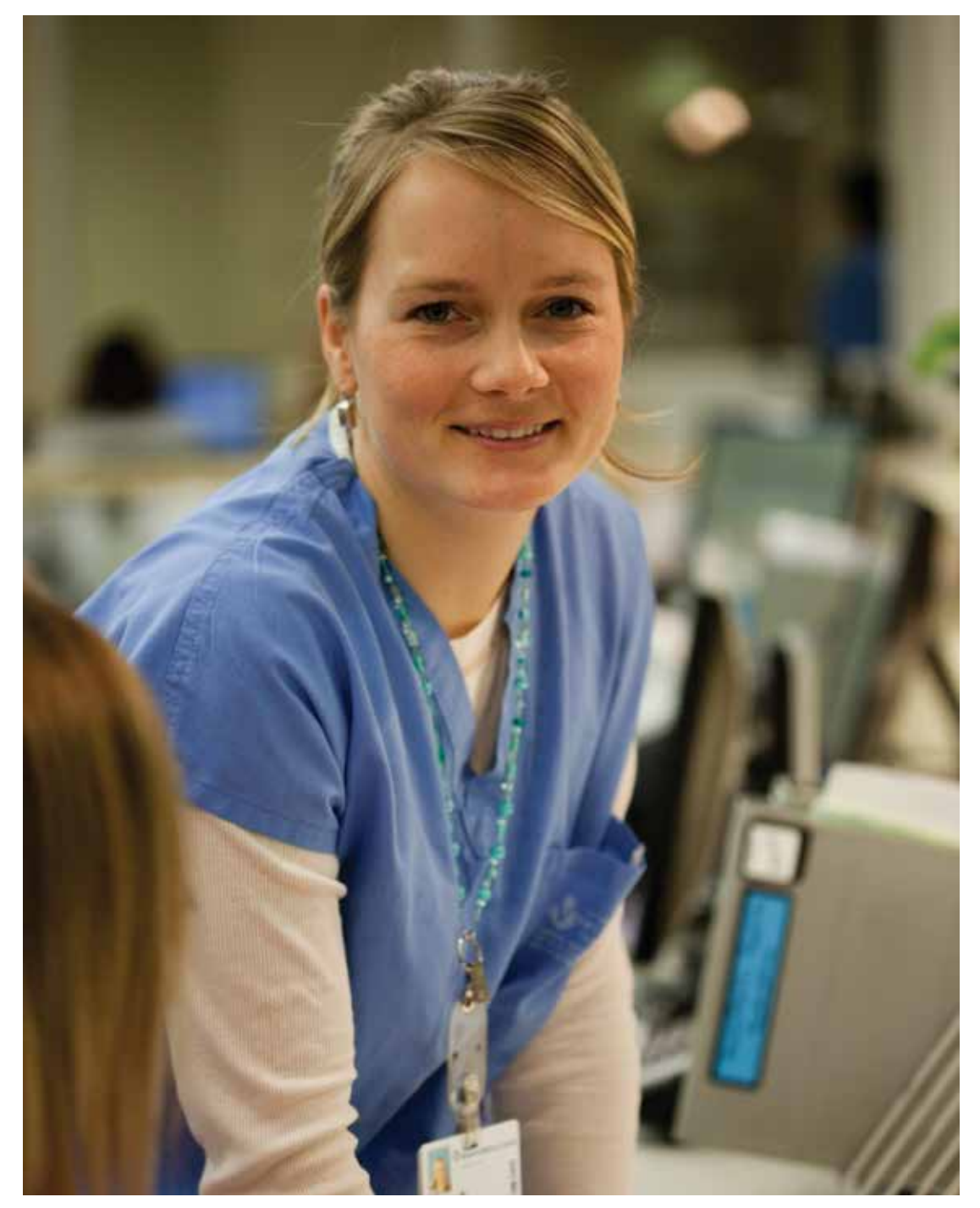

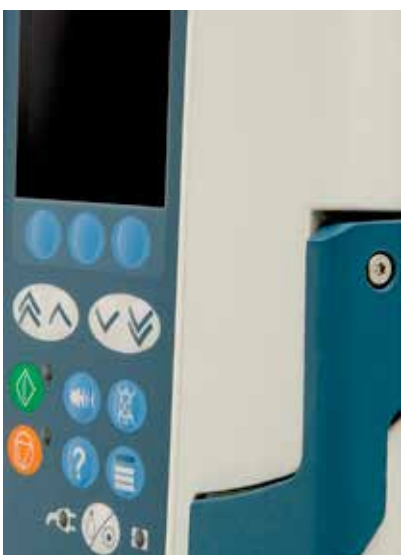

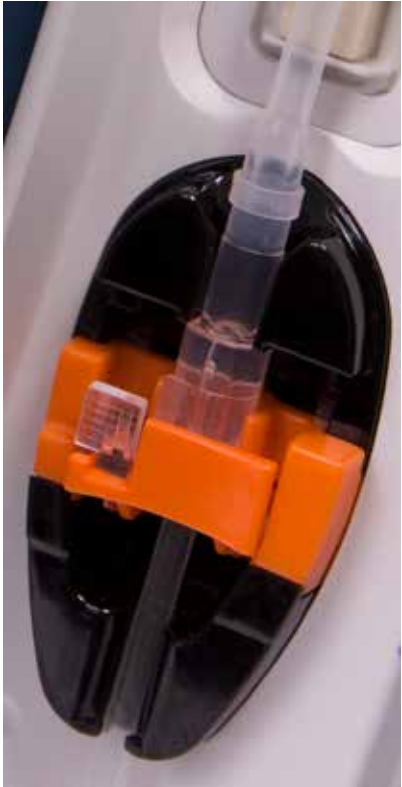

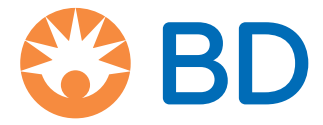

## Cuprins

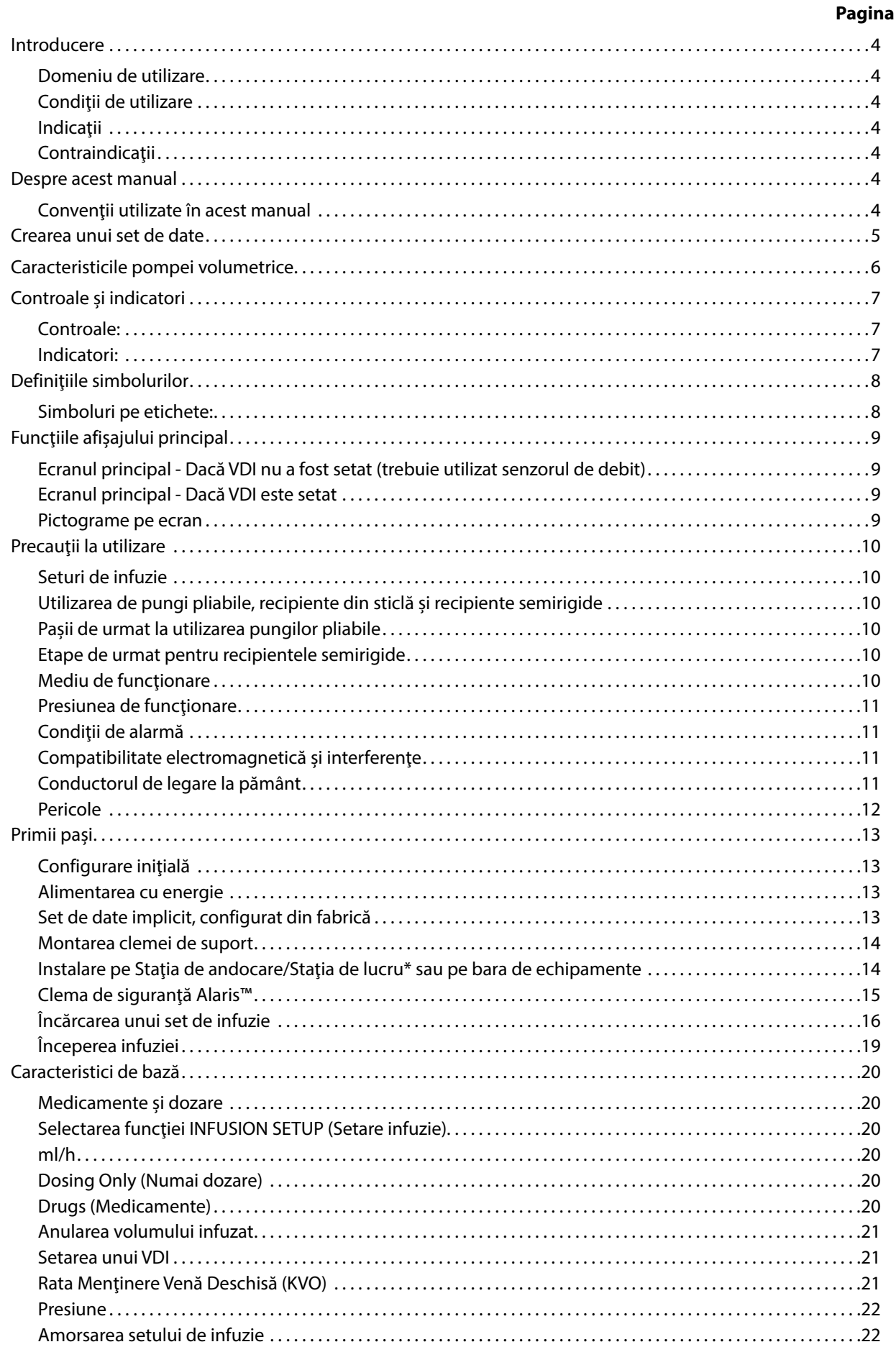

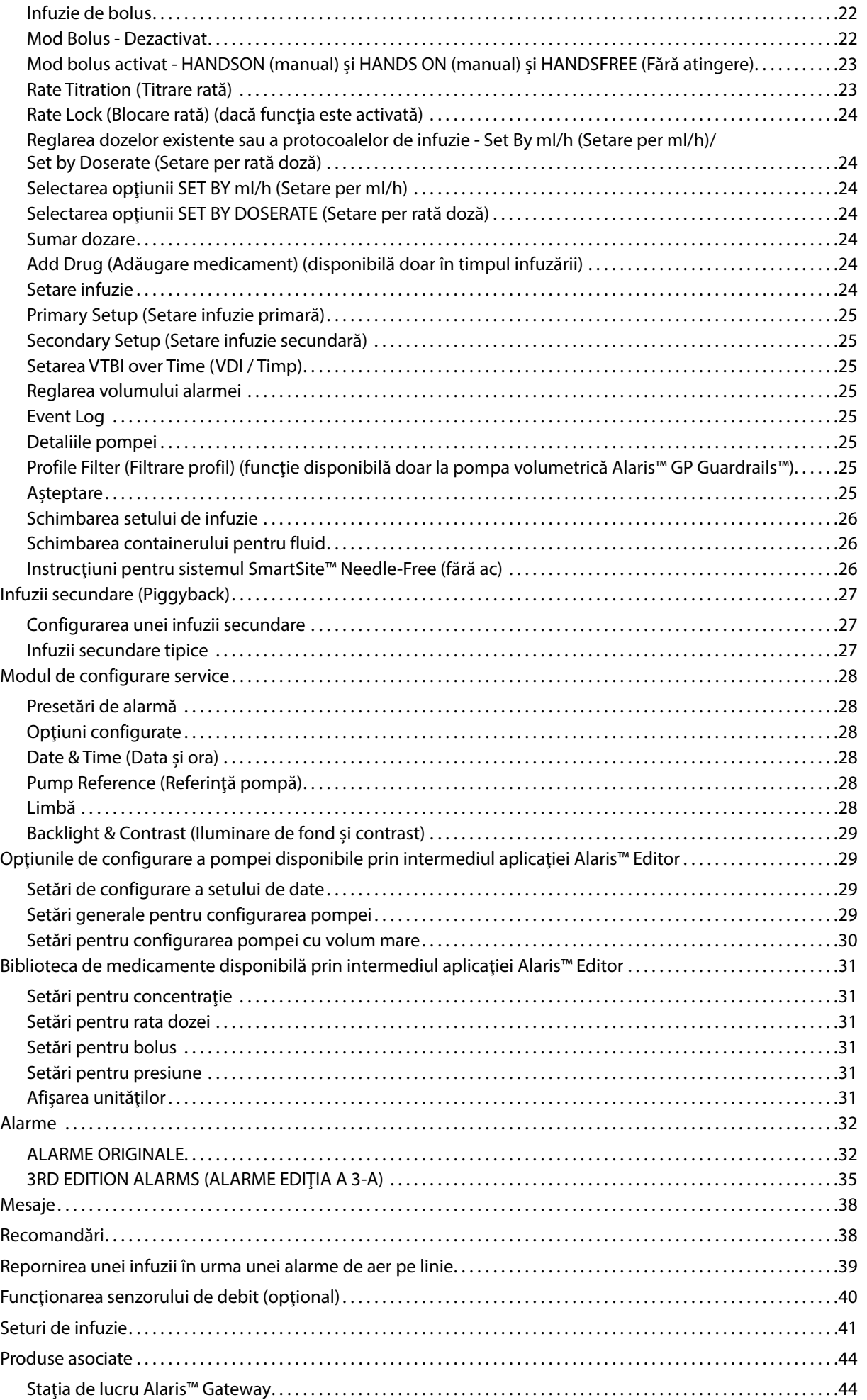

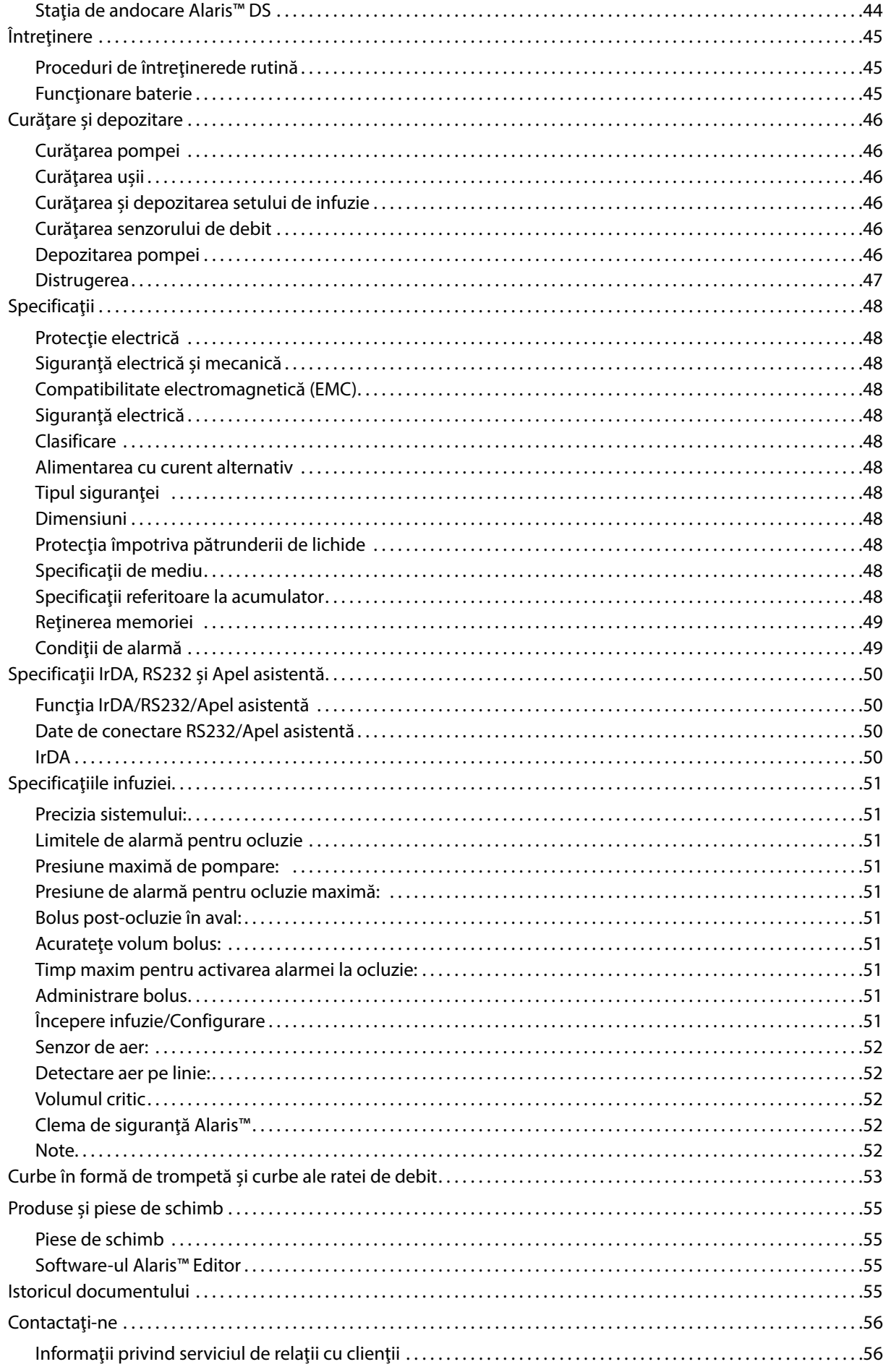

## <span id="page-4-0"></span>*Introducere*

Pompa volumetrică Alaris™ GP și pompa volumetrică Alaris™ GP Guardrails™ (denumite în continuare "pompă") sunt pompe volumetrice de infuzie de mici dimensiuni, care asigură infuzii corecte şi precise pe un domeniu mare de rate de infuzie.

Aplicația software Alaris™ Editor este un accesoriu pentru dispozitivul medical, care permite personalului spitalului să elaboreze un set de date cu cele mai bune practici, care conţin ghiduri de dozare a medicamentelor administrate intravenos (IV), destinate anumitor secţii de terapie; acestea sunt denumite şi profiluri. Fiecare profil conţine o bibliotecă specifică de medicamente, precum şi o configurare adecvată a pompei.

Un profil conţine de asemenea şi limite absolute, care nu pot fi anulate în timpul programării infuziei.

Doar în cazul pompei volumetrice Alaris™ GP Guardrails™, limitele relative Guardrails™ sunt disponibile şi pot fi anulate, în funcţie de cerinţele medicale. Pompa volumetrică Alaris™ GP Guardrails™ în care a fost încărcat un set de date, emite alerte automate atunci când sunt depăşite limitele de dozare,

bolus, concentraţie sau greutate. Aceste alerte de siguranţă sunt emise fără a fi nevoie ca pompa să fie conectată la un computer sau la reţea. Seturile de date definite de personalul spitalului sunt realizate și aprobate pe baza informațiilor farmaceutice și clinice, fiind apoi transferate în pompă de către personalul tehnic calificat.

## *Domeniu de utilizare*

Pompa volumetrică Alaris™ GP şi pompa volumetrică Alaris™ GP Guardrails™ sunt destinate utilizării de către personal medical, în scopul controlării ratei şi volumului de infuzie.

## *Condiţii de utilizare*

Se recomandă ca pompa volumetrică Alaris™ GP şi pompa volumetrică Alaris™ GP Guardrails™ să fie utilizată doar de către personal medical calificat în folosirea pompelor volumetrice automate şi în gestionarea terapiilor prin infuzie. Personalul medical trebuie să determine compatibilitatea dispozitivului în secţiile sale de terapie pentru scopul avut în vedere.

## *Indicaţii*

Pompa volumetrică Alaris™ GP şi pompa volumetrică Alaris™ GP Guardrails™ sunt indicate pentru infuzia fluidelor, medicamentelor, alimentaţiei parenterale, sângelui şi produselor de sânge prin căi de administrare acceptate din punct de vedere clinic, precum intravenoase (IV), subcutanate sau irigarea spaţiilor ocupate de fluide. Pompa volumetrică Alaris™ GP şi pompa volumetrică Alaris™ GP Guardrails™ sunt indicate pentru utilizarea la pacienţi adulți și copii.

## *Contraindicaţii*

Pompa volumetrică Alaris™ GP şi pompa volumetrică Alaris™ GP Guardrails™ sunt contraindicate în terapiile enterale sau epidurale.

## *Despre acest manual*

Utilizatorul trebuie să se familiarizeze foarte bine cu pompa descrisă în acest manual, înainte de a o utiliza.

Pompa prezintă diferenţe de funcţionalitate minore faţă de pompele pentru seringă Alaris™ GH/CC Guardrails™.

Toate ilustrațiile din acest manual prezintă setări și valori tipice care pot fi utilizate în setarea funcțiilor pompei.

Aceste setări și valori sunt doar pentru exemplificare. Intervalul complet de setări și valori este detaliat în secțiunea de specificații.

Păstrați acest manual pentru consultare ulterioară, pe toată durata de viață operațională a pompei.<br>Este important să consultați doar cea mai recentă versiune a Instrucțiunilor de utilizare și a Manualului tehnic de servi **produselor BD pe care le utilizaţi. Aceste documente sunt menţionate la adresa www.bd.com. Exemplare pe suport de hârtie ale Instrucţiunilor de utilizare pot fi obţinute gratuit dacă contactaţi reprezentantul BD local. Data estimată a livrării va fi furnizată la plasarea comenzii.** 

## *Convenţii utilizate în acest manual*

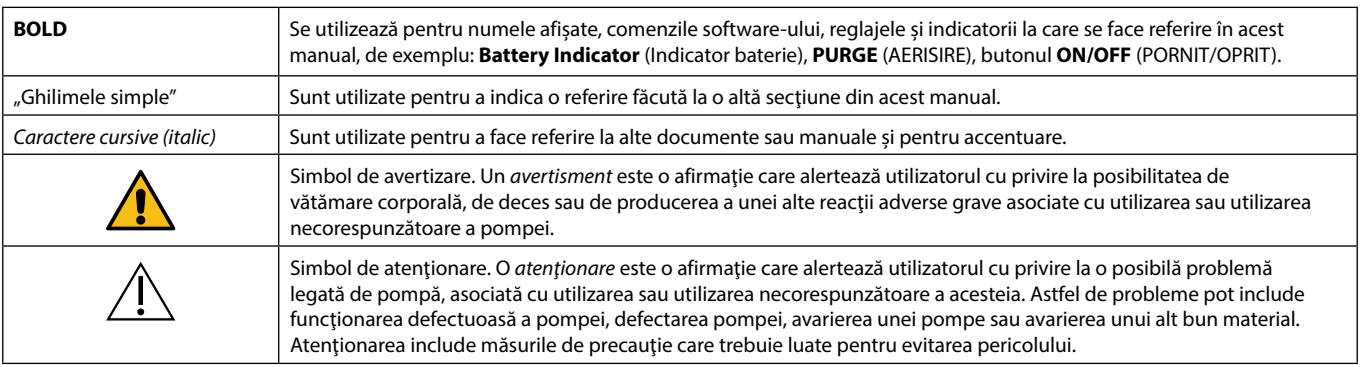

## <span id="page-5-0"></span>*Crearea unui set de date*

Pentru a crea un set de date pentru pompă, spitalul va trebui mai întâi să elaboreze, să revizuiască, să aprobe şi să încarce datele conform procedurii următoare. Consultaţi fişierul de asistenţă Alaris™ Editor pentru detalii suplimentare şi precauţii la utilizare.

#### 1. Crearea setului de date pentru secţia de terapie (utilizând aplicaţia Alaris™ Editor)

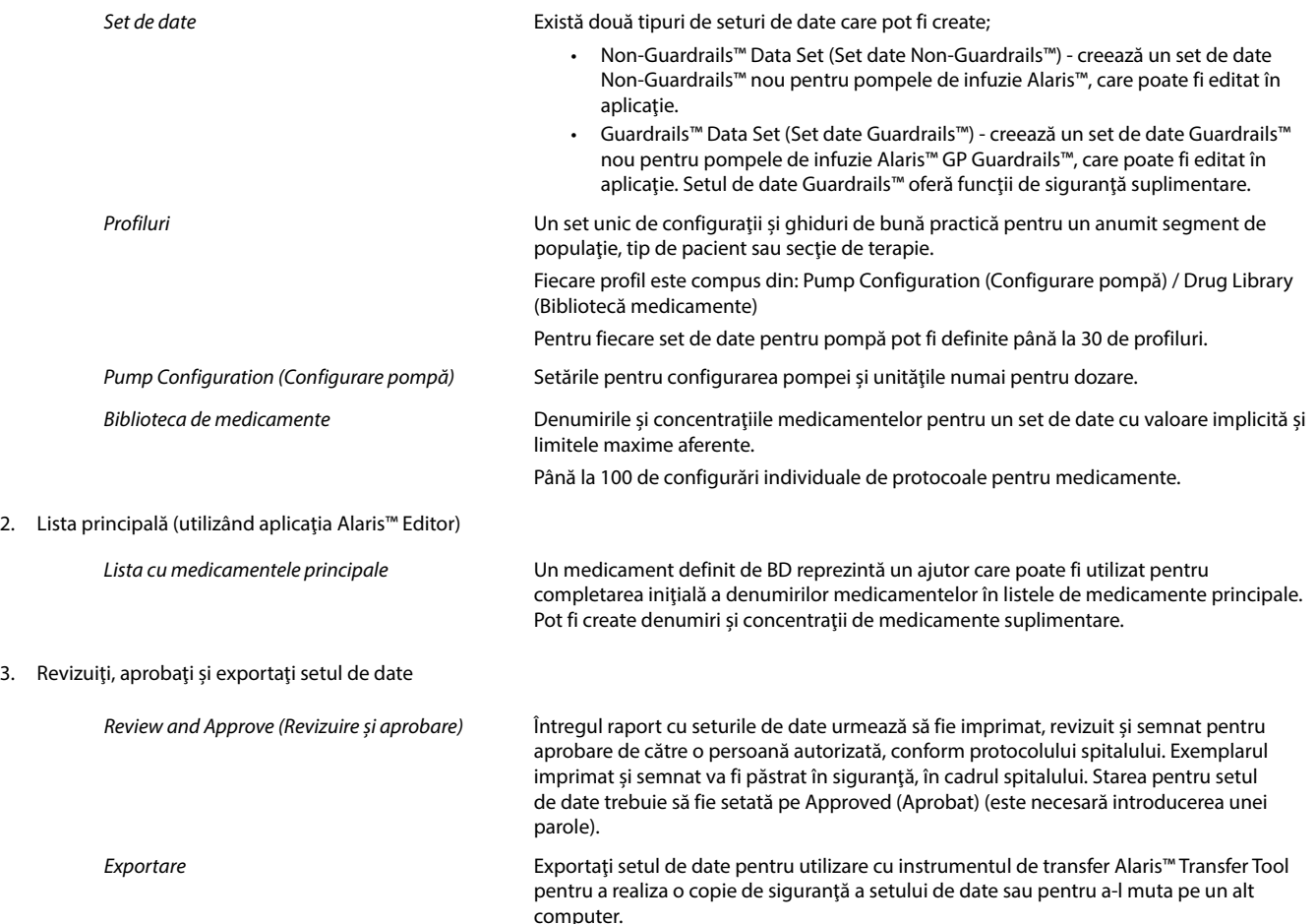

4. Încărcaţi setul de date în pompă (cu ajutorul instrumentului de transfer Alaris™ Transfer Tool)

**Notă:** Atunci când se încarcă setul de date în pompa volumetrică Alaris™ GP, va fi necesară selectarea unui singur profil.

- 5. Verificaţi încărcarea setului corect de date în pompă şi acceptaţi-l.
- 6. Opriţi pompa.
- 7. Porniţi pompa şi verificaţi dacă ecranul versiunii de software afişează versiunea corectă a setului de date. Pompa este acum pregătită pentru utilizare.

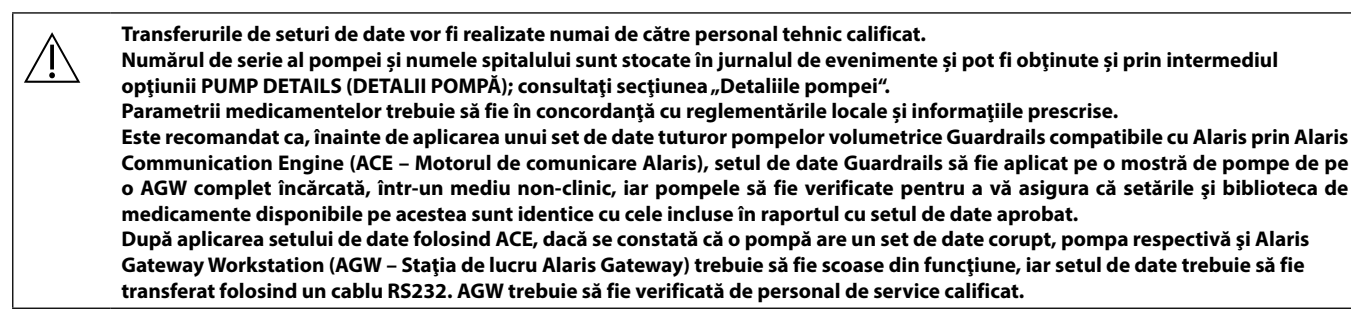

## <span id="page-6-0"></span>*Caracteristicile pompei volumetrice*

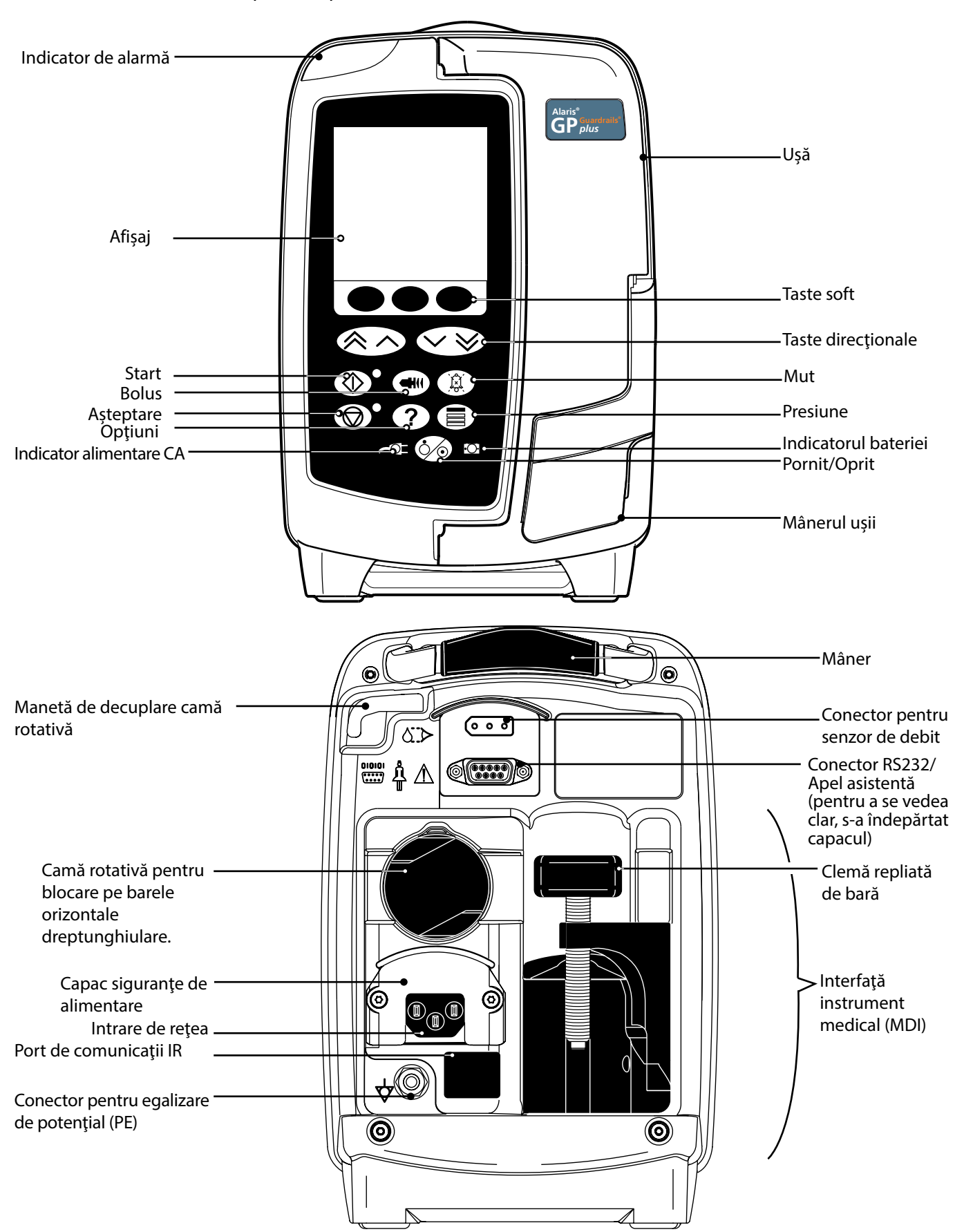

## <span id="page-7-0"></span>*Controale şi indicatori*

*Controale:*

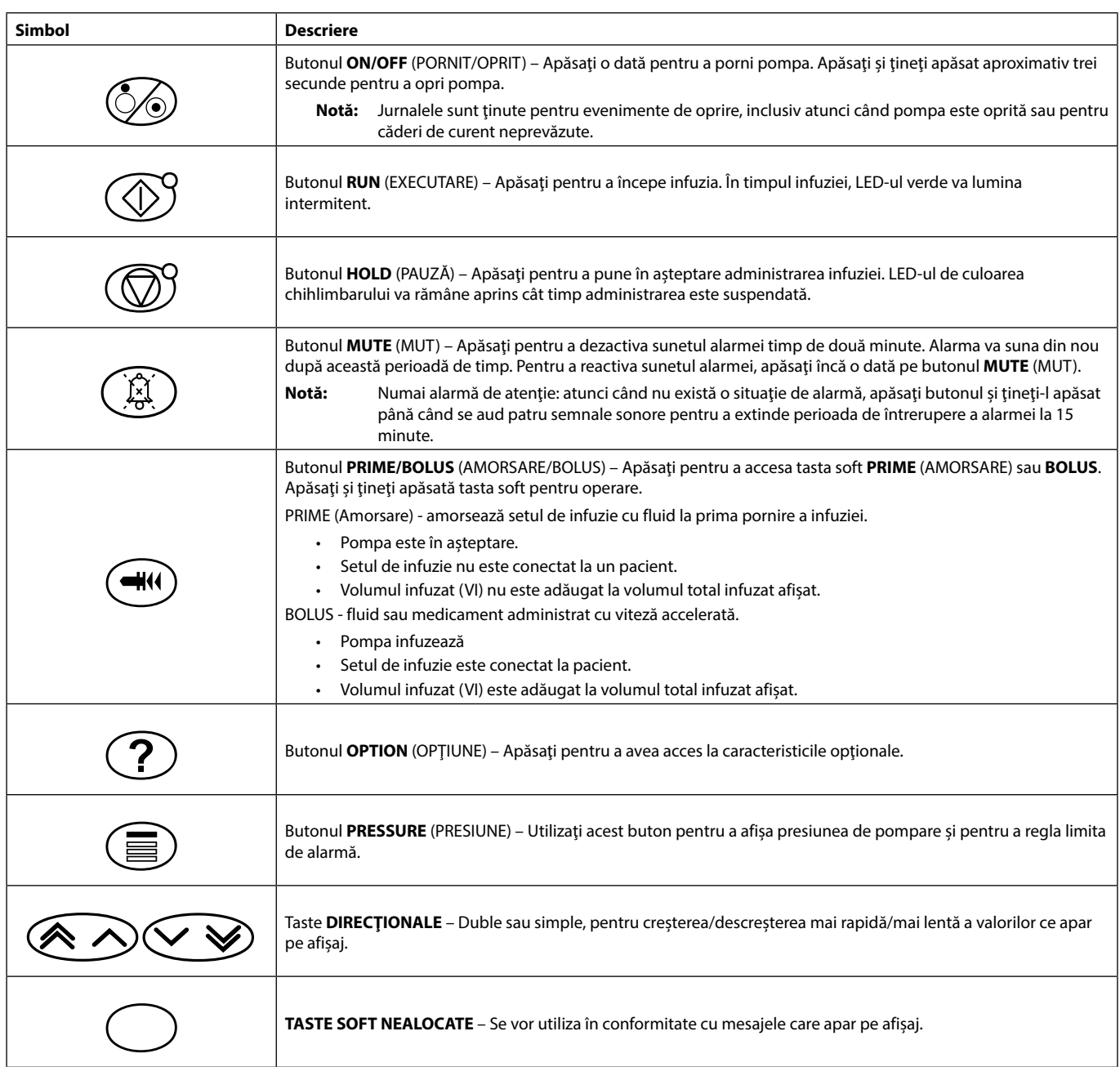

## *Indicatori:*

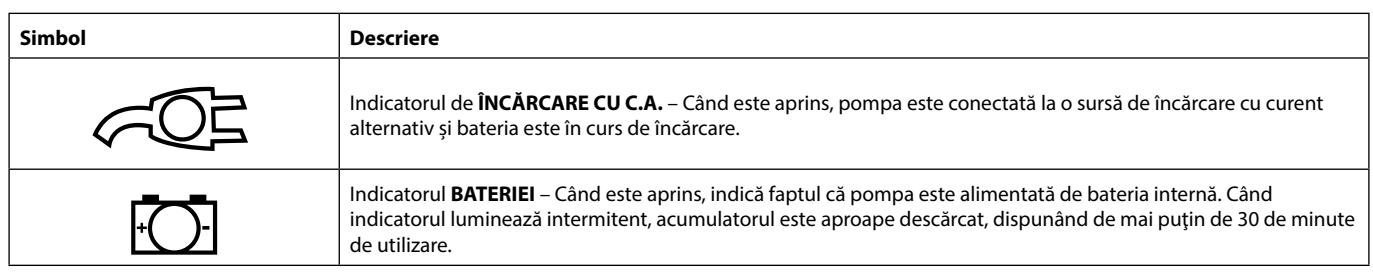

# <span id="page-8-0"></span>*Definiţiile simbolurilor*

## *Simboluri pe etichete:*

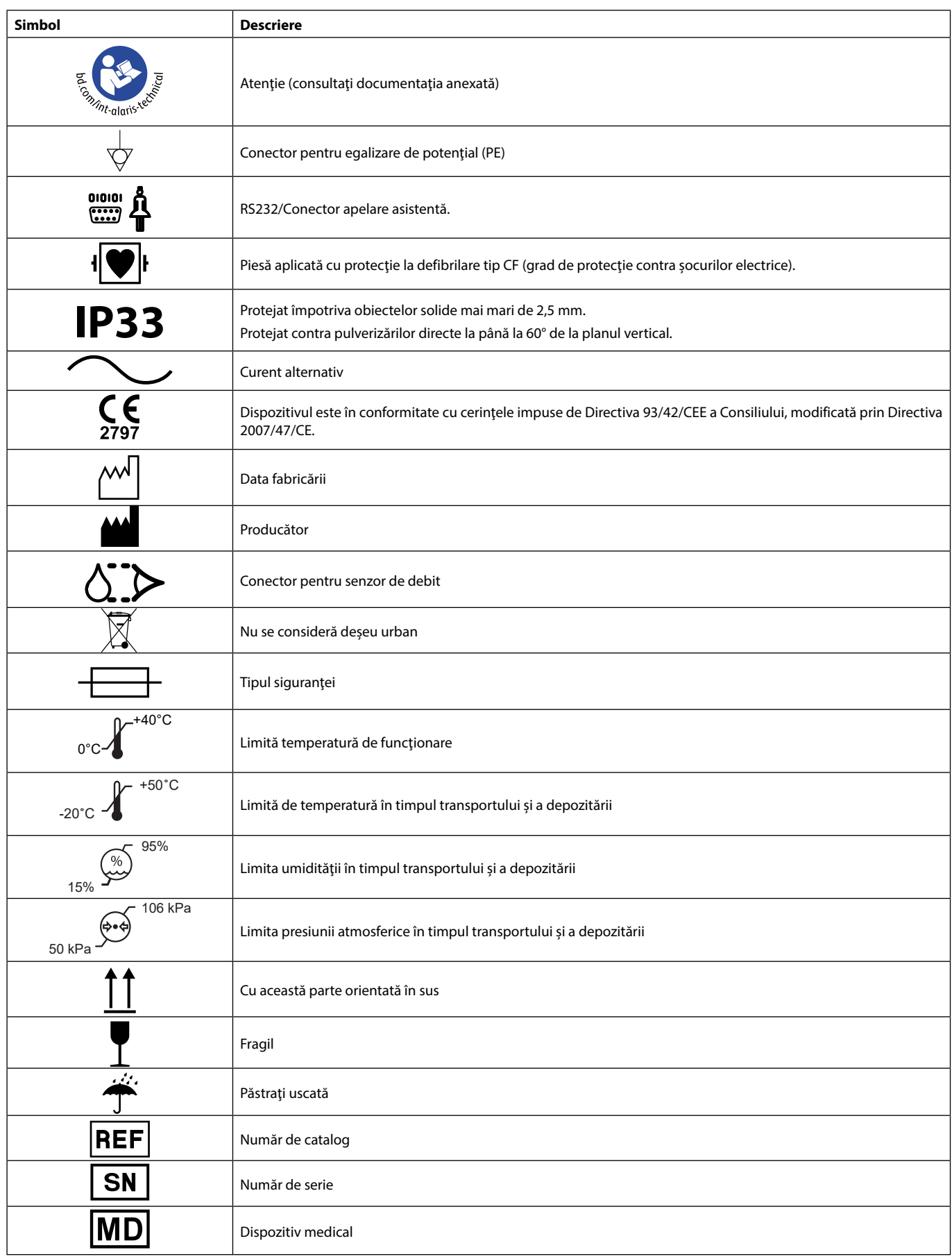

# <span id="page-9-0"></span>*Funcţiile afişajului principal*

*Ecranul principal - Dacă VDI nu a fost setat (trebuie utilizat senzorul de debit)*

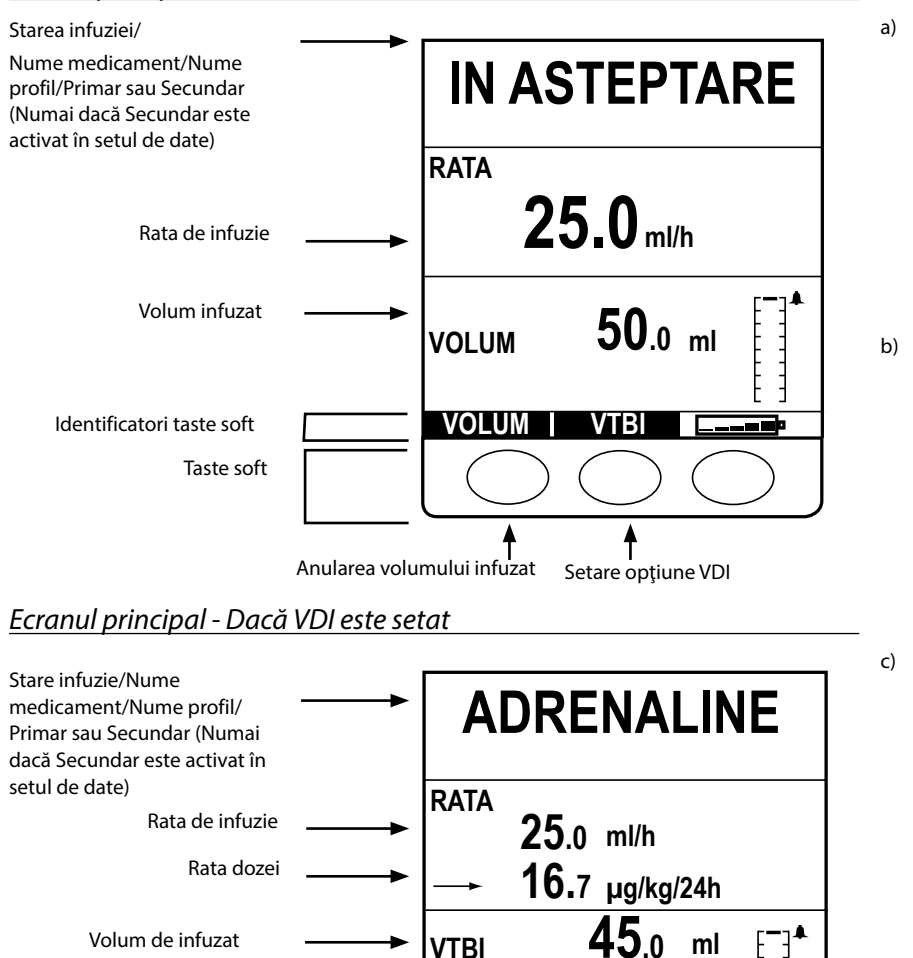

Anularea volumului infuzat Setare opţiune VDI

 $VOLUM$ 

**VOLUM**

**1h 48m 00s**

**50.0**

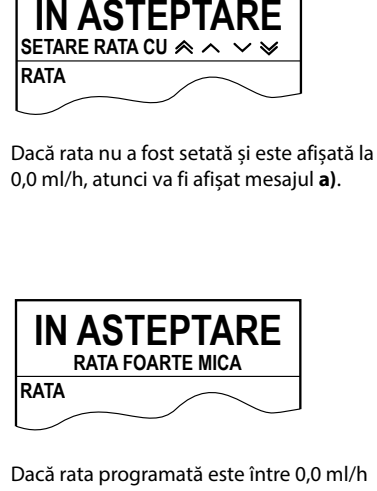

Dacă rata programată este între 0,0<br>și 0,1 ml/h exclusiv în protocolul de **RATA FORCES RATA FORCES RATA FORCES** Dacă rata programată este între 0,0 ml/h

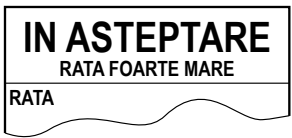

Dacă rata programată este mai mare decât **Infusion Rate Max** (Rata maximă de infuzie) în protocolul de medicament, va fi afişat mesajul **c)**.

## *Pictograme pe ecran*

Volum infuzat Timp rămas

Identificatori taste soft

Taste soft

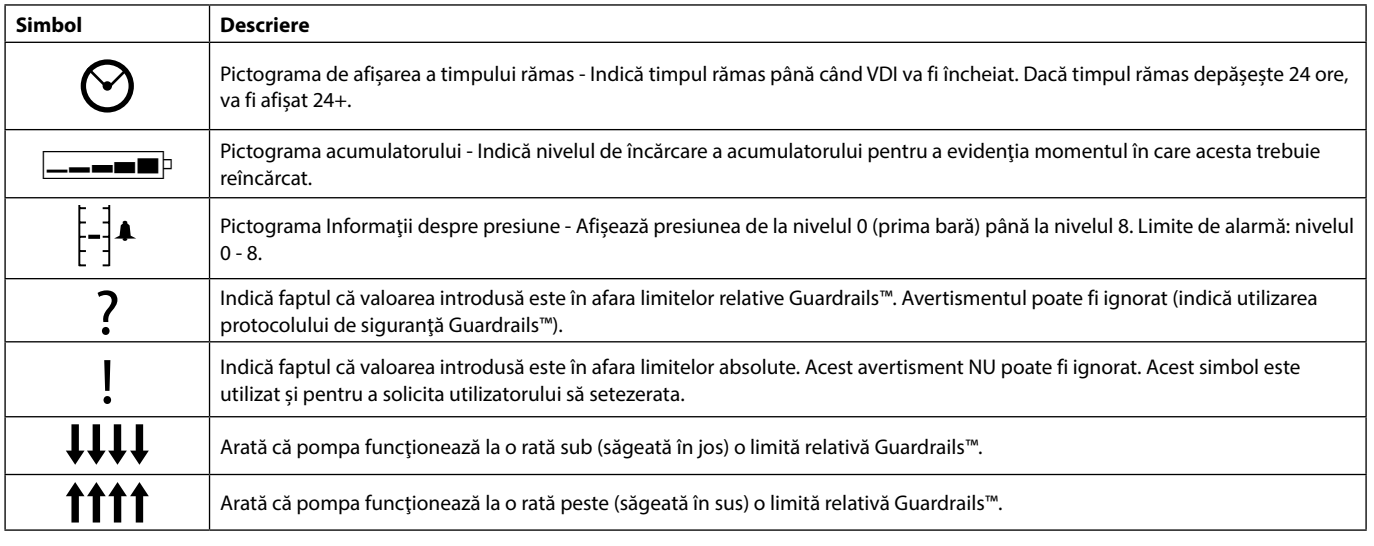

**ml**

## <span id="page-10-0"></span>*Precauţii la utilizare*

## *Seturi de infuzie*

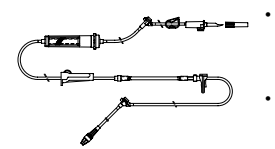

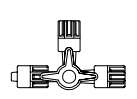

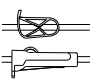

- Pentru a asigura funcţionarea corectă şi precisă, utilizaţi numai seturi de infuzie de unică folosinţă BD descrise în aceste Instructiuni de utilizare.
- Se recomandă ca seturile de infuzie să fie schimbate conform instrucțiunilor din secțiunea "Schimbarea setului de infuzie". Înainte de folosire, citiţi cu atenţie Instrucţiunile de utilizare furnizate împreună cu setul de infuzie.
- Utilizarea unor seturi de infuzie nerecomandate poate afecta negativ funcționarea pompei și precizia infuziei.
- În cazul combinării mai multor aparate şi/sau instrumente cu seturi de infuzie sau diverse tubulaturi, de exemplu prin intermediul unui robinet cu 3 căi sau a mai multor infuzii, performanţa pompei poate fi afectată şi de aceea necesită o supraveghere strictă.
- Debitul necontrolat poate fi cauzat de un set de infuzie care nu este izolat corespunzător faţă de pacient, de exemplu prin închiderea unui robinet din set sau activarea unei cleme de linie/cu rolă.
- Seturile de infuzie BD sunt echipate cu o clemă de linie, care poate fi folosită pentru a ocluza tubulatura în cazul în care este necesară oprirea debitului de fluid.
- Pompa este o pompă cu presiune pozitivă, cu care trebuie să se folosească seturi de infuzie dotate cu racorduri luer lock sau conectori de blocare echivalenţi.
- Pentru infuzarea printr-o biuretă, închideţi clema cu rolă deasupra biuretei şi deschideţi clema de la supapa din partea superioară a biuretei.
- Aruncați setul de infuzie dacă ambalajul nu este intact sau în cazul în care capacul de protecție este detașat. Asigurațivă că seturile nu sunt îndoite, pentru că acest lucru ar putea cauza blocarea tubulaturii.

## *Utilizarea de pungi pliabile, recipiente din sticlă şi recipiente semirigide*

• Se recomandă ca supapa de aer să fie deschisă la seturile de pompă dacă se utilizează recipiente din sticlă sau recipiente semirigide, pentru a reduce vidul partial care se formează pe măsură de fluidul este infuzat din recipient. Aceasta va asigura menţinerea exactităţii volumetrice a pompei pe măsură ce rezervorul se goleşte. Acţiunea de deschidere a supapei de aer pentru rezervoarele semirigide trebuie realizată după perforarea rezervorului şi amorsarea rezervorului de infuzare.

### Pașii de urmat la utilizarea pungilor pliabile Etape de urmat pentru recipientele semirigide

Urmaţi etapele 1 şi 3 ca în figura pentru recipientele semirigide; totuşi nu deschideţi supapa ca în etapa 4, ci amorsaţi setul ca în etapa 5. Asiguraţi-vă că orificiul de golire al pungii este complet perforat înainte de umplerea instilatorului.

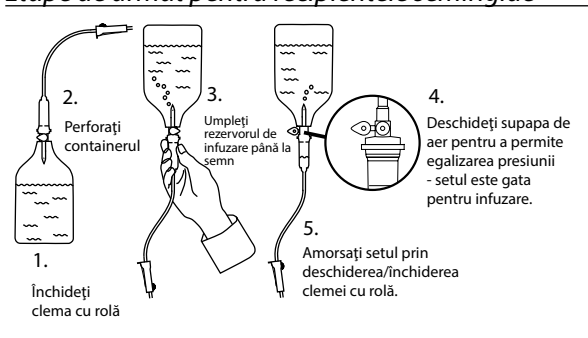

## *Mediu de funcţionare*

- Mediile de funcţionare includ secţiile de medicină generală, de terapie intensivă şi de reanimare, sălile de operaţii şi secţiile de urgenţă. Pompa poate fi utilizată şi pe ambulanţă. Verificaţi ca pompa să fie bine fixată cu clema de bară furnizată. Pompa este proiectată să reziste eventualelor şocuri sau vibraţii în timp ce este utilizată pe ambulanţă, fiind conformă cu standardul EN 1789. Dacă pompa cade sau este expusă unor şocuri severe, solicitaţi o verificare atentă de către personalul de service calificat, cât mai repede posibil. Pompa poate fi utilizată și în exteriorul ambulanței, at timp cât timp temperatura se situează în intervalul specificat, menționat în secțiunea "Specificații" și pe eticheta pompei.
- Se recomandă o atenţie deosebită în cazurile în care o pompă pentru infuzie este utilizată simultan cu alte pompe sau instrumente care necesită acces vascular. Administrarea defectuoasă a medicaţiei sau fluidelor poate surveni ca rezultat al variaţiilor mari de presiune create în canalele de fluid ale acestor pompe. Exemple tipice sunt pompele utilizate în timpul dializei, precum şi la aplicaţiile de bypass sau stimulare a cordului.
- Pompa este adecvată pentru utilizare în mediile spitaliceşti şi clinice, nu în locuinţele care au acces la reţeaua de alimentare cu curent alternativ monofazat.
- Această pompă nu trebuie utilizată în prezenţa preparatelor anestezice inflamabile care conţin aer, oxigen sau protoxid de azot.

## *Presiunea de funcţionare*

Sistemul de alarmă a presiunii de pompare nu este proiectat pentru a oferi protecție împotriva sau pentru a detecta complicaţiile intravenoase care pot apărea (extravazare sau difuzare în ţesuturi).

## *Condiţii de alarmă*

- Mai multe situaţii de alarmă detectate de această pompă vor determina oprirea procesului de infuzie şi vor genera alarme fonice şi vizuale. Utilizatorii trebuie să execute controale sistematice pentru a se asigura de desfăşurarea corectă a infuziei şi de faptul că alarmele nu au fost declanşate.
- Setările tonului de alarmă sunt păstrate în caz de cădere de curent, dar unele erori de sistem vor avea ca rezultat pierderea setărilor de alarmă. Noile setări ale tonului de alarmă vor fi stocate la oprirea din modul Tech Mode după o modificare. Setările se vor pierde dacă se execută o pornire la rece, dar trebuie salvate pentru erori care nu necesită pornirea la rece.

## *Compatibilitate electromagnetică şi interferenţe*

- Această pompă este protejată împotriva efectelor interferențelor externe, inclusiv transmisiile radio de înaltă frecvență,<br>a câmpurilor magnetice și a descărcărilor electrostatice (de exemplu cele generate de echipamentele a câmpurilor magnetice şi a descărcărilor electrostatice (de exemplu cele generate de echipamentele de electrochirurgie sau de instalaţiile de cauterizare, motoare mari, aparate de radio portabile, telefoane mobile, etc.) şi este proiectată să rămână sigură atunci când apar niveluri alarmante de interferenţă.
	- Echipament de iradiere terapeutică: Nu utilizaţi pompa în apropierea unui Echipament de iradiere terapeutică. Nivelurile de radiaţie generate de echipamentul pentru terapia cu radiaţii, de exemplu Acceleratorul liniar pot afecta serios funcţionarea pompei. Consultaţi recomandările producătorului pentru asigurarea distanţei sigure şi pentru alte cerinţe preventive. Pentru informaţii suplimentare, contactaţi reprezentantul BD local.
	- Rezonanța magnetică nucleară (RMN): Pompa conține materiale feromagnetice care pot interfera cu câmpul magnetic generat de dispozitivele pentru RMN. Din acest motiv, pompa nu este considerată o pompă compatibilă cu RMN. Dacă utilizarea pompei în mediul IRM este inevitabilă, BD recomandă insistent amplasarea pompei la o distanţă considerată sigură față de câmpul magnetic, în afara "Zonei de acces controlate", în scopul de a evita producerea oricărei interferenţe magnetice asupra pompei sau distorsionarea imaginii IRM. Distanţa considerată sigură trebuie determinată în conformitate cu recomandările producătorului referitoare la interferenţa electromagnetică (EMI). Pentru mai multe informaţii, consultaţi manualul tehnic de service al produsului (MTS). Ca alternativă, contactaţi reprezentantul BD local pentru instrucţiuni suplimentare.
	- Accesorii: nu utilizați accesorii nerecomandate împreună cu pompa. Pompa a fost testată și este în conformitate cu cerinţele relevante de compatibilitate electromagnetică (EMC) doar împreună cu accesoriile recomandate. Utilizarea altor accesorii, traductoare sau cabluri, diferite de cele specificate de către BD, poate avea ca rezultat creşterea emisiei de radiații sau diminuarea rezistenței pompei.
	- În unele situaţii, pompa poate fi influenţată de descărcări electrostatice produse prin aer la nivelul de tensiune de aproximativ 15 kV sau mai mult, sau de radiațiile de radiofrecvență de aproximativ 10 V/m sau mai mult. Dacă pompa este influenţată de astfel de interferenţe externe, aceasta va rămâne într-un mod de siguranţă; pompa va opri în mod corespunzător infuzia şi va alerta utilizatorul generând o combinaţie de alarme vizuale şi fonice. În cazul în care o condiție întâlnită de alarmare persistă chiar și după intervenția utilizatorului, se recomandă înlocuirea pompei respective şi izolarea acesteia, pentru a fi analizată de personalul tehnic instruit corespunzător.
	- Această pompă este un dispozitiv de tipul CISPR 11 Grup 1 Clasa B și utilizează undele de radiofrecvență numai pentru funcţionarea internă normală. Prin urmare, emisiile de radiofrecvenţă sunt foarte scăzute şi este puţin probabil să cauzeze interferenţe cu echipamentul electronic din jur. Totuşi, această pompă emite un anumit nivel de radiaţii electromagnetice care se încadrează în nivelurile precizate de IEC/EN60601-2-24 şi IEC/EN60601-1-2. În cazul în care pompa interacţionează cu alte echipamente, trebuie luate măsuri pentru a minimiza efectele, de exemplu prin repoziționare sau mutare.

#### *Conductorul de legare la pământ*

- Pompa este un dispozitiv din Clasa I, prin urmare trebuie să fie împământată atunci când este conectată la o rețea de alimentare cu curent alternativ.
- Această pompă dispune şi de un acumulator intern.
- La conectarea la o sursă de curent externă trebuie utilizată o priză cu împământare. În cazul în care conductorul extern de protectie a cablului de alimentare a fost deteriorat, pompa trebuie deconectată de la sursa de alimentare cu energie şi utilizată numai cu acumulatorul intern.

<span id="page-11-0"></span>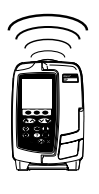

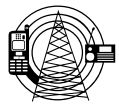

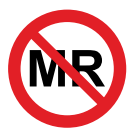

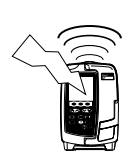

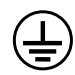

## *Pericole*

<span id="page-12-0"></span>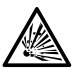

• Când pompa este utilizată în prezenţa anestezicelor inflamabile există pericolul unei explozii. Aveţi grijă să plasaţi pompa departe de astfel de surse de pericol.

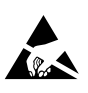

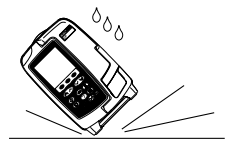

- Tensiune periculoasă: Dacă se deschide sau se înlătură carcasa pompei, există pericolul de electrocutare. Toate operaţiunile de depanare trebuie executate numai de personal de service calificat.
- Nu deschideți capacul de protecție pentru RS232/Apel asistentă când dispozitivul nu este utilizat. Sunt necesare precauţii împotriva descărcărilor electrostatice (ESD) la conectarea RS232/Apel asistentă. Atingerea pinilor conectoarelor poate duce la deteriorarea protecţiei contra descărcărilor electrostatice. Se recomandă ca toate operaţiunile să fie efectuate de personalul instruit corespunzător.
- Dacă se scapă pe jos pompa, dacă aceasta este supusă unei umidităţi sau temperaturi excesive, dacă se varsă lichid peste ea sau se bănuieste deteriorarea acesteia, deconectați-o pentru a fi inspectată de către un inginer de service calificat. La transportarea sau depozitarea pompei, dacă este posibil utilizaţi ambalajul original şi respectaţi condiţiile de temperatură, umiditate şi presiune detaliate în secţiunea Specificaţii şi pe ambalajul extern.
- În cazul în care pompa funcţionează anormal, scoateţi-o din uz şi contactaţi un inginer de service calificat.
- Acordaţi atenţie specială pentru a vă asigura că nu există riscul ca personalul să se împiedice de cablurile de alimentare şi de cablurile RS232.
- Amplasaţi cu grijă cablurile de alimentare şi cablurile RS232 pentru a împiedica deconectarea forţată accidentală a acestora.
- Pompa volumetrică Alaris™ GP (Guardrails™) nu trebuie modificată sau transformată în niciun fel, cu excepţia situaţiilor în care se solicită sau se autorizează în mod explicit acest lucru de către BD. Utilizarea pompelor volumetrice Alaris™ GP (Guardrails™) care au fost transformate sau modificate altfel decât respectând în mod strict instrucţiunile furnizate de BD se face pe propria dvs. răspundere, iar BD nu oferă nicio garanţie sau aprobare pentru pompele volumetrice Alaris™ GP (Guardrails™) care au fost modificate sau transformate astfel. Garanţia produsului oferită de BD nu se aplică în eventualitatea în care pompa volumetrică Alaris™ GP (Guardrails™) a suferit deteriorări sau prezintă semne de uzură prematură sau dacă funcționează defectuos ori incorect din alte puncte de vedere în urma modificării sau transformării neautorizate a pompei volumetrice Alaris™ GP (Guardrails™).
	- Toate pompele dintr-o secţie de terapie trebuie configurate cu aceleaşi tonuri de alarmă, pentru a evita confuzia utilizatorului

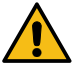

## <span id="page-13-0"></span>*Primii paşi*

w **Citiţi cu atenţie acest manual cu Instrucţiuni de utilizare înainte de a folosi pompa.**

## *Configurare iniţială*

- 1. Vă rugăm să controlaţi dacă pompa este completă şi nu a suferit daune, apoi verificaţi dacă tensiunea specificată pe etichetă este conformă cu tensiunea rețelei dumneavoastră.
- 2. Componentele furnizate sunt:
	- Pompă volumetrică Alaris™ GP sau Alaris™ GP Guardrails™ Instrucţiuni de utilizare (CD)
	- Cablu de racordare la reteaua de curent alternativ (conform solicitării) Ambalaj de protecție
	- Software Alaris™ Editor şi/sau instrument de transfer Alaris™ Transfer Tool - pentru fiecare spital
- 
- 
- Instrucţiuni de utilizare broşură în format electronic
- 3. Cuplați pompa la o sursă de curent alternativ timp de minimum 2½ ore pentru a vă asigura că bateria internă este încărcată (verificați dacă  $\widehat{\subset\subset\subset}$ este aprins).

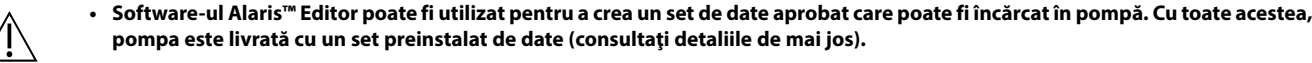

- **• Dacă pompa este cuplată fără să fie racordată la reţea, aceasta va fi automat alimentată de acumulatorul intern.**
- **• Dacă pompa nu funcţionează corect, reintroduceţi-o în ambalajul original de protecţie, dacă este posibil, şi luaţi legătura cu un inginer de service calificat pentru investigare.**

#### *Alimentarea cu energie*

Pompa este alimentată de la o sursă de curent alternativ prin intermediul unui conector standard IEC de curent alternativ. Când pompa este conectată la sursa de curent alternativ, indicatorul de curent alternativ este aprins.

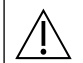

w **• Pentru a izola pompa de sursa de curent alternativ, scoateţi conectorul de curent alternativ din priza de alimentare. • Pompa trebuie poziţionată astfel încât să permită accesul în vederea deconectării conectorului de curent alternativ.**

## *Set de date implicit, configurat din fabrică*

Pompa este furnizată cu următorul set de date implicit, configurat din fabrică:

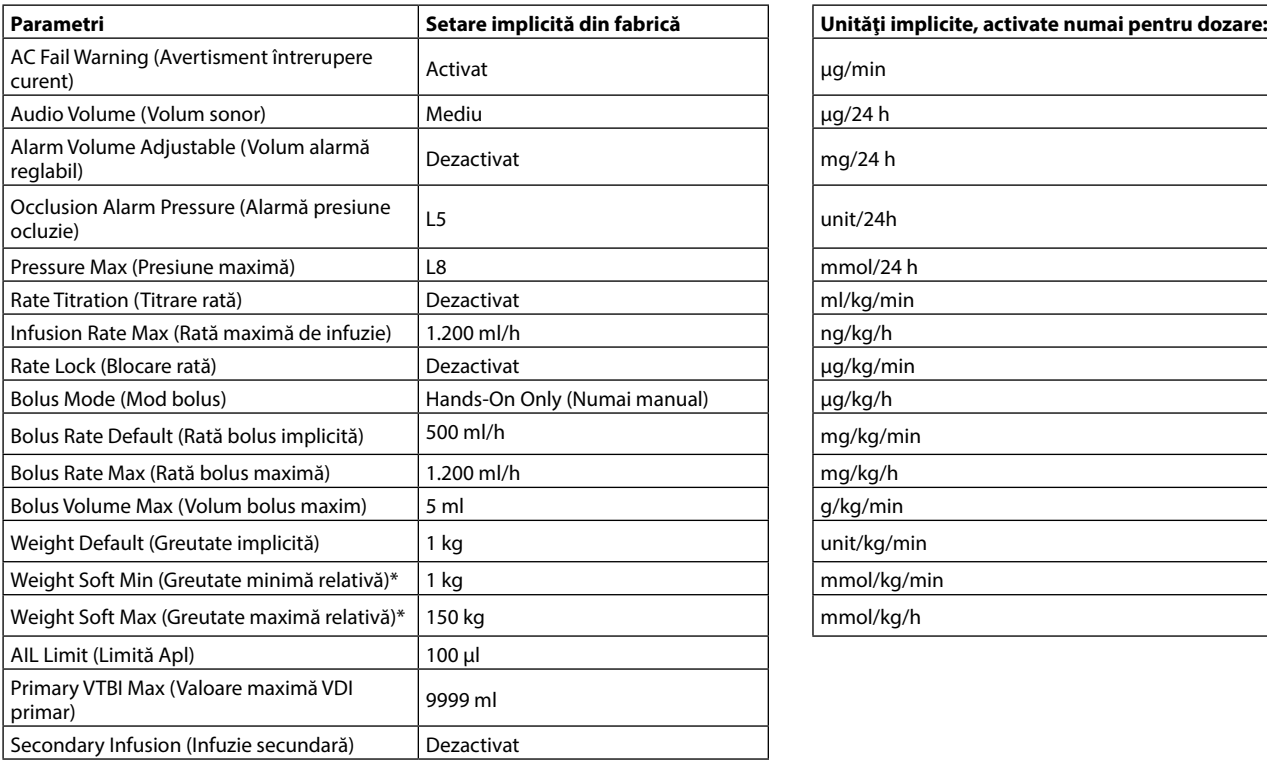

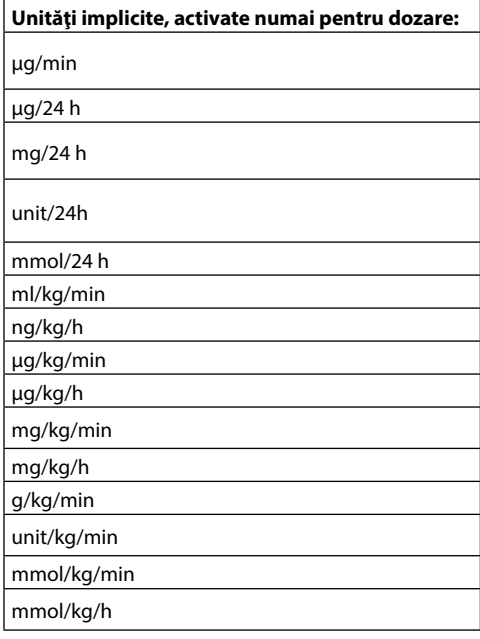

- w **• Pentru unităţile configurabile, consultaţi secţiunea "Afişarea unităţilor" din Instrucţiunile de utilizare.**
- **• Setul de date implicit nu are limite Guardrails™ pentru medicament. Pentru a seta limitele, utilizaţi aplicaţia software Alaris™ Editor. Specificarea limitelor Guardrails™ trebuie să fie făcută cu grijă.**

\* Disponibil doar la pompa volumetrică Alaris™ GP Guardrails™.

#### <span id="page-14-0"></span>*Montarea clemei de suport*

w **Montaţi pompa pe staţia de andocare/staţia de lucru cât mai aproape posibil de nivelul inimii pacientului.** Înainte de fiecare utilizare, verificați clema pentru a stabili dacă: **• nu prezintă niciun semn de uzură excesivă, • nu prezintă semne de mişcare excesivă în poziţia extinsă, montabilă. Dacă se descoperă astfel de semne, pompele trebuie scoase din uz pentru a fi examinate de către personalul de service calificat.**

Clema de suport este amplasată în partea din spate a pompei şi asigură fixarea în siguranţă pe suporturi de perfuzie verticale cu diametrul între 15 şi 40 mm.

- 1. Trageţi clema de bară rabatată spre dumneavoastră şi deşurubaţi clema pentru a lăsa suficient spaţiu pentru dimensiunea suportului.
- 2. Puneţi pompa în suport şi strângeţi bine până când clema este fixată pe suport.

Nişă

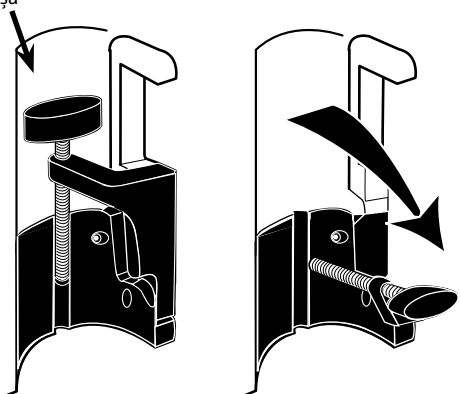

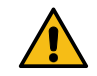

**Nu montaţi niciodată pompa astfel încât suportul de infuzie intravenoasă să devină mai greu în partea de sus sau instabil.**

Asigurați-vă de plierea și fixarea clemei de suport în nișa din spatele pompei înainte de a o conecta la o Stație de andocare/Stație **de lucru\* sau când nu este utilizată.**

#### *Instalare pe Staţia de andocare/Staţia de lucru\* sau pe bara de echipamente*

Cama rotativă poate fi fixată pe bara dreptunghiulară de pe Statia de Andocare/Statia de Lucru\* sau bara de echipamente, cu dimensiuni de 10 mm/25 mm.

- 1. Aliniaţi cama rotativă pe spatele pompei cu bara dreptunghiulară pe Staţia de Andocare/Staţia de Lucru\* sau bara de echipamente.
- 2. Împingeţi ferm pompa pe bara dreptunghiulară sau pe bara de echipamente.
- 3. Asigurați-vă că pompa este poziționată ferm. Verificați dacă pompa este fixă trăgând uşor pompa din Staţia de andocare/ Staţia de lucru\* fără a folosi maneta de decuplare. Când pompa este ataşată în siguranţă, aceasta nu trebuie să se desprindă de pe Staţia de andocare/Staţia de lucru\*.
- 4. Pentru îndepărtare, apăsaţi pe maneta de decuplare şi trageţi pompa înainte.

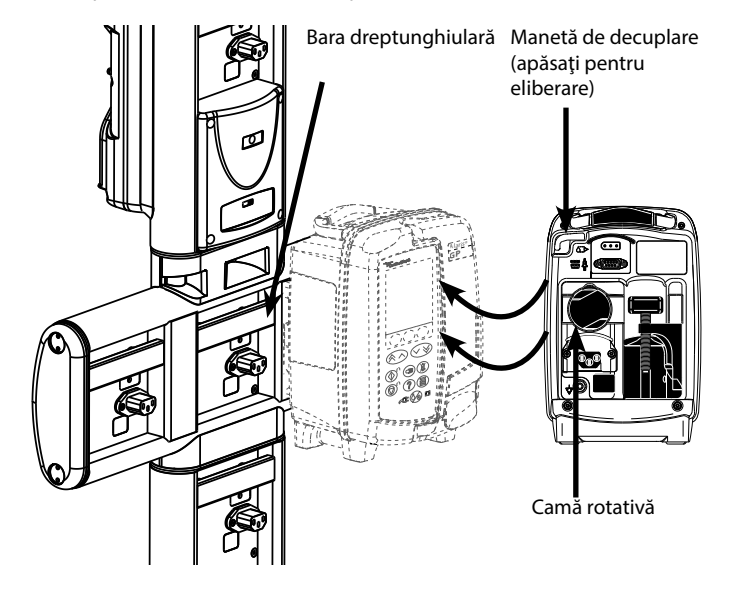

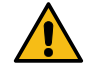

**Dacă nu este montată corespunzător, există posibilitatea ca pompa să cadă de pe staţia de andocare/staţia de lucru\*, ceea ce ar putea provoca vătămarea utilizatorului şi/sau a pacientului.**

\* Staţia de andocare Alaris™ DS şi Staţia de lucru Alaris™ Gateway.

w **Se recomandă agăţarea pungilor de infuzie într-un cârlig, direct deasupra pompei cu care sunt utilizate. Acest lucru reduce la minim o potenţială confuzie a seturilor de infuzie atunci când sunt folosite pompe volumetrice. Pompa poate fi montată numai pe secţiunea orizontală a staţiilor de andocare menţionate mai sus.** 

## <span id="page-15-0"></span>*Clema de siguranţă Alaris™*

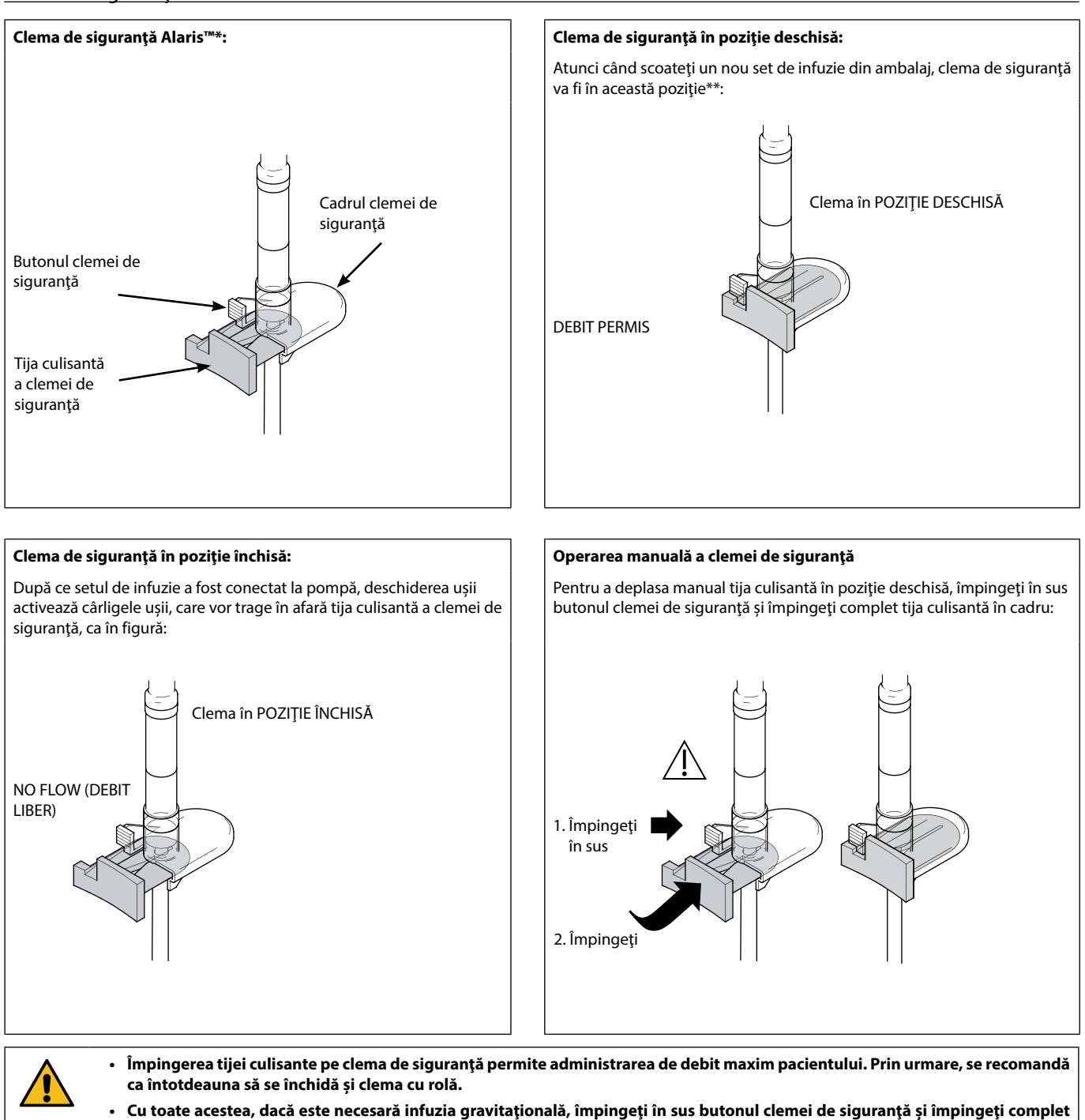

**\*** Denumită în continuare "clemă de siguranţă".

**clemei cu rolă din set.**

**\*\*** Acest lucru este necesar pentru a se evita deteriorarea tubulaturii în timpul depozitării şi a se asigura sterilizarea corectă; permite amorsarea imediată.

**tija culisantă portocalie în cadru, pentru a permite curgerea fluidului. Infuzia gravitaţională poate fi reglată prin folosirea** 

## <span id="page-16-0"></span>*Încărcarea unui set de infuzie*

- 
- w **• Asiguraţi-vă că aţi selectat setul de infuzie adecvat pentru fluidul / medicamentul care trebuie infuzat.**
- **• Urmaţi instrucţiunile furnizate cu fiecare set de infuzie.**
- **• Utilizaţi numai seturi de infuzie pentru pompa volumetrică Alaris™ GP şi Alaris™ GP Guardrails™ (consultaţi secţiunea "Seturi de infuzie" din Instrucţiunile de utilizare)**
- **• Amplasaţi recipientul cu fluid astfel încât să evitaţi vărsarea lichidului pe pompă.**
- **• Asiguraţi-vă că tubul este introdus complet prin ghidajul tubulaturii în opritorul superior de culoare albastră al setului fără să formeze o buclă.**
- **• Nu trageți și nu întindeți setul de perfuzie la amorsarea/încărcarea/reîncărcarea acestuia.**
- **• Montaţi pompa pe bară sau pe Staţia de andocare/Staţia de lucru, cât mai aproape posibil de nivelul inimii pacientului.**

#### **Pas Note**

- 1. Scoateţi setul de infuzie/biureta din ambalaj, aplicați clema cu rolă, asigurați-vă că supapa(ele) de aer este(sunt) închisă(e)/prinsă(e) cu clemă.
- 2. Introduceți vârful în recipientul pentru fluide, asigurându-vă că vârful este complet introdus în recipient.
- 
- 4. Amorsați încet setul de perfuzie, inversând segmentul de pompare. Amorsarea rapidă produce turbulență, care are drept rezultat
- 5. Poziționați recipientul de fluid la o înălțime minimă de 45 cm de la partea inferioară a pompei la partea inferioară a recipientului de fluid. Ridicaţi recipientul cu lichid la o înălţime mai mare decât înălţimea minimă, atunci când este posibil, pentru a reduce la minimum riscul de formare a buclelor şi nodurilor în tubulatura setului de infuzie.
- Deschiderea supapei de aer prea devreme poate umezi filtrul și poate împiedica debitul
- Acolo unde este posibil, fluidul din recipient trebuie să fie la temperatura camerei
- Introducerea completă a vârfului asigură deschiderea completă a traseului fluidului de la recipient
- 3. Umpleți instilatorul până la cel puțin jumătate. Casas de la unitate de la universitatorul la utilizarea unui senzor de debit
	- La utilizarea seturilor sanguine, umpleţi camera până peste filtru
	- bule de aer, acestea putând conduce la aer în alarmele de linie
	- Pentru biuretă, recipiente din sticlă și recipiente semirigide, deschideți supapa(ele) de aer după amorsarea pe jumătate a setului de perfuzie. Lăsați-le închise pentru recipiente pliabile.

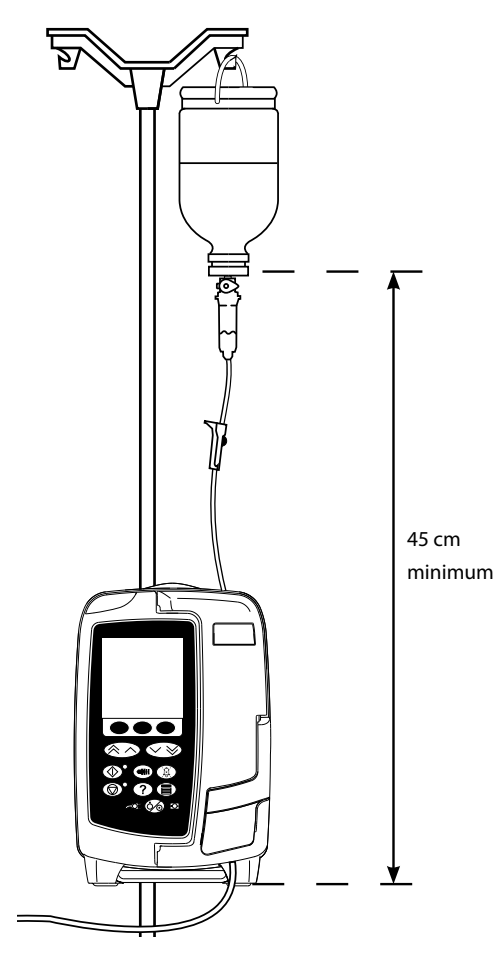

- 6. Închideţi clema cu rolă.
- 7. Deschideţi uşa şi încărcaţi setul de infuzie, după cum urmează: Asigurați-vă că tubulatura setului de perfuzie de deasupra

#### **Pas Note**

pompei este cât mai dreaptă posibil și fără nicio buclă

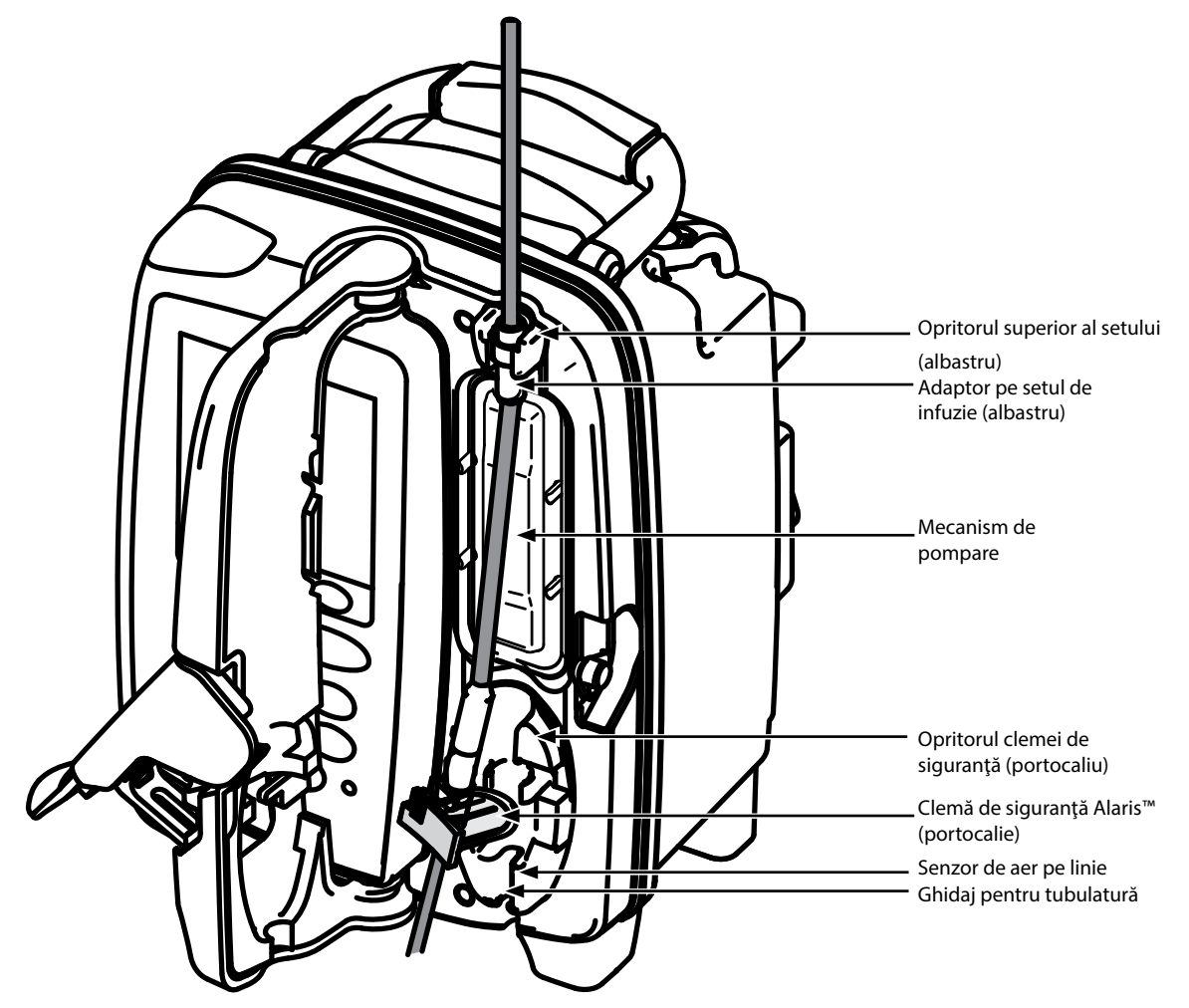

i) Fixaţi adaptorul superior al setului de infuzie în opritorul superior al setului.

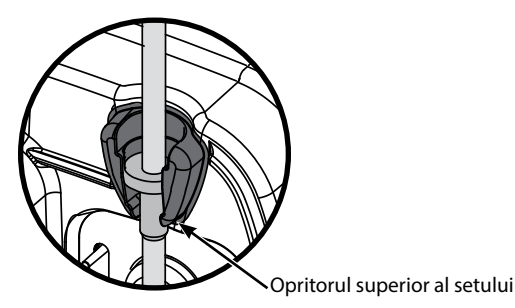

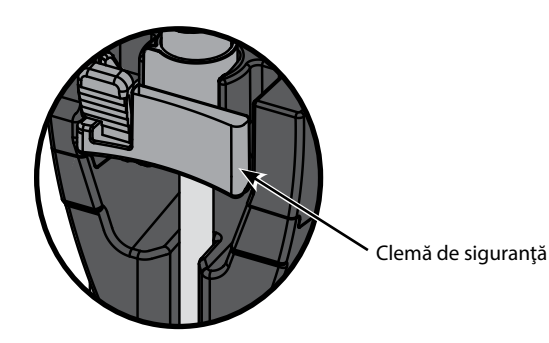

ii) Introduceţi clema de siguranţă în opritor. • Evitați orice întindere a segmentului de silicon atunci când încărcaţi, amorsați sau reîncărcaţi setul de perfuzie

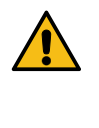

**Împingerea tijei culisante pe clema de siguranţă poate duce la administrarea unui debit necontrolat către pacient. Prin urmare, închideţi întotdeauna clema cu rolă, înainte să apăsaţi pe clema glisantă de siguranţă.**

**Pas Note**

iii) Asiguraţi-vă că setul de perfuzie este complet introdus în ghidajul pentru tubulatură şi că tot aerul este eliminat din setul de perfuzie.

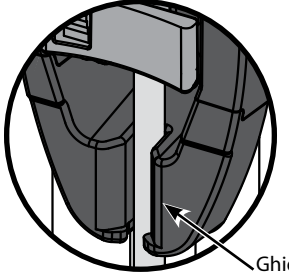

Ghidaj pentru tubulatură

- 8. Închideţi uşa şi deschideţi clema cu rolă. Asiguraţi-vă că nu cad picături în instilator.
- 9. Asiguraţi-vă că a fost îndepărtat tot aerul din setul de infuzie.
- 10. Conectaţi setul de infuzie la dispozitivul de acces la pacient.

**DA NU**

#### <span id="page-19-0"></span>*Începerea infuziei* w **Atunci când folosesc pompa, utilizatorii trebuie să se poziţioneze la o distanţă de aproximativ 0,5 metri de afişaj.** w **Amorsaţi şi încărcaţi setul (consultaţi "Amorsarea setului de infuzie" şi "Încărcarea unui set de infuzie")** 1. Asiguraţi-vă că pompa este conectată la o reţea de alimentare cu curent alternativ (funcţionează şi cu alimentare de la acumulator). 2. Dacă este necesar, conectați senzorul de debit (consultați secțiunea "Funcționarea senzorului de debit"). 3. Apăsați tasta  $\circledcirc$ . **Pompa va executa un scurt autotest. Asiguraţi-vă că se aud două semnale sonore în timpul acestui test. Controlaţi dacă data şi ora afişate sunt corecte. Verificaţi ca pe ecran să fie afişate denumirea setului de date şi numărul versiunii. Notă:** Pompa porneşte şi afişează setările anterioare. 4. **CLEAR SETUP?** (Anulare setare?) - Selectarea opțiunii NO (NU) va păstra toate setările de volum și rată anterioare; treceți la pasul 7. Selectarea opţiunii **YES** (DA) va readuce automat la zero setările de rată şi volum; va fi afişat ecranul **CONFIRM PROFILE?** (CONFIRMARE PROFIL?). • ml/h • Protocol medicament • Primar/Secundar • Dosing Only (Numai dozare) • Protocol medicament **PROFIL RATA 300ml/h VTBI 46.5ml VOLUM 3.5ml STERGE SETUP? VIZUALIZARE CU STERGE SETUP? PROFIL CONCENTRATIE 0.50mg/50ml =0.01mg/ml RATA 150ml/h =0.00mg/kg/min VTBI 100ml =1.00mg VIZUALIZARE CU STERGE SETUP? PROFIL SETARE INF. PRIMARA RATA 300 ml/h VTBI 50.0 ml SETARE INF. SECUNDARA RATA 150 ml/h VTBI 95.0 ml VIZUALIZARE CU**

- 5. Ecranul **CONFIRM PROFILE?** (CONFIRMARE PROFIL?) va afişa numele setului de date, numărul versiunii şi numele profilului:
	- a) Apăsaţi tasta soft **YES** (DA) pentru a confirma profilul curent şi treceţi la pasul 6.
	- b) Selectarea optiunii **NO** (NU) va afisa ecranul de selectie a profilului; selectati profilul corect utilizând tastele  $\bigotimes \bigotimes$  si apăsați tasta soft **OK** pentru a confirma. Ecranul de confirmare a profilului se va afişa din nou; apăsaţi tasta soft **YES** (DA) şi va fi afişat ecranul **SELECT** (SELECTARE); treceti la pasul 6.

**DA NU**

**Notă:** Ecranul **CONFIRM PROFILE** (CONFIRMARE PROFIL) va fi afişat numai dacă în setul de date sunt disponibile mai multe profiluri (numai pentru pompa volumetrică Alaris™ GP Guardrails™). Dacă profilul se afişează în urma filtrării, în ecranul de selecţie a profilului va apărea opţiunea de selecţie **ALL** (TOT). Dacă selectaţi **ALL** (TOT), se vor afişa profilurile filtrate (dacă funcţia este activată).

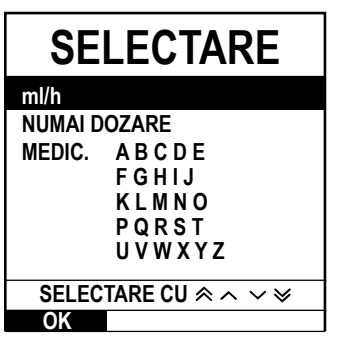

**DA NU**

- 6. Selectaţi **ml/h**, **DOSING ONLY** (NUMAI DOZARE) sau **DRUGS (A-Z)** (MEDICAMENTE A-Z) şi apăsaţi pe **OK** pentru a confirma. Apoi, urmaţi mesajele de pe ecran conform cerinţelor (consultaţi secţiunea "*Caracteristici de bază – Medicamente şi dozare*").
- 7. Dacă este necesar, ștergeți VOLUMUL infuzat (consultați secțiunea "Ștergerea volumului infuzat" operaţia este recomandată pentru un pacient nou sau atunci când este configurată o nouă infuzie).
- 8. Introduceţi **VTBI** (VDI) (dacă este nevoie), selectând tasta soft **VTBI** (VDI) de pe ecranul principal. Setaţi VTBI (VDI) utilizând opţiunea **BAGS** (PUNGI) şi/sau tastele f şi apăsaţi pe **OK** pentru confirmare (consultați secțiunile "Setarea unui VDI" sau "Setarea VDI/timp").
- 9. Introduceți sau ajustați RATA (dacă este necesar) utilizând tastele  $\bigotimes$
- 10. Apăsați tasta  $\mathbb{D}$  pentru a porni infuzia. Va fi afisat **INFUSING** (INFUZIE).
- Notă: LED-ul verdecare indică functionarea va lumina intermitent pentru a semnala faptul că pompa infuzează.

**Dacă infuzia trebuie să fie oprită imediat, puteţi proceda după cum urmează:**

- **• apăsaţi tasta** h **(acţiune recomandată)**
- **• închideţi clema cu rolă**
- **• deschideţi uşa**

## <span id="page-20-0"></span>*Caracteristici de bază*

## *Medicamente şi dozare*

Următoarele optiuni permit pompei să fie reglată pentru utilizare cu un anumit protocol de administrare a medicamentului. Medicamentele sunt preconfigurate în aplicaţia Alaris™ Editor pentru a permite o alegere rapidă a protocolului medicamentului, a unităţilor de dozare şi a ratei implicite. Pentru siguranţă mai mare la utilizarea unui medicament configurat, în aplicaţia Alaris™ Editor se pot seta limite de siguranţă minime şi maxime pentru concentrații și rate de dozare.

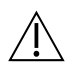

w **Atunci când ajustaţi o infuzie utilizând rata de dozare, pe ecran este posibil să nu fie afişate modificările corespunzătoare ratei de infuzie în ml/h. Acest lucru nu afectează precizia infuziei.**

## *Selectarea funcţiei INFUSION SETUP (Setare infuzie)*

- 1. Apăsați butonul  $\mathcal D$  pentru a intra mai întâi în meniul de opțiuni.
- 2. Medicamentele și optiunile de configurare a dozării sunt disponibile prin selectarea funcției **INFUSION SETUP** (SETARE INFUZIE) din listă, utilizând tastele  $\bigotimes \bigotimes$
- 3. Selectati optiunile din listă (*ml/h, DOSING ONLY* (NUMAI DOZARE) sau DRUGS (MEDICAMENTE)), conform instrucțiunilor de mai jos, și apăsați tasta soft **OK** pentru a confirma selecţia.

#### *ml/h*

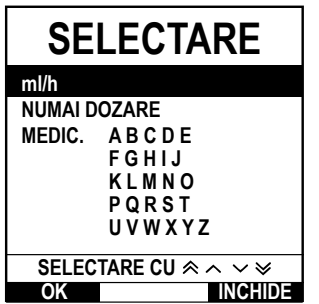

*Dosing Only (Numai dozare)*

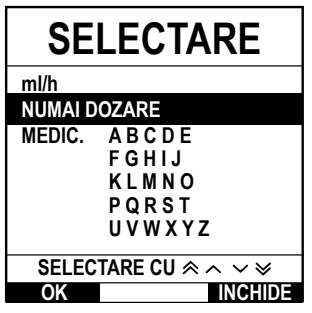

1. Selectați din listă **ml/h** utilizând tastele  $\bigotimes \bigotimes$  (dacă este necesar).

- 2. Apăsaţi pe **OK** pentru confirmare.
- 3. Introduceti rata în ml/h, conform mesajului de pe următorul ecran.

- 1. Selectați din listă **DOSING ONLY** (NUMAI DOZARE) utilizând tastele  $\bigotimes \bigotimes$ .
- 2. Apăsați **OK** pentru confirmare.
- 3. Selectați unitățile de dozare din listă utilizând tastele  $\bigotimes \heartsuit \otimes$ ; apăsați pe **OK** pentru confirmare.
- 4. Introduceți **DRUG AMOUNT** (CANTITATE MEDICAMENT) utilizând tastele  $\bigotimes \heartsuit$  și, dacă unitățile trebuie modificate, selectaţi opţiunea **UNITS** (UNITĂŢI) pentru a parcurge o listă cu toate unităţile disponibile. Apăsaţi pe **OK** pentru a confirma selecţia.
- 5. Utilizaţi tastele f pentru a selecta **TOTAL VOLUME** (VOLUM TOTAL)2 , apoi apăsaţi pe **OK** pentru confirmare.
- 6. Introduceţi **WEIGHT** (MASĂ)1 utilizând tastele f, apoi apăsaţi pe **OK** pentru confirmare.
- 7. Sunt afişate pe scurt informaţiile **DOSING ONLY** (NUMAI DOZARE); pentru a folosi opţiunea **CONFIRM?** (CONFIRMARE?) pentru toate detaliile afişate apăsaţi pe **OK**. Tasta soft **BACK** (ÎNAPOI) poate fi utilizată în orice moment pentru a reveni la ecranul anterior.

<sup>1</sup> Este afişată numai când sunt utilizate unităţi pe bază de greutate. 2 Volum total = volum medicament + volum diluent, de ex. volumul total al fluidului din recipientul de fluid, după adăugarea unui medicament.

## *Drugs (Medicamente)*

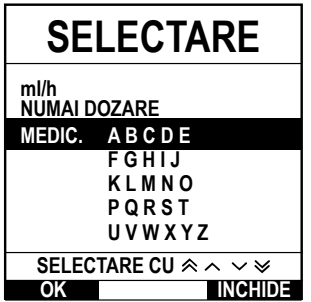

- 1. Selectați rândul alfabetic pentru **DRUGS** (MEDICAMENTE) din listă, utilizând tastele  $\bigotimes \heartsuit$ .
- 2. Apăsați **OK** pentru confirmare.
- 3. Selectați medicamentul din lista afișată utilizând tastele  $\bigotimes \heartsuit \heartsuit$ , apoi apăsați pe **OK** pentru
- confirmare. 4. Introduceti **DRUG AMOUNT** (CANTITATE MEDICAMENT) utilizând tastele  $\bigotimes \bigotimes$ , apăsați pe **OK** pentru a confirma selecţia.
- 5. Utilizaţi tastele f pentru a introduce **TOTAL VOLUME** (VOLUM TOTAL)2 , apoi apăsaţi pe **OK** pentru confirmare.
- 6. Introduceţi **WEIGHT** (MASĂ)1 utilizând tastele f, apoi apăsaţi pe **OK** pentru confirmare.
- 7. Sunt afisate pe scurt informatiile pentru **DRUG** (MEDICAMENT); pentru a folosi optiunea **CONFIRM?** 
	- (CONFIRMARE?) pentru toate detaliile afişate apăsaţi pe **OK**. Tasta soft **BACK** (ÎNAPOI) poate fi utilizată în orice moment pentru a reveni la ecranul anterior.
- 1 Este afişată numai când sunt utilizate unităţi pe bază de greutate.
- 2 Volum total = volum medicament + volum diluent, de ex. volumul total al fluidului din recipientul de fluid, după adăugarea unui medicament.

## <span id="page-21-0"></span>*Anularea volumului infuzat*

w **Atunci când a fost configurat un nou medicament sau o nouă concentraţie, iar volumul anterior infuzat nu a fost şters, va fi afişat mesajul DOSE INFUSED HAS BEEN CLEARED (DOZA INFUZATĂ A FOST ŞTEARSĂ). VOLUM STERGE INCHIDE 374 ml VOLUM INFUZAT** Această opțiune permite stergerea volumului infuzat. 1. Apăsaţi tasta soft **VOLUME** (VOLUM) de pe afişajul principal pentru a afişa opţiunea de ştergere pentru **VOLUME INFUSED** (VOLUM INFUZAT). 2. Apăsaţi tasta soft **CLEAR** (ŞTERGE) pentru a şterge volumul infuzat. Apăsaţi tasta soft **QUIT** (ÎNCHIDE) pentru a păstra volumul. *Setarea unui VDI* 

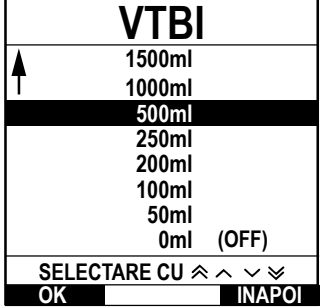

Aceasta funcţie vă permite să setaţi un volum specific pentru infuzie. Puteţi seta şi rata de la încheierea acestui VDI (**END RATE** (SFÂRŞIT RATĂ)), selectând dintre opţiunile **STOP**, **KVO** (PVD) sau **CONTINUE** (CONTINUĂ) pentru o infuzie continuă la rata stabilită.

1. Utilizând tastele  $\bigotimes^\mathbb{N}$ :

- a) Apăsaţi tasta soft **VTBI** (VDI) de pe ecranul principal pentru a intra în ecranul pentru volumul de infuzat.
- b) Introduceti volumul de infuzat utilizând tastele **seuborulul aparticia de OK** pentru confirmare.
- c) Selectați **END RATE** (SFÂRȘIT RATĂ), utilizând tastele <sup>≪</sup> → pentru a parcurge opțiunile de pe ecran.

d) Apăsaţi tasta soft **OK** pentru confirmare şi ieşire din meniul **END RATE** (SFÂRŞIT RATĂ).

2. Utilizând tasta soft **BAGS** (PUNGI):

sau

- a) Apăsați tasta de aplicații **VDI** de pe ecranul principal pentru a intra în ecranul pentru volumul de infuzat.
- b) Selectați tasta soft **BAGS** (PUNGI), selectați volumul necesar al pungii utilizând tastele  $\bigotimes \heartsuit$  și apăsaţi pe **OK** pentru confirmarea selecţiei.
- c) Apăsați pe **OK** pentru a confirma din nou sau ajustați VTBI (VDI) utilizând tastele  $\bigotimes \bigotimes$  si apăsaţi pe **OK**.
- d) Selectati **END RATE** (SFÂRSIT RATĂ) utilizând tastele  $\bigotimes \bigotimes \bigotimes$  pentru a parcurge optiunile de pe ecran.
- e) Apăsați tasta de aplicații **OK** pentru confirmare şi ieșire din meniul **END RATE** (SFÂRȘIT RATĂ).

## *Rata Menţinere Venă Deschisă (KVO)*

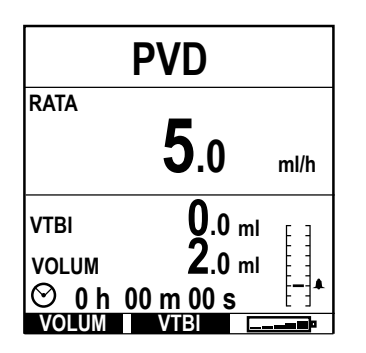

La încheierea VDI, pompa va afişa mai întâi **VTBI DONE/INFUSING KVO** (VDI TERMINAT/INFUZIE PVD). Apăsaţi pe **CANCEL** (ANULARE) pentru a afişa ecranul **KVO** (PVD).

Pompa va continua să infuzeze la o rată foarte scăzută (implicită). KVO (Menţinerea Venei Deschise) este folosită pentru a păstra deschisă vena pacientului, cu scopul de a preveni coagularea sângelui şi ocluzia cateterului.

**Notă:** Dacă rata PVD (implicit 5 ml/h) este mai mare decât parametrii setaţi ai infuziei, atunci pompa va continua să infuzeze la rata de infuzie setată. Rata PVD va clipi pe ecran pentru a indica faptul că aceasta nu este rata de infuzie obişnuită.

**Atunci când este în modul PVD, pompa va emite semnale sonore la fiecare 5 secunde.** 

## <span id="page-22-0"></span>*Presiune*

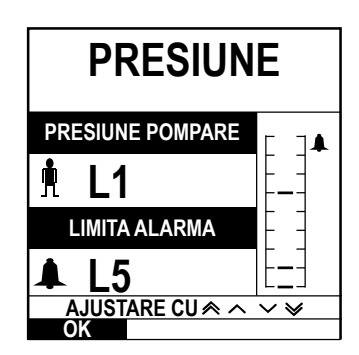

Pentru controlul și reglarea nivelului de presiune, apăsați butonul ( $\widehat{\mathbb{B}}$ . Afișajul se va schimba și va indica nivelul curent al presiunii de pompare şi limita de alarmă pentru presiune. Limita de alarmă pentru presiune poate fi setată prin intermediul aplicaţiei Alaris™ Editor.

1. Apăsați tastele  $\bigotimes \otimes \blacktriangleright$  pentru a creste sau descreste limita pentru alarmă (L0 până la L8). Limita nouă va apărea pe afişaj.

2. Apăsați pe **OK** pentru a părăși acest ecran.

w **• Ratele mai ridicate generează presiuni de pompare crescute. Pentru a evita alarmele periculoase, nivelurile L0 şi L1 nu trebuie să fie utilizate pentru rate mai mari de 200 ml/h. • Interpretarea datelor de presiune şi a alarmelor de ocluzie reprezintă responsabilitatea medicilor, în funcţie de aplicaţia specifică.**

**• Nivelurile de ocluzie pentru pompă sunt configurate în aplicaţia Alaris™ Editor pentru profil şi pentru medicament.**

## *Amorsarea setului de infuzie*

- 
- Înainte de amorsare, asigurați-vă că setul de infuzie nu este conectat la pacient.<br>• Limita ratei de amorsare și a volumului de amorsare sunt configurate în setul de date prin intermediul aplicației Alaris™ Editor.
	- **• Rata de amorsare implicită este de 500 ml/h.**
	- **• Pompa nu va amorsa dacă opţiunea de blocare a ratei a fost activată. În timpul operaţiunii PRIME (AMORSARE) limita alarmei de presiune este temporar amplificată la nivelul maxim (L8).**

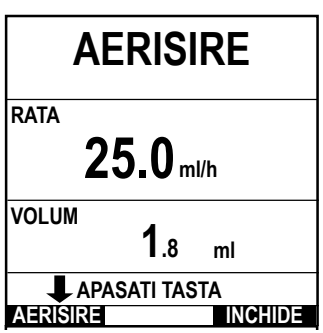

Butonul  $\bigcirc$  permite administrarea unui volum limitat de lichid în vederea amorsării setului de infuzie înainte de cuplarea la pacient.

- 1. Apăsați tasta  $\circled{2}$  pentru a porni pompa.
- 2. Încărcați setul de infuzie. Consultați secțiunea "Încărcarea unui set de infuzie".
- 3. Urmați indicațiile din secțiunea "Pornirea infuziei", dar NU conectați setul de infuzie la pacient decât după ce setul a fost amorsat.
	- 4. Deschideți clema cu rolă.
- 5. Apăsați butonul <sup>im</sup> pentru a afișa ecranul **PRIME** (AMORSARE).
- 6. Apăsaţi şi ţineţi apăsată tasta soft **PRIME** (AMORSARE) (ce se aprinde intermitent) până când lichidul începe să curgă şi amorsarea setului de infuzie este completă. Va fi afişat volumul folosit în timpul amorsării, dar acesta nu va fi adăugat la volumul infuzat.
- 7. La finalizarea amorsării, eliberaţi tasta soft **PRIME** (AMORSARE).

## *Infuzie de bolus*

**Bolus** – Administrarea unui volum controlat de lichid sau medicament la o viteză mărită, în scopuri terapeutice sau de diagnosticare. Pompa trebuie întotdeauna să infuzeze și să fie fixată la pacient (medicamentele administrate prin bolus intravenos ar putea ajunge imediat la concentrații mari de medicament).

Bolusul poate fi utilizat la începutul unei infuzii sau în timpul acesteia.

Opţiunea bolus poate fi configurată, prin intermediul aplicaţiei Alaris™ Editor astfel:

- a) Mod Bolus Dezactivat
- b) Mod Bolus Enabled (Activat)
	- i) Doar HANDSON (manual)
	- ii) HANDSON (manual) şi HANDSFREE (Fără atingere)

## *Mod Bolus - Dezactivat*

Dacă este configurat la *Inactiv*, apăsarea butonului **in**u va avea niciun efect, iar pompa va continua să infuzeze la rata setată.

Un bolus nu poate fi administrat dacă funcția este dezactivată pentru setul de date selectat sau medicamentul specific. În timpul **administrării unui BOLUS, alarma pentru limita de presiune este temporar amplificată la nivelul maxim (L8).**

## <span id="page-23-0"></span>*Mod bolus activat - HANDSON (manual) şi HANDS ON (manual) şi HANDSFREE (Fără atingere)*

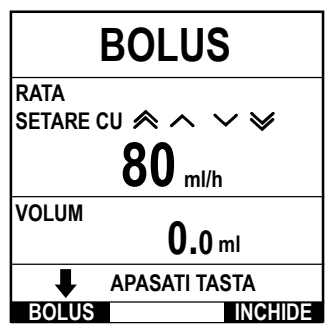

**MANUAL?**

**MENIU BOLUS**

**DA INCHIDE INAPOI**

*BOLUS activat - Doar HANDSON (manual)*

Pentru opţiunea bolus **HANDSON** (MANUAL), apăsaţi şi ţineţi apăsată tasta soft Bolus (care luminează intermitent) pentru a administra bolusul necesar. Rata de administrare a bolusului poate fi modificată. Volumul de bolus este limitat prin configurarea iniţială din Alaris™ Editor.

- 1. În timpul infuziei, apăsați o dată pe butonul <sup>com</sup> pentru afișarea ecranului **BOLUS MODE** (MOD BOLUS).
- 2. Folositi tastele  $\bigotimes \heartsuit$  pentru a regla rata de administrare a bolusului, dacă este necesar.
- 3. Pentru administrarea bolusului, apăsaţi şi ţineţi apăsată tasta soft **BOLUS**. În timpul bolusului, este afişat volumul infuzat. După administrarea cantității dorite de bolus sau dacă s-a ajuns la limita de volum a bolusului, eliberaţi tasta de aplicaţie. Volumul de bolus este adăugat la volumul total infuzat afişat.

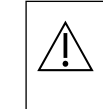

**Dacă volumul de infuzat (VDI) a fost atins în timpul administrării unui bolus, alarma<br>
pentru VDI terminat se va declanșa. Apăsați pe <sup>®</sup> pentru a întrerupe alarma sau pe CANCEL (ANULARE) pentru a confirma alarma. Consultaţi secţiunea VDI pentru mai multe detalii despre operarea VDI. Atunci când utilizaţi setul de infuzie 63280NY, rata maximă de infuzie este 150 ml/h.**

### *BOLUS activat - HANDSON (manual) şi HANDSFREE (Fără atingere)*

Bolusul **HANDSFREE** (FĂRĂ ATINGERE) este administrat cu o singură apăsare pe tasta soft **BOLUS** (luminează intermitent). Rata şi volumul bolusului sunt la valorile implicite şi pot fi modificate. Volumul implicit de bolus este 0,1 ml.

- 1. În timpul infuziei, apăsați o dată pe butonul **in dipentru afisarea ecranului BOLUS MODE (MOD BOLUS)**.
- 2. Apăsaţi tasta soft **YES** (DA) pentru a accesa ecranul de bolus **HANSDFREE** (FĂRĂ ATINGERE) sau apăsaţi tasta soft **HANSDON** (MANUAL) pentru a intra în ecranul de bolus MANUAL (consultaţi secţiunea de mai sus)
- 3. Folositi tastele  $\bigotimes \heartsuit$  pentru a ajusta o **DOSE** (DOZĂ) de bolus, dacă este necesar. Dacă este necesar, apăsaţi tasta soft **RATE** (RATĂ) pentru a ajusta rata de administrare a bolusului.
- 4. Apăsaţi o dată pe tasta soft **BOLUS** (luminează intermitent) pentru a începe administrarea bolusului prestabilit. Afişajul va arăta administrarea bolusului prin numărătoarea inversă pentru bolus; afişajul va reveni la ecranul principal după finalizarea administrării bolusului.
- 5. Pentru a termina administrarea unui bolus, apăsaţi tasta soft **STOP**. Aceasta va opri bolusul şi va continua infuzia cu rata setată. Apăsați pe butonul  $\mathbb G$  pentru a opri administrarea bolusului și pentru a pune pompa în modul aşteptare.
- **Notă:** Dacă volumul de bolus ajunge la limita setată, administrarea bolusului se va opri, iar pompa va reveni la infuzare cu rata de infuzie setată şi va continua infuzarea.
- **Notă:** Rata poate fi restricţionată prin opţiunea **Bolus Rate Max** (Rată bolus maximă), care este configurată în aplicaţia Alaris™ Editor.
- **Notă:** Dacă opţiunea **BOLUS** depăşeşte limitele relative (doar la pompa volumetrică Alaris™ GP Guardrails™) sau absolute, se va afişa un mesaj.
- **Notă:** Rata de administrare a bolusului va fi setată automat la rata de infuzie curentă, când rata implicită de administrare a bolusului este mai scăzută decât rata de infuzie curentă. O rată de administrare a bolusului nu poate fi configurată la o valoare mai scăzută decât rata de infuzie curentă.
- **Notă:** Când sunt programate mai multe bolusuri fără a anula setarea infuziei, rata de administrare a bolusului va fi setată la rata anterioară pentru toate infuziile de bolus ulterioare.

## *Rate Titration (Titrare rată)*

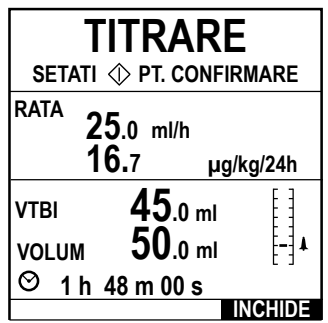

Dacă titrarea ratei este activată (prin aplicaţia Alaris™ Editor), rata de infuzie sau rata de dozare (dacă sunt disponibile) pot fi ajustate în timpul infuzării.

- 1. Selectati noua rată folosind tastele  $\bigotimes^{\text{op}}$  Mesajul <**TITRATE PRESS**  $\textcircled{D}$  **TO CONFIRM**> (<TITRARE APĂSAȚI PE  $\mathbb G$  PENTRU CONFIRMARE>) va lumina intermitent pe ecran, iar pompa va continua să infuzeze la rata configurată iniţial.
- 2. Apăsați butonul  $\mathbb G$  pentru a confirma noua rată de infuzie și a începe infuzarea la noua rată.

Dacă opţiunea Rate Titration (Titrare rată) este dezactivată, rata poate fi modificată numai în modul **ON HOLD** (ÎN AŞTEPTARE):

- 1. Apăsați butonul <sup>®</sup> pentru a pune pompa în modul **ON HOLD** (ÎN AȘTEPTARE).
- 2. Selectati noua rată folosind tastele  $\bigotimes^{\bullet}$ .
- 3. Apăsați butonul  $\circled{D}$  pentru a porni infuzia la rata nouă.

## <span id="page-24-0"></span>*Rate Lock (Blocare rată) (dacă funcţia este activată)*

Dacă opţiunea Blocare rată este activată, atunci când rata de infuzie a fost setată şi infuzia a început (sau după o infuzie de bolus), pe afişajul principal va apărea mesajul de blocare a ratei.

Pentru selectarea funcţiei de blocare a debitului, apăsaţi tasta soft **YES** (DA) pentru confirmare. Apăsaţi pe tasta soft **NO** (NU) dacă blocarea ratei nu este necesară.

Atunci când blocarea ratei este activată, următoarele opţiuni nu sunt disponibile:

- Schimbarea ratei de infuzie/titrare
- Bolus/Amorsare
- Oprirea pompei
- Infuziile cu setare volum/timp.
- Infuzii secundare (dacă opţiunea este activată)

### Pentru a dezactiva blocarea ratei:

- 1. Apăsați pe butonul  $\mathcal D$  pentru a intra în meniul de opțiuni.
- 2. Selectaţi **UNLOCK RATE** (DEBLOCARE RATĂ) şi apăsaţi tasta soft **OK**.

Pentru a activa blocarea ratei:

- 1. Apăsați butonul  $\mathcal D$  pentru a intra în meniul de opțiuni.
- 2. Selectaţi **RATE LOCK** (DEBLOCARE RATĂ) şi apăsaţi tasta soft **OK**.

## *Reglarea dozelor existente sau a protocoalelor de infuzie - Set By ml/h (Setare per ml/h)/Set by Doserate (Setare per rată doză)*

Pentru a seta rata dozei sau rata de debit în trepte exacte, se poate să fie necesară comutarea între opțiunile de reglare a ratei **SET BY DOSE RATE** (SETARE RATĂ DOZĂ) şi **SET BY ml/h** (SETARE ÎN ml/h). O săgeată în stânga afişajului ratei va indica rata schimbată, atunci când sunt folosite tastele Francesco v pentru a mări/micșora rata de infuzie.

Pentru a seta precis rata dozei, săgeata trebuie să fie îndreptată către rata dozei (spre exemplu: mg/kg/h); debitul va fi calculat pe baza ratei dozei. Pentru setarea cu precizie a unui debit, săgeata trebuie să fie îndreptată spre debit (ml/h); rata dozei va fi calculată în funcție de debit.

## *Selectarea opţiunii SET BY ml/h (Setare per ml/h)*

- 1. Apăsați pe butonul  $\mathcal D$  pentru a intra în meniul de opțiuni.
- 2. Selectati optiunea **SET BY ml/h**(SETARE ÎN ml/h) utilizând tastele **(<a>>** si apăsați tasta soft **OK** indicată pe ecran. Aceasta va selecta opțiunea de setare per debit; săgeata de pe afişaj va selecta automat debitul; dacă este necesar, debitul poate fi ajustat.

### *Selectarea opţiunii SET BY DOSERATE (Setare per rată doză)*

- 1. Apăsați pe butonul  $\mathcal D$  pentru a intra în meniul de opțiuni.
- 2. Selectați opțiunea SET BY DOSE/RATE (SETARE RATĂ DOZĂ) folosind tastele **(ADV sepanuari seft OK** indicată pe ecran. Aceasta va selecta opțiunea de setare per rată a dozei, săgeata de pe afișaj va selecta automat rata dozei; dacă este necesar, rata dozei poate fi ajustată.

#### *Sumar dozare*

Pentru a trece în revistă informațiile de dozare selectate la momentul respectiv:

- 1. Apăsați pe butonul  $\mathcal D$  pentru a intra mai întâi în meniul de opțiuni.
- 2. Selectati optiunea **DOSING SUMMARY** (RAPORT DOZARE) utilizând tastele  $\bigotimes \bigotimes$  și apăsați tasta soft **OK**.
- 3. Revizuiţi informaţiile şi apoi apăsaţi tasta soft **QUIT** (ÎNCHIDE).

## *Add Drug (Adăugare medicament) (disponibilă doar în timpul infuzării)*

- 1. Apăsați pe butonul  $\mathcal D$  pentru a intra în meniul de opțiuni.
- 2. Selectati optiunea **ADD DRUG** (ADAUGĂ MEDIC.) utilizând tastele  $\bigotimes \bigotimes \mathcal{P}$ si apăsați tasta soft **OK**.
- 3. Selectati dintre **DRUGS (A-Z)** (MEDICAMENTE A-Z) din lista afișată utilizând tastele  $\bigotimes \bigotimes$ , apoi apăsați pe **OK** pentru confirmare.
- 4. Selectați numele medicamentului utilizând tastele  $\bigotimes \bigotimes$ , apăsați pe **OK** pentru confirmare, apoi urmați instrucțiunile afișate pe ecran, conform cerinţelor.

## *Setare infuzie*

Pentru a modifica Setarea Infuziei, consultați secțiunea "Caracteristici de bază - Medicamente și dozare, Selectare SETARE INFUZIE".

## <span id="page-25-0"></span>*Primary Setup (Setare infuzie primară)*

Dacă a fost setată deja o infuzie secundară (consultați secțiunea "Infuzii secundare (Piggyback)"), accesați setarea pentru infuzia primară, după cum urmează:

- 1. Apăsați pe  $\circled{C}$  pentru a pune pompa în modul **ON HOLD** (ÎN AȘTEPTARE).
- 2. Apăsați butonul  $\mathcal D$  pentru a intra în meniul de opțiuni.
- 3. Selectaţi **SETARE INFUZIE PRIMARĂ** şi apăsaţi tasta soft **CONFIRM** pentru confirmare. Efectuaţi modificările necesare la setarea infuziei primare.

## *Secondary Setup (Setare infuzie secundară)*

Pentru a seta o infuzie secundară, consultați secțiunea 'Infuzii secundare (Piggyback)'

## *Setarea VTBI over Time (VDI / Timp)*

Aceasta opţiune vă permite să setaţi un VDI specific şi un timp de administrare a infuziei (maxim 24 de ore). Rata necesară pentru administrarea volumului dorit în limitele de timp specificate este calculată şi afişată.

- 1. Opriți infuzarea. Apăsați pe butonul  $\mathcal D$  pentru a accesa meniul de opțiuni.
- 2. Selectati optiunea **SET VTBI OVER TIME** (SETARE VDI ÎN TIMP) folosind tastele  $\bigotimes$   $\bigotimes$  si apăsati tasta soft **OK**.
- 3. Ajustati volumul de infuzat utilizând tastele  $\bigotimes \heartsuit$  (sau selectați tasta soft **BAGS** (PUNGI) pentru a seta VDI). Atunci când volumul dorit a fost atins, apăsaţi tasta soft **CONFIRM**.
- 4. Introduceți timpul în care trebuie infuzat volumul dat, utilizând tastele  $\bigotimes \bigotimes \gg$ . Rata de infuzie va fi calculată automat.
- 5. Apăsaţi tasta soft **CONFIRM** pentru introducerea valorii sau tasta **ÎNAPOI** pentru a reveni la configurarea VDI.

## *Reglarea volumului alarmei*

Dacă este activată, această opţiune permite reglarea volumului alarmei.

- 1. Apăsați pe butonul  $\mathcal D$  pentru a intra în meniul de opțiuni.
- 2. Selectați **ADJUST ALARM VOLUME** (AJUSTARE VOLUM ALARMĂ) folosind tastele **(ADU)**, apoi apăsați tasta soft OK pentru confirmare.
- 3. Selectaţi **HIGH** (TARE), **MEDIUM** (MEDIU) sau **LOW** (ÎNCET) utilizând tastele f.
- 4. Apăsaţi tasta soft **OK** pentru a confirma sau **QUIT** (ÎNCHIDE) pentru a părăsi ecranul.

#### *Event Log*

Dacă este activată, această opţiune permite trecerea în revistă a înregistrărilor din jurnalul de evenimente. Jurnalul de evenimente păstrează până la 99.960 de evenimente. Atunci când jurnalul este plin, cele mai vechi evenimente vor fi suprascrise de evenimentele cele mai recente.

- 1. Apăsați pe butonul  $\mathcal D$  pentru a intra în meniul de opțiuni.
- 2. Selectați **EVENT LOG** (EVENIMENTE) utilizând tastele  $\otimes \otimes \otimes$ și apăsați tasta soft OK pentru confirmare.
- 3. Vizualizați evenimentele utilizând tastele  $\bigotimes \bigotimes$ .
- 4. Dacă este necesar, selectaţi **BACK** (ÎNAPOI) pentru a reveni la ecranul anterior.

## *Detaliile pompei*

Pentru a revizui informațiile despre pompă:

- 1. Apăsați butonul  $\mathcal D$  pentru a intra în meniul de opțiuni.
- 2. Selectați **PUMP DETAILS** (DETALII POMPĂ) utilizând tastele  $\lll$  apoi apăsați tasta soft **OK** pentru confirmare.
- 3. Revizuiţi informaţiile şi apoi apăsaţi tasta soft **RENUNŢĂ**.

### *Profile Filter (Filtrare profil) (funcţie disponibilă doar la pompa volumetrică Alaris™ GP Guardrails™)*

Această optiune permite filtrarea profilurilor selectate pentru vizualizare. Poate fi activată/dezactivată prin intermediul aplicatiei Alaris™ Editor.

- 1. Apăsați pe butonul  $\mathcal D$  pentru a intra în meniul de opțiuni.
- 2. Selectați PROFILE FILTER (FILTRU PROFIL) utilizând tastele **(ADCV)**, apoi apăsați tasta soft OK pentru confirmare.
- 3. Selectați profilul care necesită filtrare utilizând tastele  $\bigotimes \bigotimes \bigotimes$ .
- 4. Apăsaţi pe **MODIFY** (SCHIMBĂ) pentru a dezactiva profilul şi apăsaţi pe **OK** pentru confirmare sau pe **QUIT** (ÎNCHIDE) pentru a reveni la afişajul principal.
- **Notă:** Dacă pentru această opţiune este disponibil un singur profil, celelalte fiind dezactivate, ecranul **CONFIRM PROFILE** (CONFIRMARE PROFIL) nu se va afişa la pornire.

#### *Aşteptare*

Dacă este activată, această opţiune permite ca pompa să fie pusă în modul Standby (În aşteptare). Poate fi activată/dezactivată prin intermediul aplicaţiei Alaris™ Editor.

- 1. Apăsați pe butonul  $\mathcal D$  pentru a intra în meniul de opțiuni.
- 2. Selectati **STANDBY** utilizând tastele  $\bigotimes \bigotimes$  apoi apăsați tasta soft **OK** pentru confirmare.
- 3. Selectați **CANCEL** (ANULARE) pentru a reveni la afisajul principal.

## <span id="page-26-0"></span>*Schimbarea setului de infuzie*

- 1. Apăsați pe  $\circled{C}$  pentru a pune pompa în modul **ON HOLD** (ÎN AȘTEPTARE).
- 2. Închideţi clema de linie şi izolaţi accesul la pacient.
- 3. Deconectati setul de infuzie de la pacient.
- 4. Deschideţi uşa pompei şi scoateţi setul de infuzie din pompă şi eliminaţi setul şi recipientul de fluid în conformitate cu protocolul spitalului.
- 5. Pregătiți noul set de infuzie, încărcați-l în pompă și închideți ușa; consultați "Încărcarea setului de infuzie".
- Reporniti infuzia; consultati "Primii pasi".

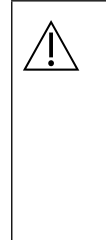

w **Atunci când schimbaţi setul de infuzie sau recipientul de fluid, utilizaţi tehnici aseptice conform protocolului spitalului. Se recomandă ca seturile de infuzie să fie înlocuite conform Instrucţiunilor de utilizare.**  Înainte de folosire, cititi cu atenție Instrucțiunile de utilizare furnizate împreună cu setul de infuzie. Intervalul de schimbare a

**setului este în general de 72 de ore, cu următoarele excepţii: • Seturi pentru transfuzii de sânge**

- **• Setul de infuzie cu absorbţie redusă Alaris™ GP 60953**
- **• Setul de infuzie cu absorbţie redusă Alaris™ GP 60033E**
- **• Setul de infuzie oncologică Alaris™ GP 60950E**

### *Schimbarea containerului pentru fluid*

- 1. Apăsați <sup>1</sup> pentru a pune pompa în modul **ON HOLD** (ÎN ASTEPTARE).
- 2. Scoateţi conexiunea (vârful) setului IV din recipientul folosit/gol. Îndepărtaţi containerul folosit/gol conform protocolului spitalului.
- 3. Introduceți vârful pentru pungă în recipientul cu lichid și atârnați-l conform instrucțiunilor din secțiunea "Încărcarea unui set de infuzie".
- 4. Strângeţi camera picurătoare astfel încât să se umple cu fluid până la aproximativ jumătate sau până la linie (dacă camera picurătoare este marcată).
- 5. Reporniți infuzia, vezi "Primii pași".

w **Atunci când schimbaţi setul de infuzie sau recipientul de fluid, utilizaţi tehnici aseptice conform protocolului spitalului. Se recomandă ca seturile de infuzie să fie înlocuite conform Instrucţiunilor de utilizare. Înainte de folosire, citiţi cu atenţie Instrucţiunile de utilizare furnizate împreună cu setul de infuzie.**

## *Instrucţiuni pentru sistemul SmartSite™ Needle-Free (fără ac)*

Supapa SmartSite™ Needle-Free este proiectată pentru a permite fluxul gravitaţional sau automat, injecţia sau aspiraţia de fluide, fără utilizarea de ace, cu ajutorul conectorilor luer lock şi luer slip.

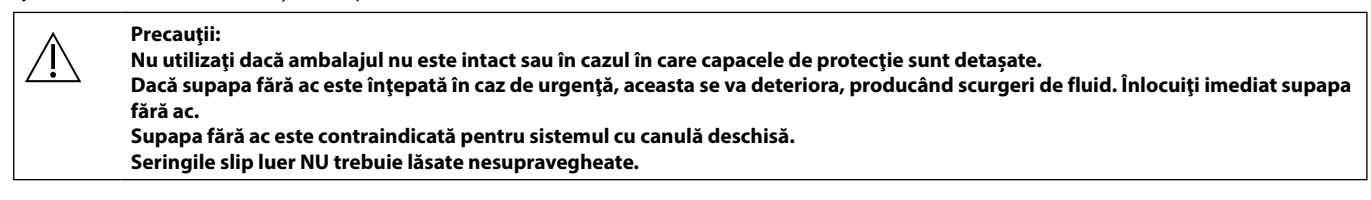

#### INSTRUCŢIUNI - Utilizaţi tehnici aseptice

1. Înaintea oricărei accesări, curăţaţi partea superioară a portului supapei fără ac cu un tampon îmbibat în soluţie cu 70% alcool izopropilic (1-2 secunde) și lăsați să se usuce (aproximativ 30 secunde).

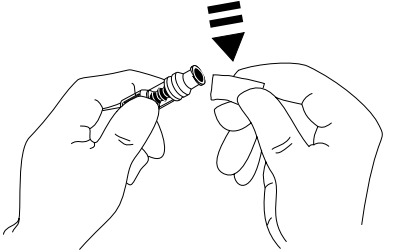

**Notă:** Timpul de uscare depinde de temperatură, umiditate şi ventilaţia zonei.

- 2. Amorsaţi supapa. Dacă este cazul, ataşaţi seringa la portul de valva fără ac şi aspiraţi bulele de aer minuscule.
- 3. Când este utilizat cu seturi de administrare, consultați instrucțiunile de utilizare ale setului individual deoarece intervalul de schimb poate varia în funcție de aplicația clinică (de ex., infuzii de sânge, produse sangvine și emulsii de lipide).
- **Notă:** În timpul utilizării portului de valva fără ac, este posibilă observarea unui lichid între carcasă şi pistonul albastru. Acest lichid nu intră pe calea pentru lichide şi nu necesită măsuri speciale.
- **Notă:** Pentru întrebări privind produsul sau pentru materiale didactice privind valva fără ac, contactaţi reprezentantul BD. Consultaţi protocoalele spitaliceşti. Consultaţi alte organizaţii care publică instrucţiuni utile pentru elaborarea de protocoale spitaliceşti.

## <span id="page-27-0"></span>*Infuzii secundare (Piggyback)*

Modul de infuzie secundar (sau "piggyback") este disponibil numai dacă a fost configurat.

Aplicarea de infuzii secundare trebuie limitată la terapia intermitentă de medicamente care nu sunt sensibile la timpul total necesar pentru finalizarea unei infuzii.

- w **• Antibioticele obişnuite pot fi infuzate printr-o infuzie secundară, acolo unde infuzia primară este limitată la fluidul de întreţinere. Dacă intenţionaţi să utilizaţi opţiunea de infuzie secundară, infuzia primară trebuie să conste numai din fluid de întreţinere, nefiind indicată pentru terapia cu medicamente.**
	- **• NU este indicată utilizarea infuziilor secundare pentru administrarea de medicamente critice, în special cele cu un timp de înjumătăţire rapid. Aceste medicamente trebuie administrate printr-un canal dedicat de pompare.**
	- **• În funcţie de anumiţi factori, cum ar fi vâscozitatea fluidului, rata infuziei secundare, diferenţa de înălţime între recipientele de fluid secundar şi primar şi utilizarea de cleme, ar putea apărea debit din recipientul de fluid primar în timpul unei infuzii secundare. Acest lucru ar putea avea ca rezultat faptul că medicamentul rămâne în recipient la încheierea infuziei secundare, întârziind administrarea cu o perioadă de timp care depinde de rata infuziei primare. Spre exemplu, o infuzie secundară de 250 ml la 300 ml/h ar putea să aibă un rest de 33 ml, care necesită până la 25 minute în plus pentru finalizarea administrării, presupunând că rata infuziei primare este de 80 ml/h (şi că se foloseşte un set de infuzie secundară 72213N-0006 şi un cârlig de extensie care a fost livrat cu acesta). Prin urmare, se recomandă ca senzorii de debit (dacă sunt utilizaţi) să fie deconectaţi de la pompă în timpul infuziilor secundare.**
	- **• Se recomandă monitorizarea periodică pentru evitarea unui debit neaşteptat din infuzia primară. Dacă nu se doreşte debit din recipientul primar de fluid în timpul infuziei secundare şi/sau echilibrul hidric al pacientului este instabil, închideţi clema de la setul de infuzie primară. Asiguraţi-vă că nu cad picături în camera primară de picurare.**
	- **• După încheierea infuziei primare, pompa va continua să funcţioneze la Rata de Menţinere a Venei Deschise (KVO).**

## *Configurarea unei infuzii secundare*

- 1. Asigurați-vă că infuzia primară a fost configurață în ml/h  $(rata > 0$  ml/h).
- 2. Apăsati <sup>1</sup> pentru a pune pompa în modul **ON HOLD** (ÎN AŞTEPTARE).
- 3. Apăsați pe  $\mathcal{D}$  pentru a accesa ecranul **OPTIONS** (OPȚIUNI).
- 4. Selectaţi **SETARE INFUZIE SECUNDARĂ**, apoi apăsaţi **CONFIRMĂ** pentru confirmare.
- 5. Selectaţi **ml/h** sau **MEDICAMENTE A-Z.**. Apăsaţi **CONFIRM** pentru a confirma selecţia.
- 6. Introduceți **RATE** (RATA) secundară utilizând tastele f $\bigotimes \bigotimes$ .
- 7. Apăsaţi **CONFIRM** pentru confirmare.
- 8. Setati **VTBI** (VDI) utilizând tastele  $\bigotimes \bigotimes \bigotimes$  (consultați secțiunea "Setarea unui VDI").
- 9. Apăsaţi **CONFIRM** pentru confirmare.
- 10. Revizuiţi rezumatul de configurare **PRIMAR/SECUNDAR**.
- 11. Dacă este corect, apăsaţi **CONFIRM** pentru a continua sau **ÎNAPOI** pentru a modifica **VDI** ori **RATĂ** din modul **SECUNDAR**.
- 12. Apăsați pe  $\mathbb G$  pentru a porni infuzia în modul secundar. Se va afișa un ecran de recomandare – **ENSURE SECONDARY INFUSION SET OPEN** (VERIFICAŢI DACĂ SETUL DE INFUZIE SECUNDAR ESTE DESCHIS).
- 13. Apăsaţi pe **OK** pentru a începe infuzarea la rata afişată.

*Configurarea unei infuzii secundare ulterioare:*

La încheierea VDI secundar, pompa va face automat trecerea la infuzia primară; se va declansa un "BIP".

- 1. Apăsați pe  $\circled{2}$  pentru a pune infuzia primară în modul **ON HOLD** (ÎN AŞTEPTARE).
- Urmați instrucțiunile 3 până la 13 din "Configurarea unei infuzii secundare".

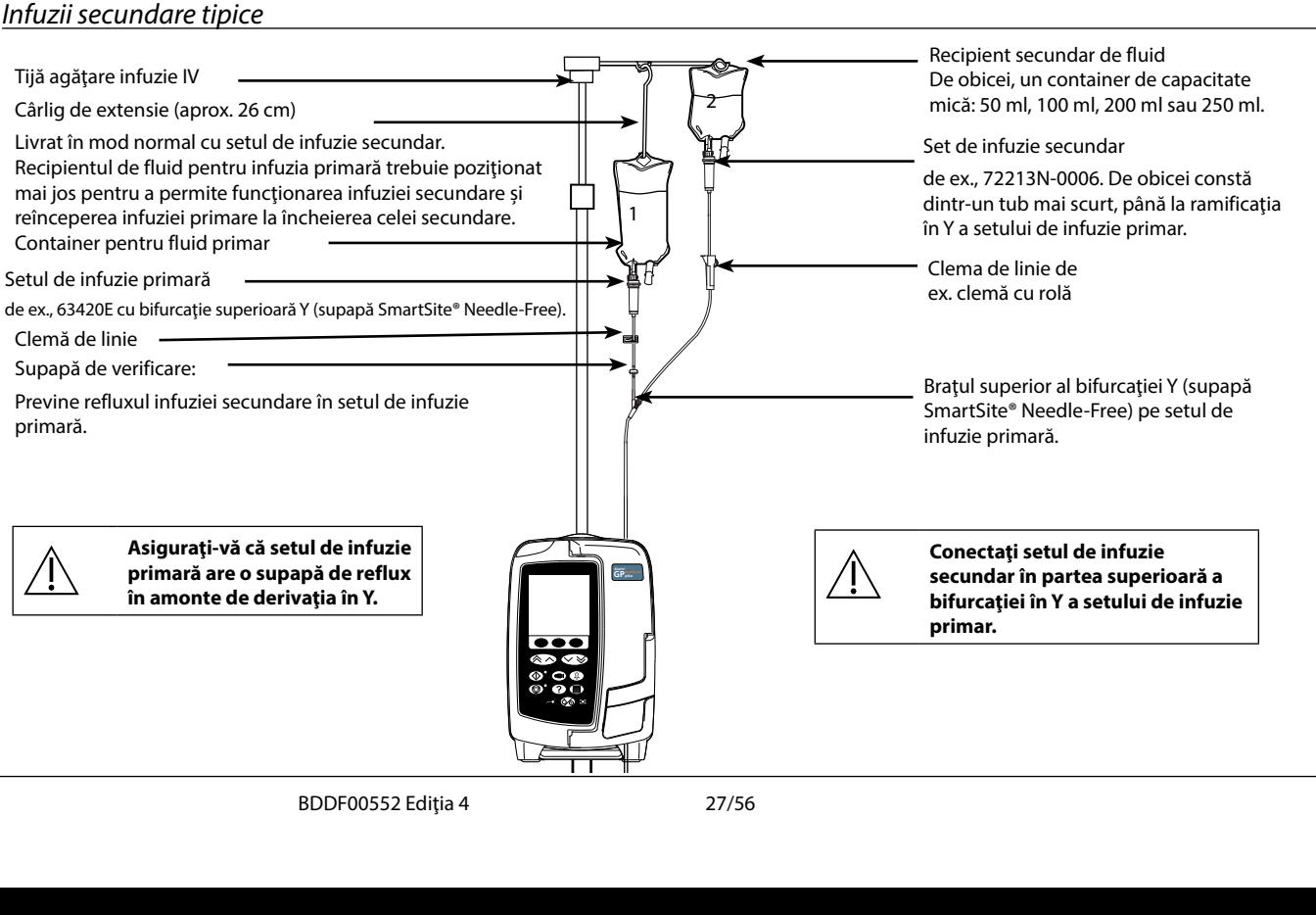

## <span id="page-28-0"></span>*Modul de configurare service*

Această secţiune include o listă de opţiuni care pot fi configurate. Unele pot fi accesate prin intermediul meniului **SERVICE** al pompei (disponibil în Modul tehnician), iar altele prin intermediul software-ului Alaris™ Editor.

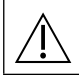

w **Codurile de acces trebuie introduse doar de către personalul calificat de service.**

## *Presetări de alarmă*

Pompele prevăzute cu software versiunea 2.3.4 dispun de 2 tonuri de alarmă dintre care se poate alege în timpul configurării:

- **ORIGINAL ALARMS** (ALARME ORIGINALE): Tonuri de alarmă de prioritate scăzută, medie şi ridicată similare cu alarmele sonore şi avertismentele din versiunile software anterioare versiunii 2.3.4
- **3RD EDITION ALARMS** (ALARME EDIŢIA A 3-A): Tonuri de alarmă de prioritate scăzută, medie şi ridicată în conformitate cu IEC 60601-1-8: 2012 şi IEC 60601-2-24:2012

Introduceţi codul de acces la pompă pentru presetările alarmelor; pentru detalii, consultaţi *Manual tehnic de service* sau *Notificare informativă*.

- 1. Utilizați tastele  $\bigotimes \heartsuit$  pentru a selecta tonuri alternative de alarmă.
- 2. Atunci când tonul de alarmă dorit a fost selectat, apăsaţi tasta soft **OK**.
- 3. După efectuarea tuturor modificărilor dorite, apăsaţi tasta soft **QUIT** (ÎNCHIDE).

Toate pompele dintr-o sectie de terapie trebuie configurate cu aceleasi tonuri de alarmă, pentru a evita confuzia utilizatorului. **Spitalul/unitatea este responsabilă pentru selectarea şi configurarea schemei de alarmă dorite.**

**Staţia de lucru Alaris™ Gateway cu versiunile de software 1.1.3, 1.1.3 MR, 1.1.5, 1.2, 1.3.0, 1.6.0 sau 1.5 nu acceptă noua schemă de alarme vizuale de pompă cu prioritate scăzută definită în IEC 60601-1-8: 2012. Pentru pompele cu versiunea de software 2.3.4 sau o versiune ulterioară andocate în aceste staţii de lucru, va exista o neconcordanţă privind priorităţile afişate ale alarmelor. În consecinţă, alarmele Near End Of Infusion (Apropiere final infuzie), AC Power Fail (Curent întrerupt), Add Drug Not Complete (Adăugare medicament incompletă) şi alarmele de atenţionare vor fi afişate drept alarme vizuale cu prioritate medie la emiţătorul**  luminos al stației de lucru, respectiv ca alarmă cu prioritate scăzută la pompă. De asemenea, pentru anumite semnale informative, **de ex. pentru cele asociate cu Add Drug Not Complete (Adăugare medicament incompletă) şi Titration Not Confirmed (Titrare neconfirmată), emiţătorul luminos al staţiei de lucru va lumina, dar emiţătorul luminos al pompei nu va lumina. În eventualitatea unei neconcordanţe a priorităţii alarmelor, utilizatorul trebuie să controleze alarma de la pompă pentru a constata prioritatea corectă.**

## *Opţiuni configurate*

Introduceti codul de acces la pompă pentru modul **SERVICE**, apoi selectați **CONFIGURATION** (CONFIGURARE); pentru detalii, consultați Manualul tehnic de service.

Utilizați aplicația Alaris™ Editor pentru a seta configurația pompei, biblioteca de medicamente și unitățile activate pentru fiecare set de date.

#### *Date & Time (Data şi ora)*

- 1. Selectați **DATE & TIME** (DATA ȘI ORA) din meniul **CONFIGURATION** (CONFIGURARE) utilizând tastele  $\bigotimes \bigotimes \gg$ și apăsați tasta soft **OK**.
- 2. Apăsaţi tasta soft **CONFIRM** pentru confirmare.
- 3. Utilizați tastele  $\bigotimes \bigotimes \gg$  pentru reglarea datei afișate, apoi apăsați tasta soft **NEXT** (URMĂTORUL) pentru a accesa câmpul următor.
- 4. Atunci când sunt afişate ora şi data corecte, apăsaţi tasta soft **OK** pentru a reveni la meniul **CONFIGURARE**.
- 5. Apăsați tasta soft QUIT (ÎNCHIDE) pentru a reveni la meniul SERVICE și apăsați pe © pentru a ieși din aplicație și a închide dispozitivul.

## *Pump Reference (Referinţă pompă)*

Această opțiune este utilizată pentru a adăuga un text de referință care va apărea pe afisajul inițial al pompei.

- 1. Selectați **PUMP REFERENCE** (REFERINȚE POMPĂ) din meniul **CONFIGURATION** (CONFIGURARE) utilizând tastele  $\bigotimes \bigotimes \gg$  și apăsați tasta soft **OK**.
- 2. Utilizați tastele  $\bigotimes \bigotimes$  pentru introducerea textului și **NEXT** (URMĂTORUL) pentru a trece la caracterul următor.
- 3. După ce a fost selectat textul dorit, apăsaţi tasta soft **OK** pentru a reveni la meniul **CONFIGURARE**.
- 4. Apăsați tasta soft QUIT (ÎNCHIDE) pentru a reveni la meniul principal SERVICE și apăsați pe <sup>⊙</sup> pentru a ieși din aplicație și a închide dispozitivului.

#### *Limbă*

Această opţiune este utilizată la setarea limbii mesajelor care apar pe afişajul pompei.

- 1. Selectați LANGUAGE (LIMBĂ) din meniul CONFIGURATION (CONFIGURARE) utilizând tastele  $\bigotimes \otimes \otimes$ și apăsați tasta soft OK.
- 2. Utilizati tastele  $\bigotimes \bigotimes$  pentru selectarea limbii.
- 3. După ce a fost selectată limba dorită, apăsaţi tasta soft **OK** pentru a reveni la meniul **CONFIGURARE**.
- 4. Apăsați tasta de aplicații **QUIT** (RENUNTARE) pentru revenire la meniul principal SERVICE și apăsați ∅ pentru ieșire din aplicație și a închide dispozitivului.

*Opţiunile de configurare a pompei disponibile prin intermediul aplicaţiei Alaris™ Editor*

## <span id="page-29-0"></span>*Backlight & Contrast (Iluminare de fond şi contrast)*

Aceasta opţiune este utilizată la setarea iluminaţiei de fond şi a contrastului de pe afişajul pompei.

- 1. Selectați **BACKLIGHT & CONTRAST** (LUMINĂ DE FUNDAL ȘI CONTRAST) din meniul **CONFIGURATION** (CONFIGURARE) utilizând tastele  $\textcircled{\tiny\bf{X}}$ şi apăsaţi tasta soft **OK**.
- 2. Utilizati tastele  $\bigotimes \bigotimes$  pentru a regla **BACKLIGHT, CONTRAST** (LUMINĂ DE FUNDAL, CONTRAST) și **DIMMING** (ESTOMPARE). Contrastul afişajului se va schimba în timp ce navigaţi printre numere. (Utilizaţi **PARAM** pentru a derula lista de opţiuni)
- 3. Atunci când valoarea dorită a fost atinsă, apăsați tasta soft **OK**, apoi QUIT (ÎNCHIDE) pentru revenire la meniul **SERVICE** și apăsați pe  $\circledcirc$  pentru ieșire din aplicaţie şi închiderea dispozitivului.

## *Opţiunile de configurare a pompei disponibile prin intermediul aplicaţiei Alaris™ Editor*

Următoarele opțiuni sunt configurabile doar prin intermediul aplicației Alaris™ Editor (instalată pe un computer); consultați fișierele de asistență Alaris™ Editor pentru detalii suplimentare.

## *Setări de configurare a setului de date*

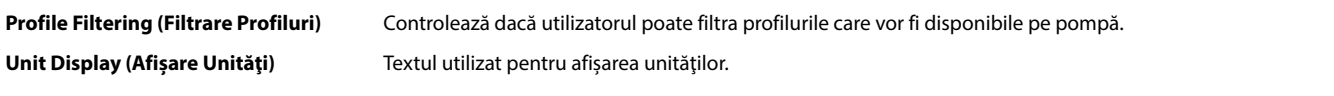

## *Setări generale pentru configurarea pompei*

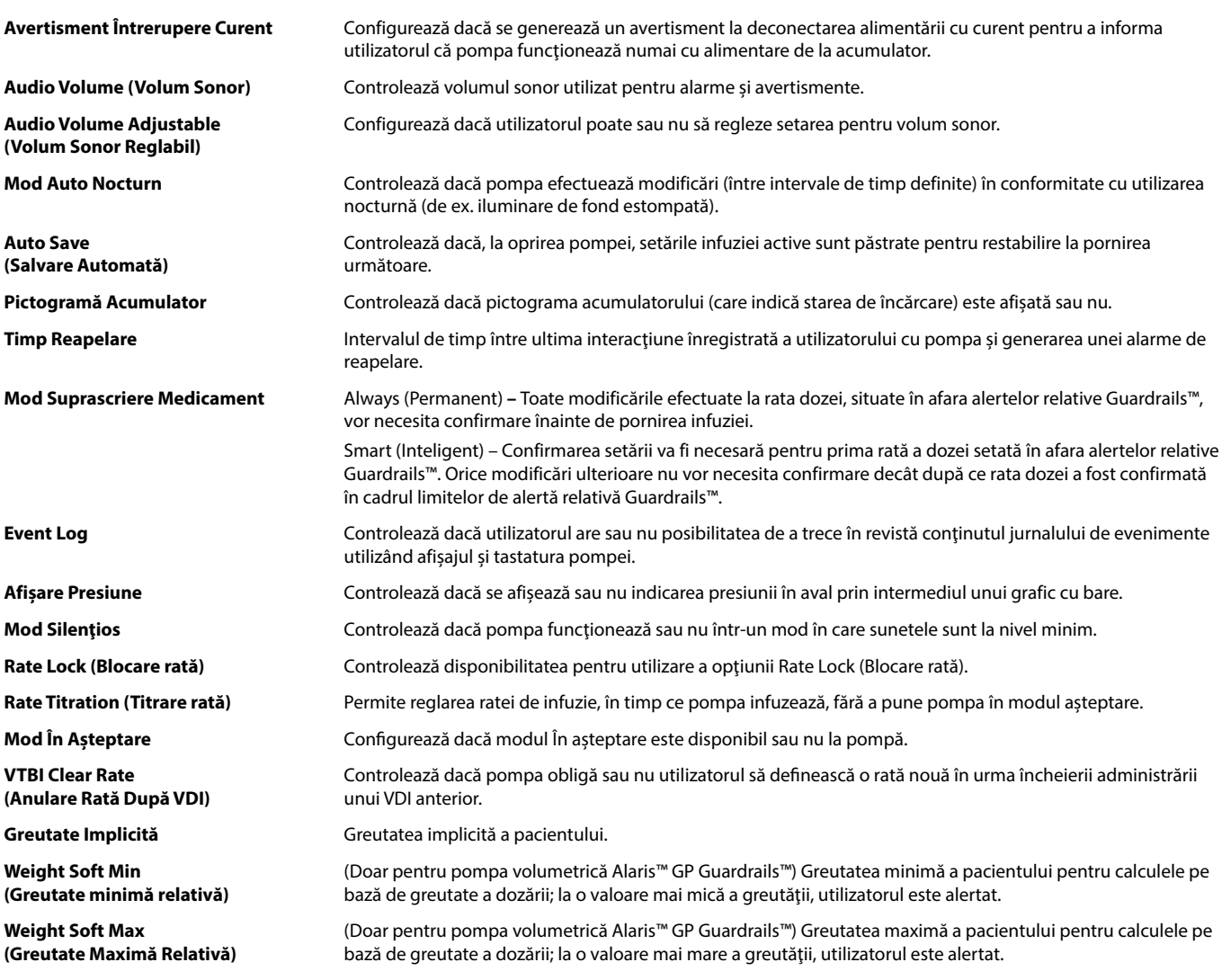

## Pompă volumetrică Alaris™ GP (Guardrails™)

*Opţiunile de configurare a pompei disponibile prin intermediul aplicaţiei Alaris™ Editor*

## <span id="page-30-0"></span>*Setări pentru configurarea pompei cu volum mare*

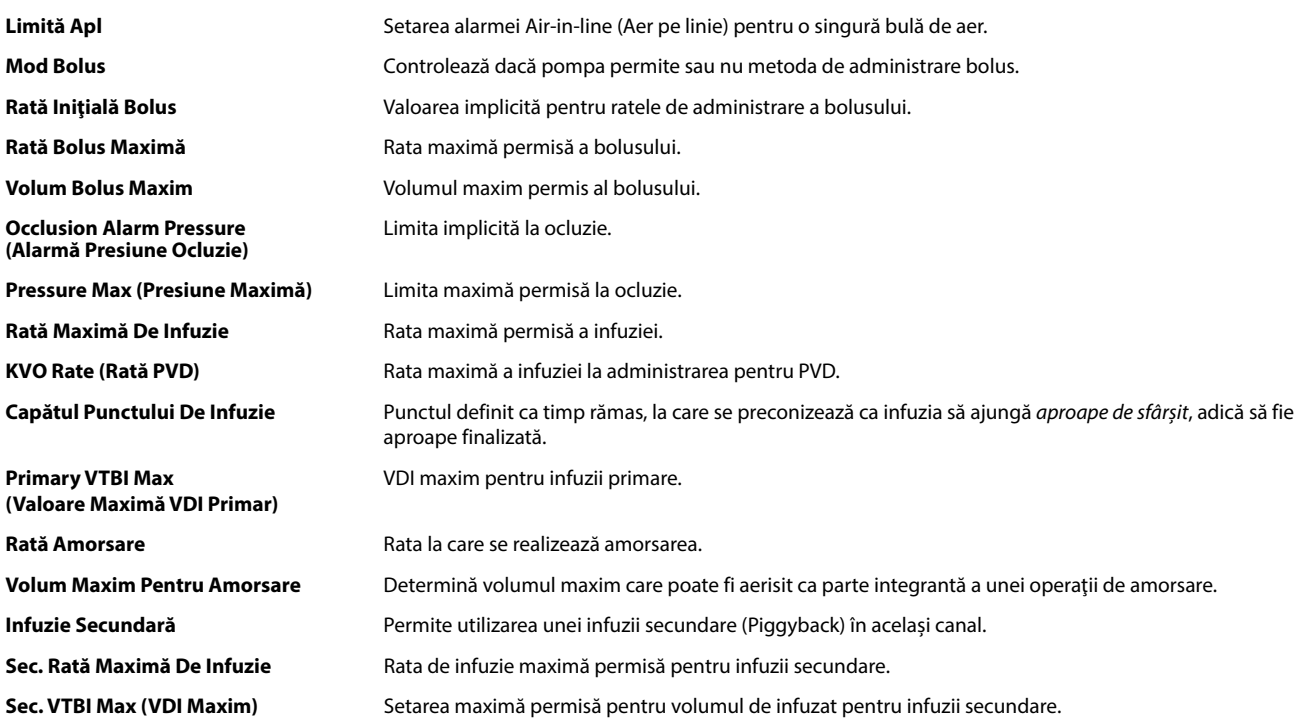

## <span id="page-31-0"></span>*Biblioteca de medicamente disponibilă prin intermediul aplicaţiei Alaris™ Editor*

Următorii parametri pentru medicamente sunt configurabili doar prin intermediul aplicaţiei Alaris™ Editor (instalată pe un computer); consultaţi fişierele de asistenţă Alaris™ Editor pentru detalii suplimentare.

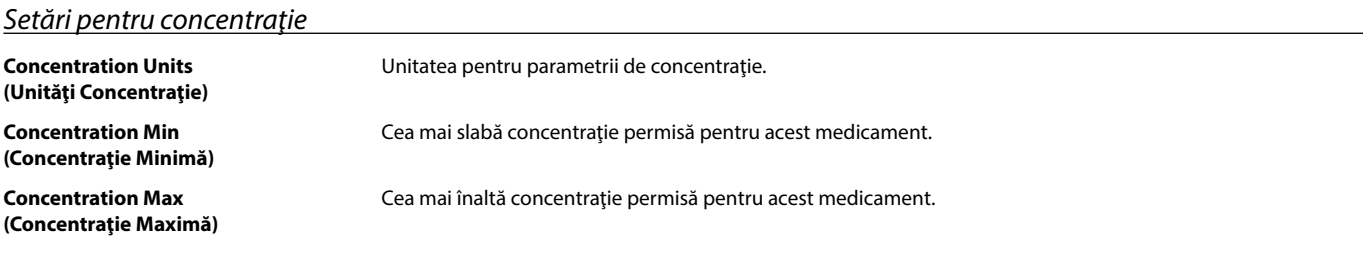

## *Setări pentru rata dozei*

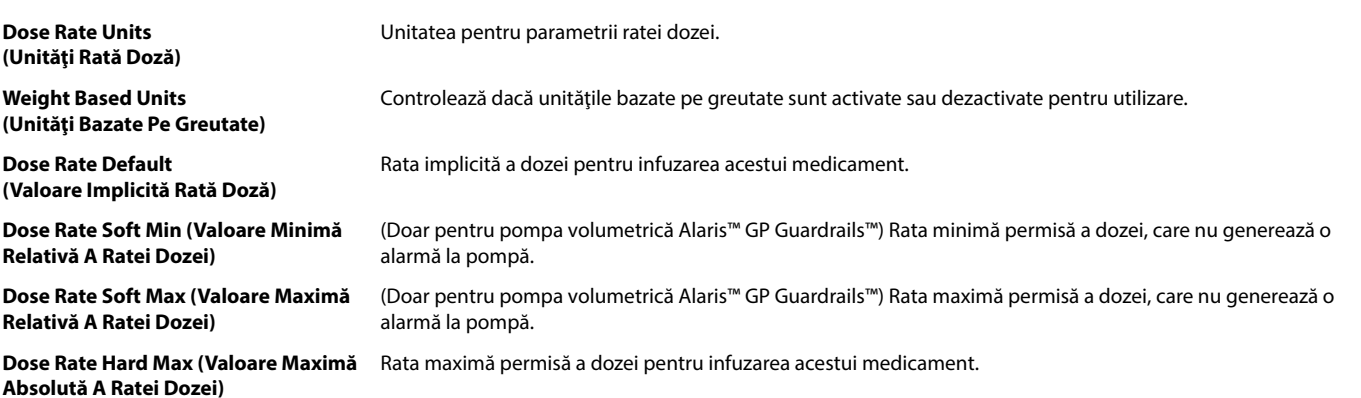

## *Setări pentru bolus*

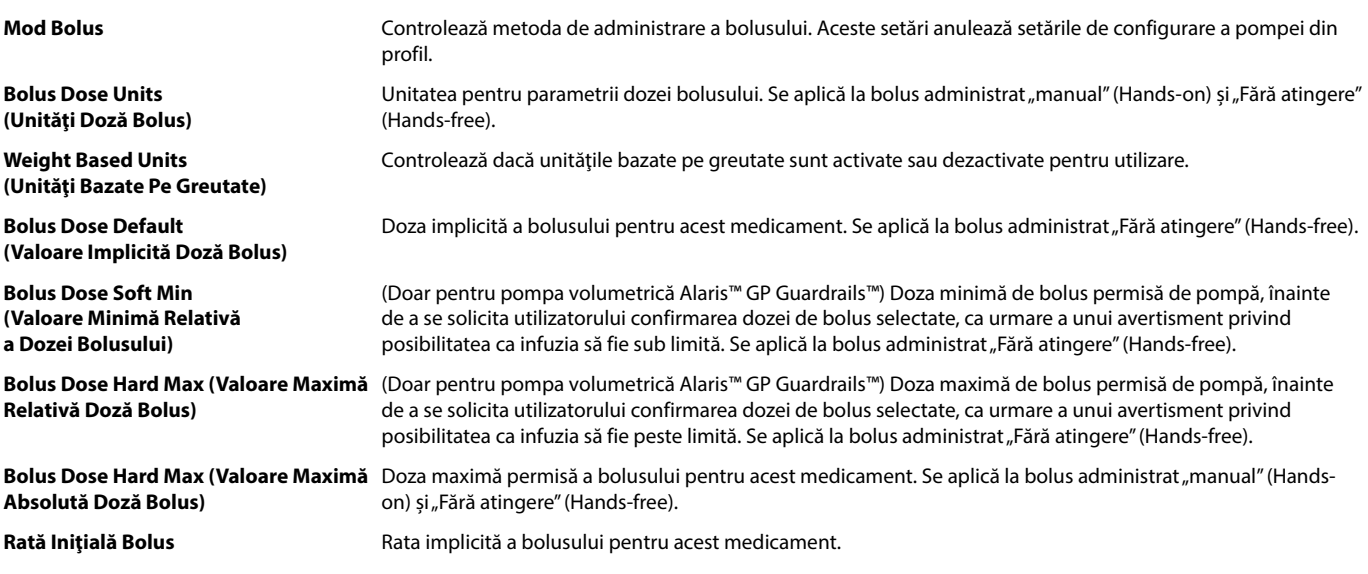

#### *Setări pentru presiune*

#### **Occlusion Alarm Level (Nivel Alarmă La Ocluzie)**

Nivelul de alarmă la ocluzie poate fi setat de la L0 la L8.

## *Afişarea unităţilor*

Unităţile sunt selectate prin intermediul aplicaţiei Alaris™ Editor.

Microgramele pot fi afişate ca mcg sau µg, în funcţie de configurarea din Alaris™ Editor. Unităţile pot fi afişate ca U sau unităţi, în funcţie de configurarea din Alaris™ Editor.

## <span id="page-32-0"></span>*Alarme*

Alarmele variază după prioritate și sunt indicate pe pompă în modul următor:

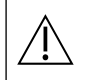

w **Setarea nivelului de presiune sonoră al alarmei la o valoare mai scăzută decât nivelul presiunii sonore ambiante poate afecta recunoaşterea de către utilizator a** situatiilor de alarmă.

Sistemul implicit de alarme este ORIGINAL ALARMS (ALARME ORIGINALE) (Alarme ISO60601-1-8 de ediția a 2-a). 3RD EDITION<br>ALARMS (ALARME EDIȚIA A 3-A) (alarme ISO60601-1-8 ediția a 3-a) sunt, de asemenea, instalate. Pentru a **alarmă al pompei de la ORIGINAL ALARMS (ALARME ORIGINALE) la 3RD EDITION ALARMS (ALARME EDIŢIA A 3-A), consultaţi Manualul tehnic de service. Reţineţi că această modificare trebuie efectuată numai de către personalul de service calificat.**

## **ALARME ORIGINALE**

## *Alarme cu prioritate ridicată*

Alarmele cu prioritate ridicată opresc procesul de perfuzie şi sunt indicate printr-o combinaţie de sunet, indicator roşu cu aprindere intermitentă şi afisarea unui mesaj pe ecran. Consultați tabelul "Indicatoare ale nivelului de prioritate al alarmelor" pentru mai multe detalii privind modul în care sunt indicate alarmele cu prioritate ridicată.

Alarmele pot fi abordate în următoarele moduri:

- 1. Verificați cauza declanșării unui mesaj de alarmă și consultați tabelul de mai jos pentru a găsi cauza și acțiunea de întreprins. Apăsați pe  $\circledR$ pentru a opri sunetul timp de 2 minute sau apăsați a doua oară pentru a reactiva sunetul alarmei, **REVOCARE** pentru a șterge mesajul. Caracteristica **REVOCARE** anulează semnalul de alarmă, dar semnalul va reveni dacă situația de alarmă există în continuare.
- 2. După ce cauza alarmei a fost remediată, apăsați tasta  $\mathbb{C}$  pentru a relua procesul de infuzie. (Excepțiile sunt **NU UTILIZAȚI** și **BATERIE GOALĂ**)

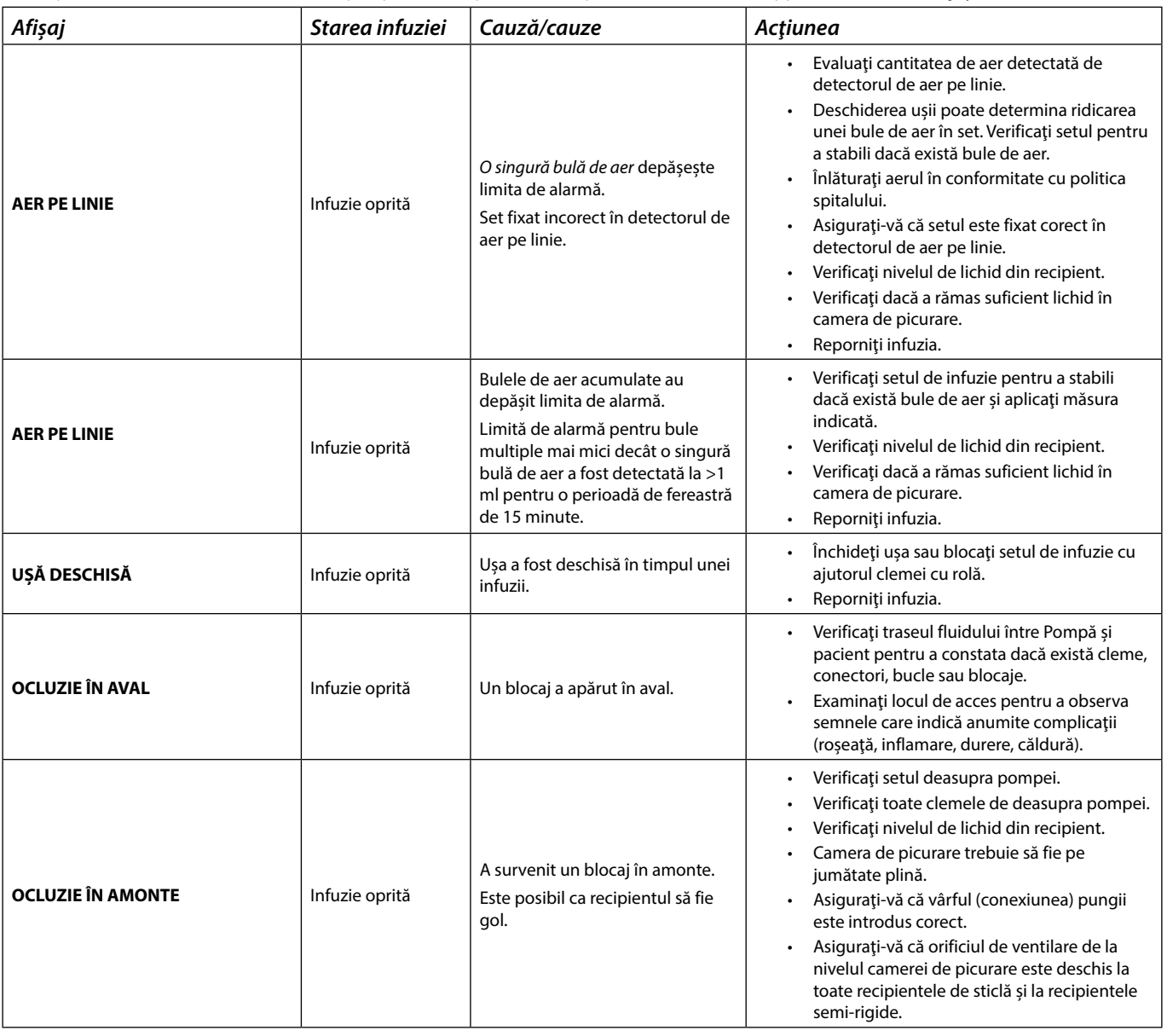

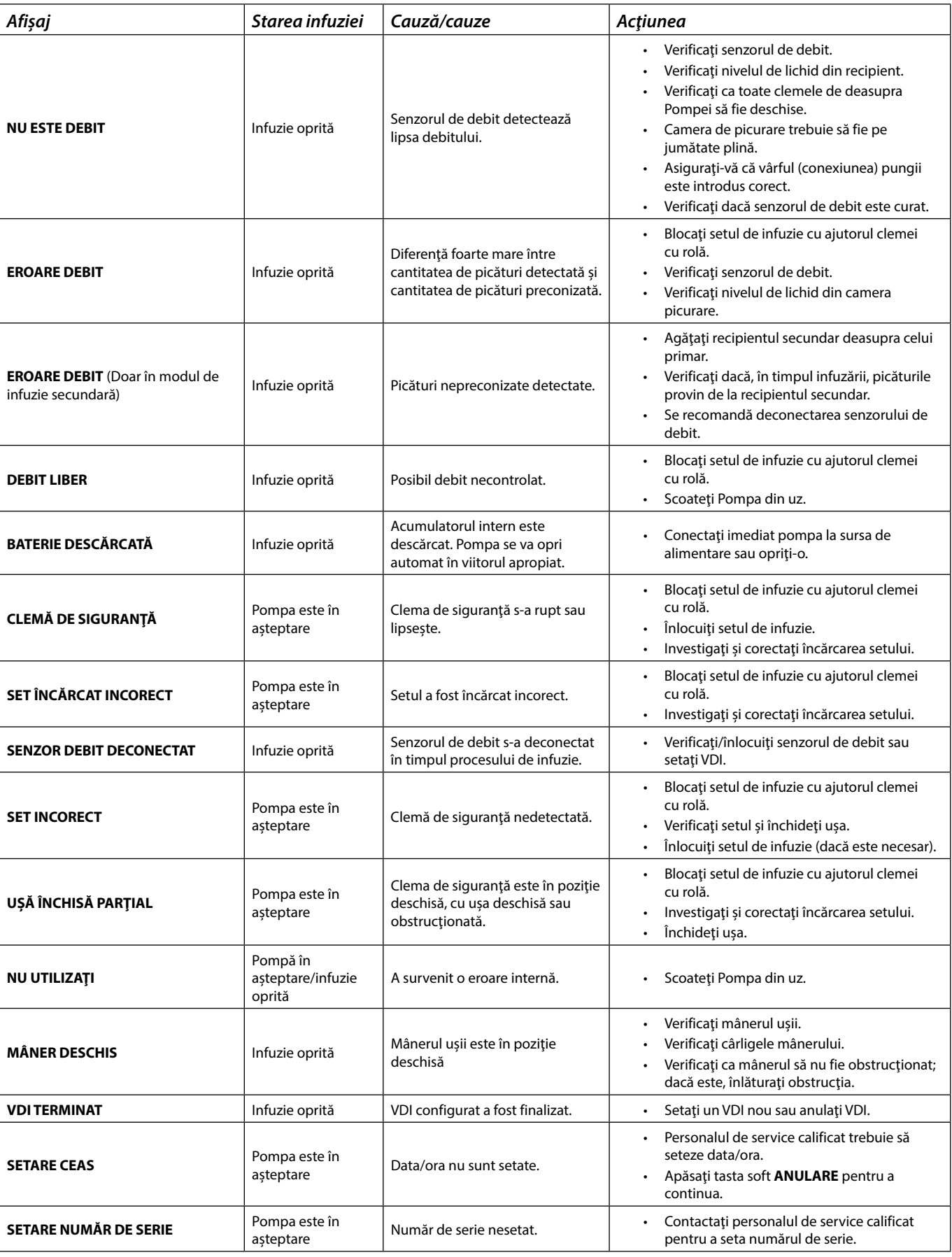

## *Alarme cu prioritate medie*

Alarmele cu prioritate medie alertează utilizatorul, dar este posibil să nu oprească perfuzia, şi sunt indicate printr-un sunet, un indicator de avertisment de culoarea chihlimbarului, cu aprindere intermitentă și un mesaj pe afișai. Consultați tabelul "Indicatoare ale nivelului de prioritate al alarmelor" pentru mai multe detalii privind modul în care sunt indicate alarmele cu prioritate medie.

- 1. Verificați existența unui mesaj de avertisment pe afisaj. Apăsați pe  $\circledR$  pentru a opri sunetul timp de 2 minute sau apăsați a doua oară pentru a reactiva sunetul alarmei, **REVOCARE** pentru a șterge mesajul.
- 2. Corectaţi cauza alarmei sau continuaţi cu grijă.

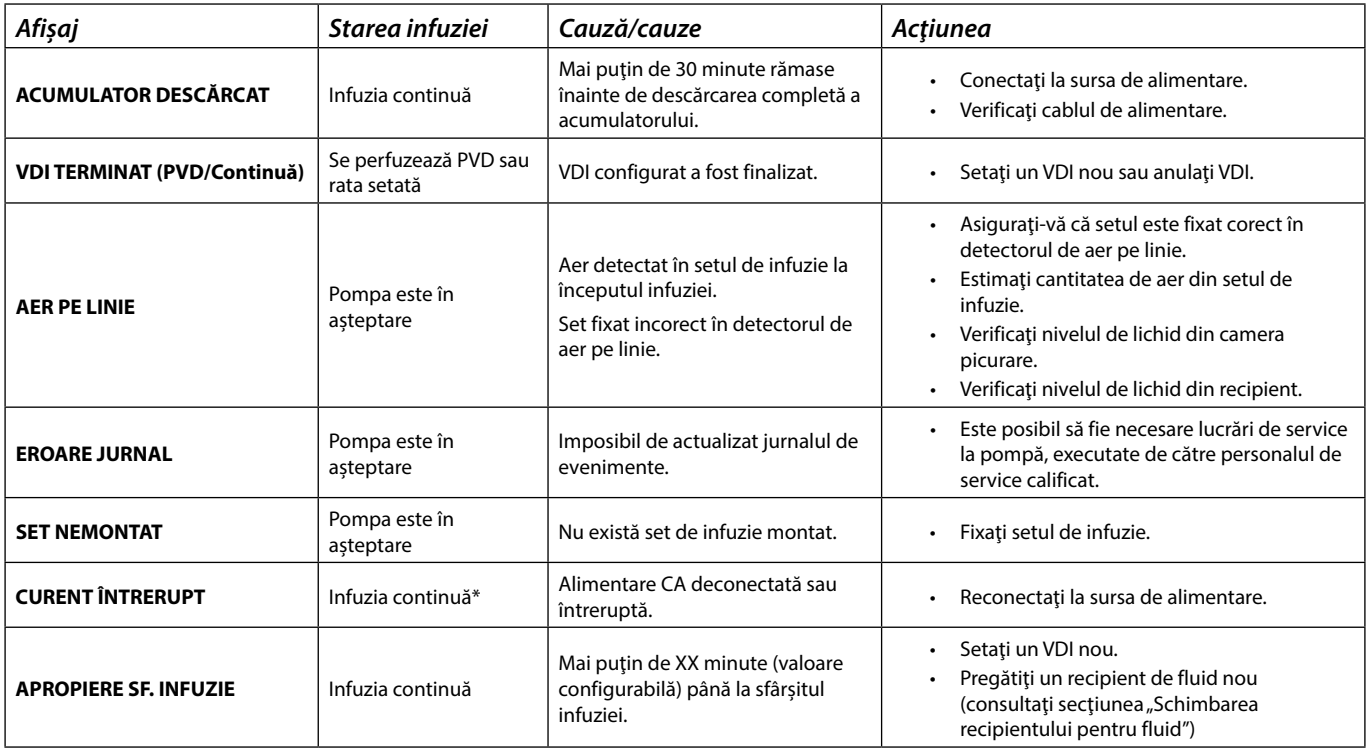

\* Dacă pompa era în aşteptare, alarma va fi activată totuşi, dar acest mesaj nu va fi afişat.

## *Tonuri de atenţionare*

Tonurile de atentionare alertează utilizatorul, dar este posibil să nu oprească infuzia, și sunt indicate printr-un sunet, un indicator de avertisment de culoarea chihlimbarului, cu aprindere intermitentă, și un mesaj pe afișaj. Consultați tabelul "Indicatoare ale nivelului de prioritate al alarmelor" pentru mai multe detalii privind modul în care sunt indicate tonurile de atenţionare.

- 1. Verificați afișajul pentru a vedea dacă există un mesaj. Apăsați pe  $\circledR$  pentru a opri sunetul timp de 2 minute sau apăsați a doua oară pentru a reactiva tonul de atenţionare şi pe **ANULARE** pentru a şterge mesajul.
- 2. Corectați cauza tonului de atenționare sau continuați cu griiă.

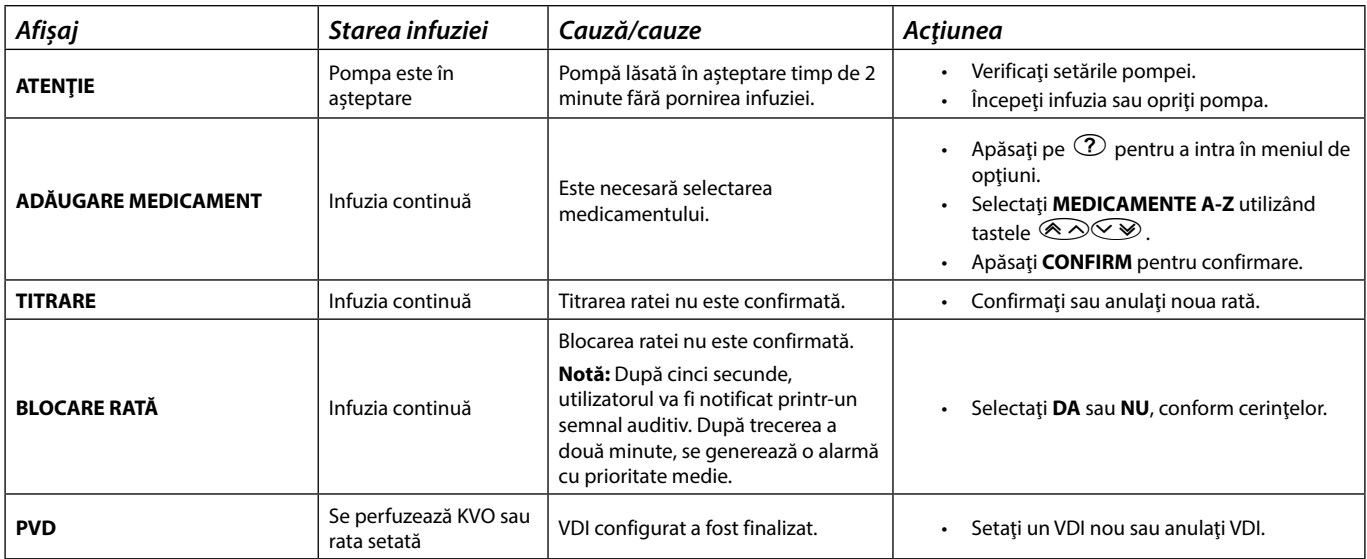

## <span id="page-35-0"></span>*Indicatoare ale nivelului de prioritate al alarmelor*

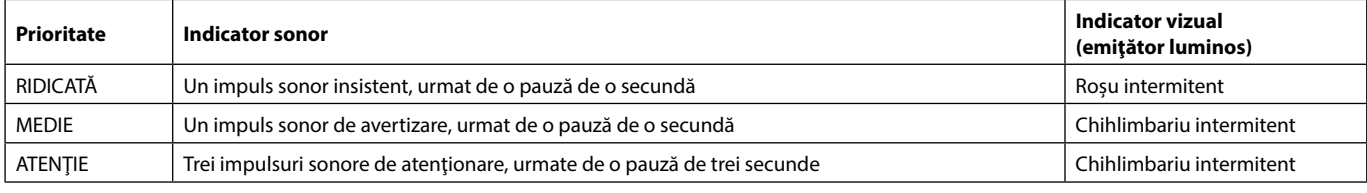

**Notă:** Tonul de atenţionare pre-existent pentru Alarme originale este utilizat pentru memento-uri sau notificări, având o semnificaţie mai redusă. Nivelul de presiune al sunetului pentru volum redus poate fi sub 45 dB, pentru a evita distragerea atenţiei utilizatorului.

## **3RD EDITION ALARMS (ALARME EDIŢIA A 3-A)**

## *Alarme cu prioritate ridicată*

Alarmele cu prioritate ridicată opresc procesul de perfuzie şi sunt indicate printr-o combinaţie de sunet, indicator roşu cu aprindere intermitentă şi afișarea unui mesaj pe ecran. Consultați tabelul "Indicatoare ale nivelului de prioritate al alarmelor" pentru mai multe detalii privind modul în care sunt indicate alarmele cu prioritate ridicată.

Alarmele pot fi abordate în următoarele moduri:

- 1. Verificați cauza declanșării unui mesaj de alarmă și consultați tabelul de mai jos pentru a găsi cauza și acțiunea de întreprins. Apăsați pe  $\circledR$ pentru a opri sunetul timp de 2 minute sau apăsați a doua oară pentru a reactiva sunetul alarmei, **REVOCARE** pentru a șterge mesajul. Caracteristica **REVOCARE** anulează semnalul de alarmă, dar semnalul va reveni dacă situația de alarmă există în continuare.
- 2. După ce cauza alarmei a fost remediată, apăsați tasta  $\mathbb{C}^3$  pentru a relua procesul de infuzie. (Excepțiile sunt **NU UTILIZAȚI** și **BATERIE GOALĂ**)

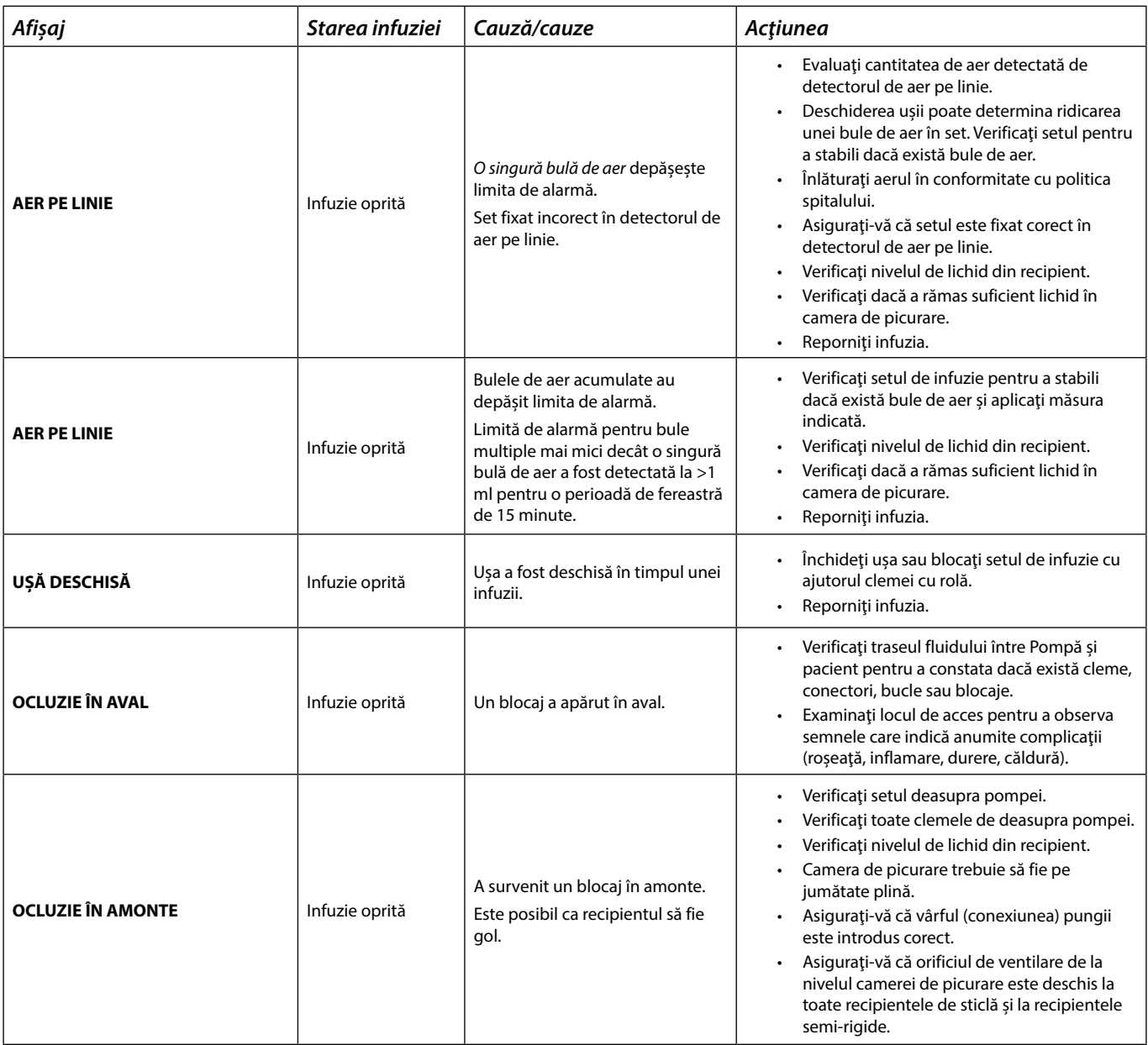

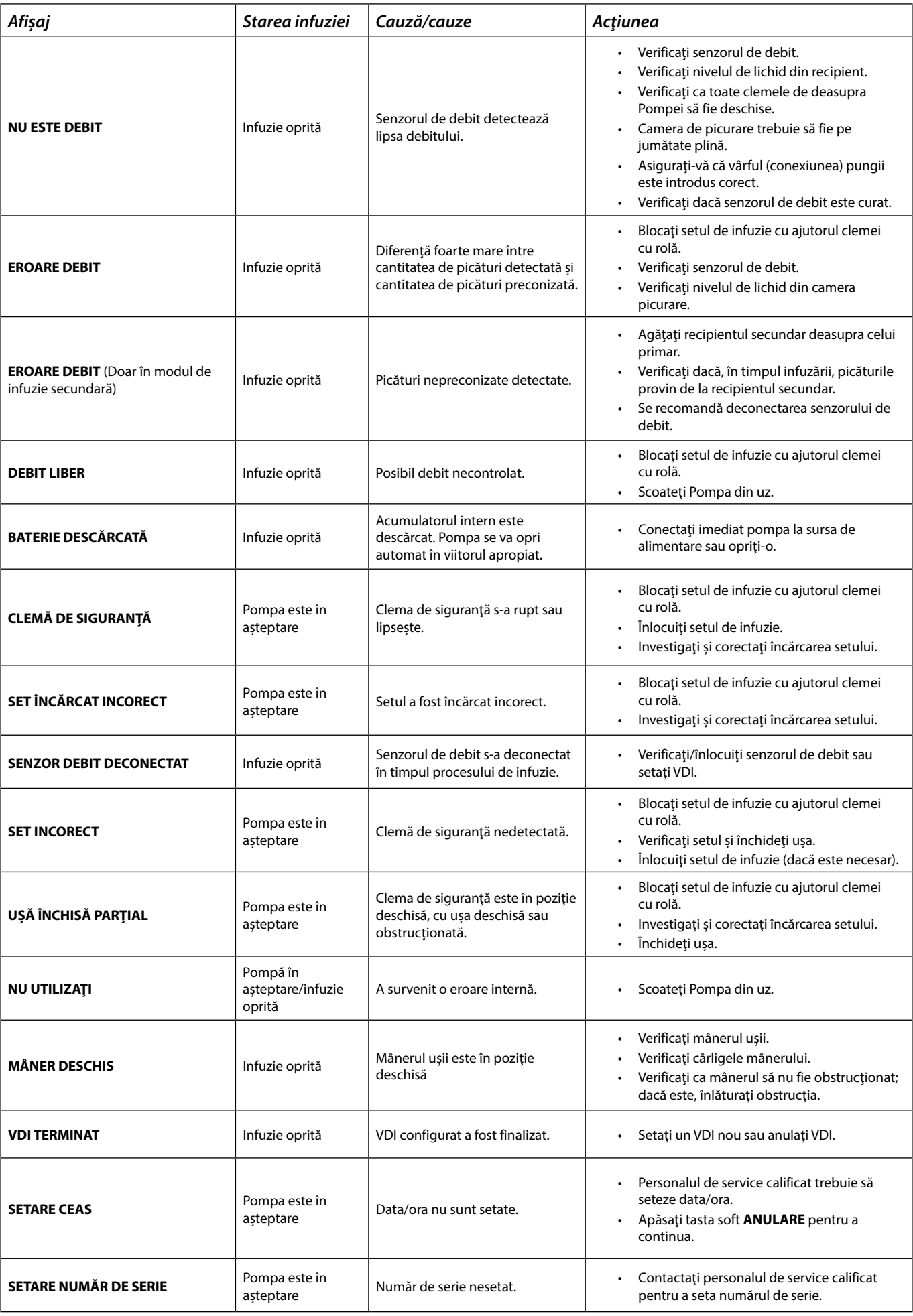

## *Alarme cu prioritate medie*

Alarmele cu prioritate medie alertează utilizatorul, dar este posibil să nu oprească perfuzia, şi sunt indicate printr-un sunet, un indicator de avertisment de culoarea chihlimbarului, cu aprindere intermitentă și un mesaj pe afișaj. Consultați tabelul "Indicatoare ale nivelului de prioritate al alarmelor" pentru mai multe detalii privind modul în care sunt indicate alarmele cu prioritate medie.

- 1. Verificați existența unui mesaj de avertisment pe afisaj. Apăsați pe  $\circledR$  pentru a opri sunetul timp de 2 minute sau apăsați a doua oară pentru a reactiva sunetul alarmei, **REVOCARE** pentru a șterge mesajul.
- 2. Corectaţi cauza alarmei sau continuaţi cu grijă.

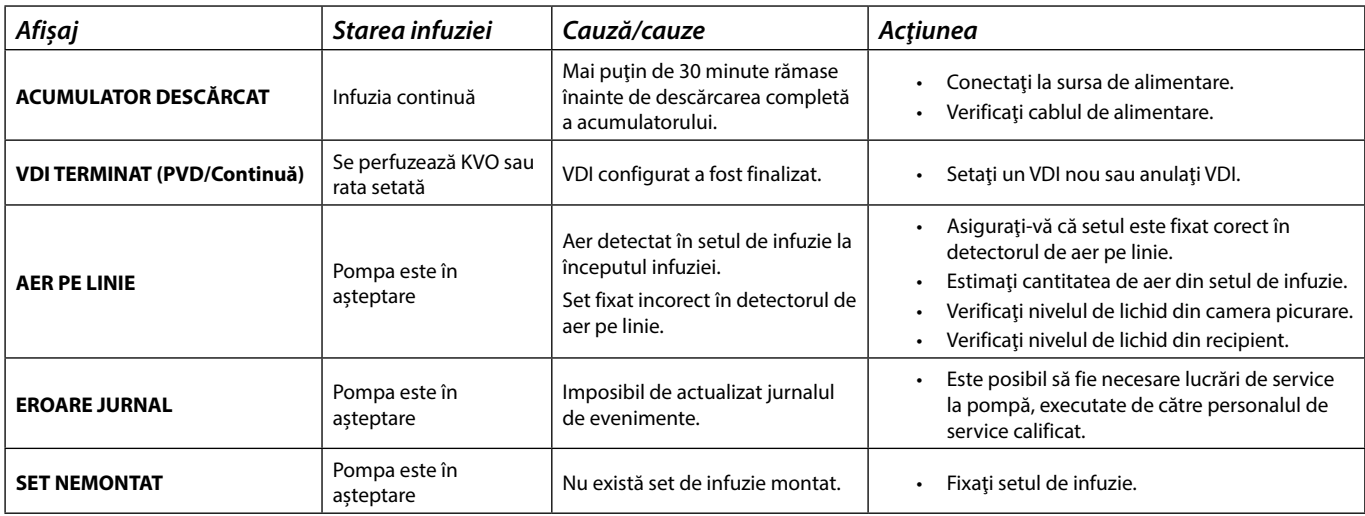

## *Alarme cu prioritate scăzută*

Alarmele cu prioritate scăzută alertează utilizatorul, dar este posibil să nu oprească perfuzia şi sunt indicate printr-un sunet, un indicator de avertisment de culoarea chihlimbarului, cu aprindere continuă și un mesaj pe afișaj. Consultați tabelul "Indicatoare ale nivelului de prioritate al alarmelor" pentru mai multe detalii privind modul în care sunt indicate alarmele cu prioritate scăzută.

- 1. Verificați afișajul pentru a vedea dacă există un mesaj. Apăsați pe  $\circledR$  pentru a opri sunetul timp de 2 minute sau apăsați a doua oară pentru a reactiva sunetul alarmei, **REVOCARE** pentru a șterge mesajul.
- 2. Corectați cauza alarmei sau continuați cu grijă.

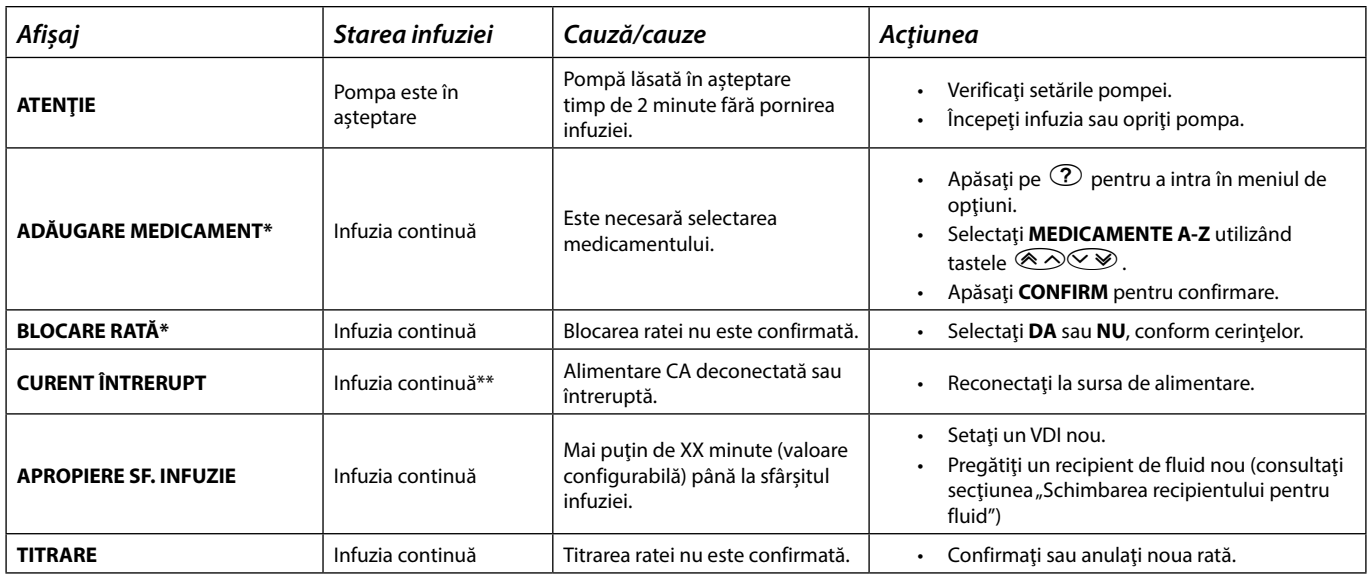

**\*Notă:** După cinci secunde, utilizatorul va fi notificat printr-un semnal auditiv. După trecerea a două minute, se generează o alarmă cu prioritate scăzută.

\*\* Dacă pompa era în aşteptare, alarma va fi activată totuşi, dar acest mesaj nu va fi afişat.

*Indicatoare ale nivelului de prioritate al alarmelor*

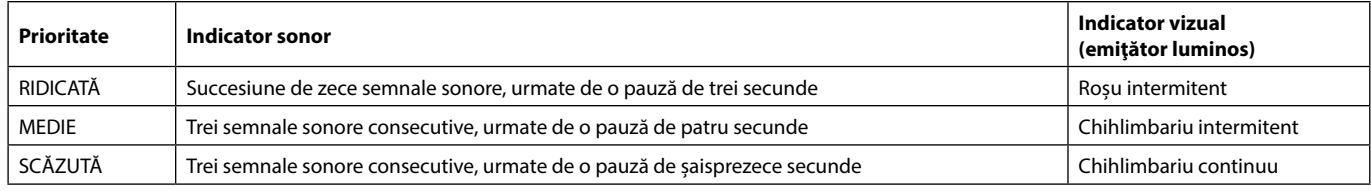

**Notă:** Nivelul de presiune sonoră este de cel puţin 45 dB, în funcţie de configuraţia nivelului sonor al alarmei.

## <span id="page-38-0"></span>*Mesaje*

Mesajele sunt semnalate de o alarmă fonică şi de un mesaj, nu pot fi oprite sonor şi nu dispun de indicator vizual.

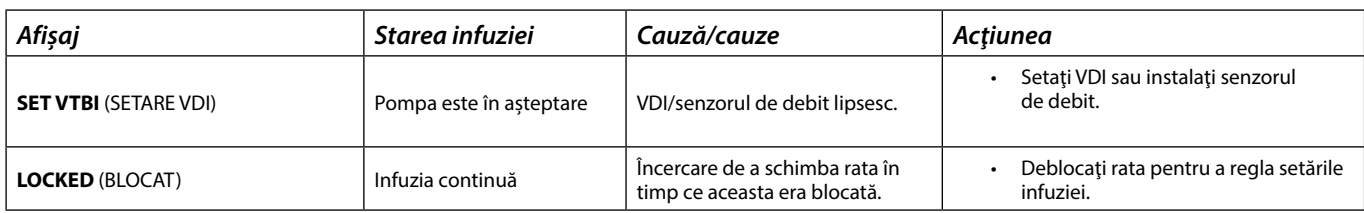

## *Recomandări*

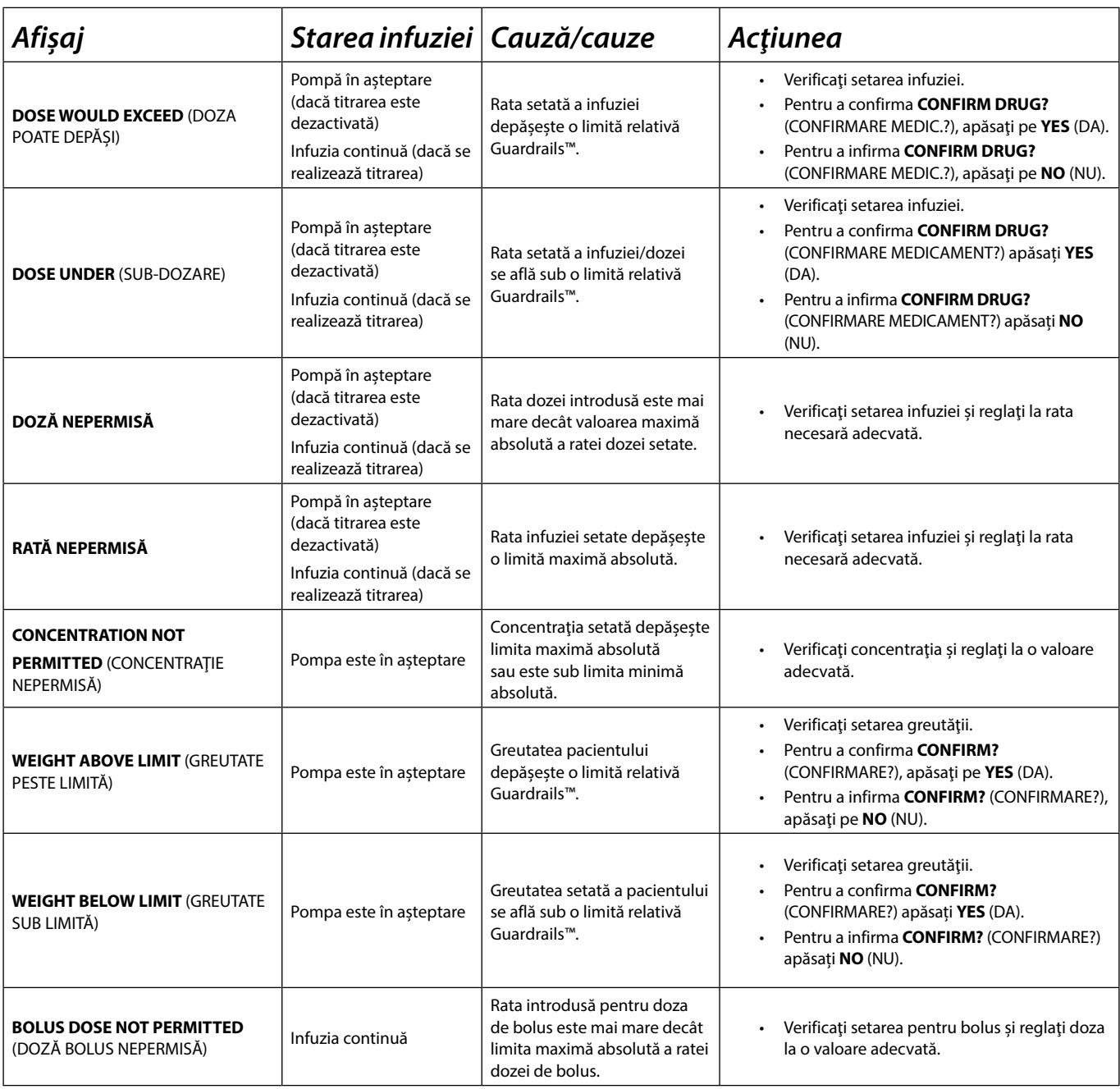

*Repornirea unei infuzii în urma unei alarme de aer pe linie*

<span id="page-39-0"></span>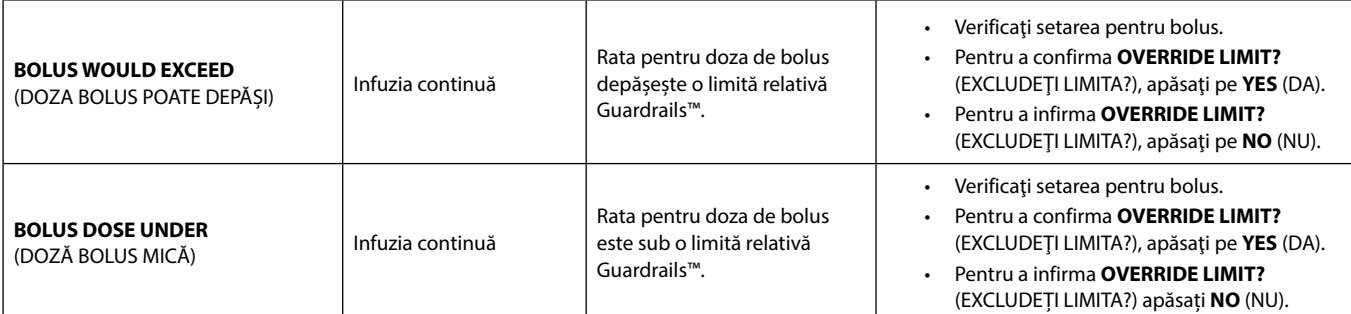

## *Repornirea unei infuzii în urma unei alarme de aer pe linie*

w **Pompa poate fi repornită prin deschiderea uşii, evaluând şi eliminând aerul din zona de ghidaj a tubulaturii şi din setul de infuzie din partea dinspre pacient a pompei (dacă este cazul), conform regulilor spitalului. Închideţi uşa şi anulaţi alarma de aer pe linie. Repornirea infuziei va reactiva sistemul de detectare a aerului pe linie şi va declanşa alarma dacă limita presetată de aer pe linie este depăşită.**

Admisia aerului şi formarea bulelor în setul de administrare reprezintă un risc cunoscut al terapiei prin perfuzie.

Acest risc se multiplică atunci când (a) se administrează perfuzii multiple simultan şi (b) atunci când se perfuzează medicamente sau lichide cu tendinţa cunoscută de a se degazifica, având drept consecinţă potenţială o creştere a acumulării de aer în sistemul circulator al pacientului.

Grupele de pacienți cu defect septal atrial sunt supuse unui risc crescut de a suferi consecințele potențiale ale admisiei de aer. Prin urmare, se recomandă ca pentru această grupă, pe lângă mecanismul pompei deja existent pentru detectarea aerului din linie, să se utilizeze un filtru de ventilare pe setul de infuzie.

De asemenea, vă recomandăm să luați în considerare utilizarea unui filtru de ventilare a aerului:

- a) pentru alte grupe de pacienți cu risc ridicat de a suferi consecințele potențiale legate de admisia aerului, cum ar fi nou-născuții și
- b) în situații care prezintă un risc crescut de admisie a aerului, cum ar fi în zonele de terapie intensivă (perfuzii multiple paralele) sau acolo unde se perfuzează medicamente sau lichide cu tendinţă de degazificare.

Acolo unde filtrele de ventilare a aerului nu pot fi utilizate, luati în considerare supapele anti-sifonare.

## <span id="page-40-0"></span>*Funcţionarea senzorului de debit (opţional)*

Senzorul de debit monitorizează automat rata de debit a infuziei prin camera de captare a picăturilor. Senzorul de debit va<br>cauza declanșarea alarmei la nivelul pompei dacă apare o deviere semnificativă de la rata infuziei **de asemenea, capacitatea de a detecta containerele goale. Din acest motiv, se recomandă utilizarea unui senzor de debit oricând este posibil, cu excepţia cazurilor în care se folosesc infuzii secundare.**

**• La infuzarea de medicamente critice, se recomandă utilizarea unui senzor de debit, în plus faţă de introducerea valorii VDI.**

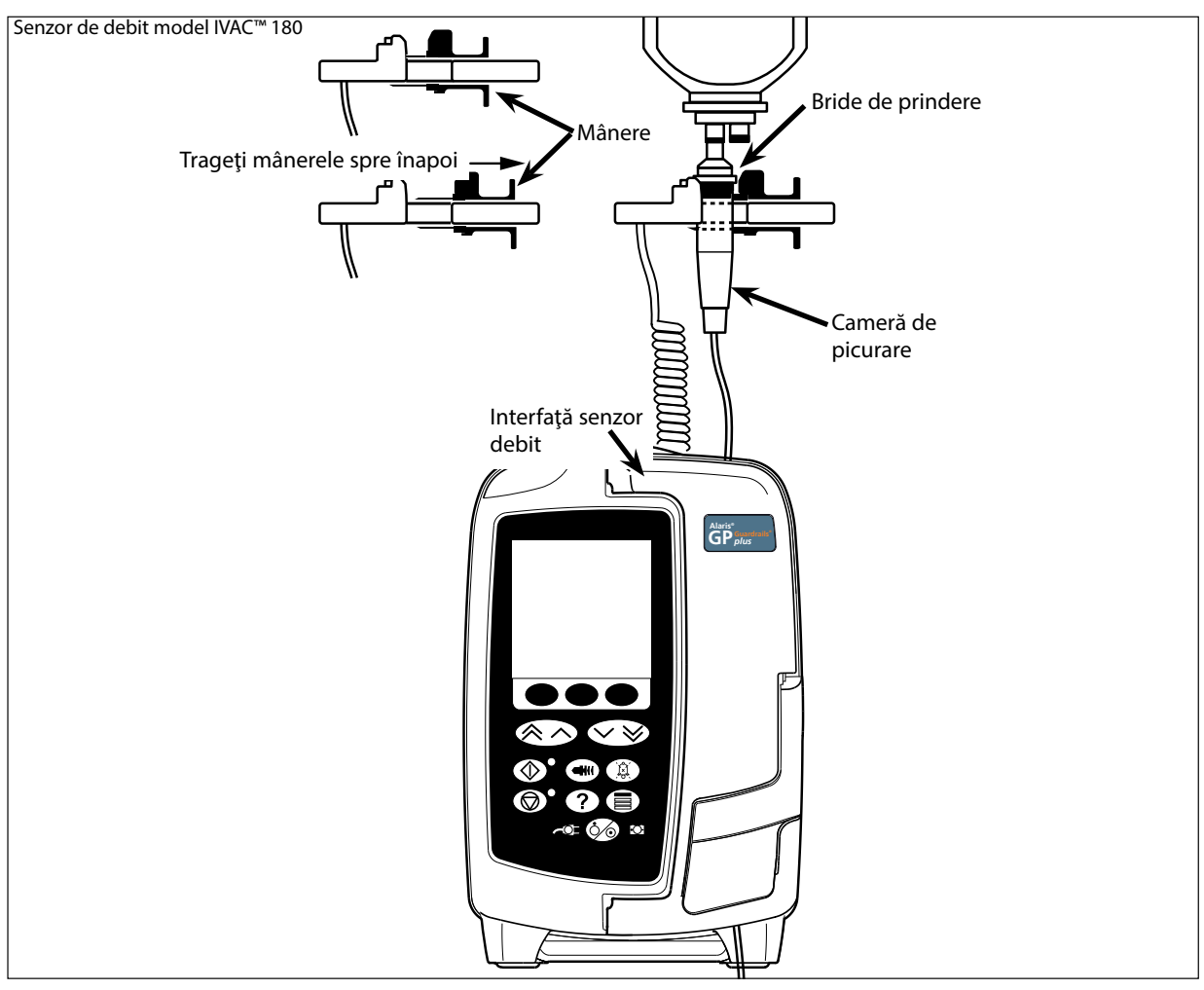

- 1. Introduceţi ştecherul senzorului de debit în mufa aflată în partea superioară spate a pompei.
- 2. Ataşaţi senzorul de debit model IVAC™ 180 la camera de picurare a setului de infuzie, prin tragerea mânerelor înapoi. Observaţi imaginea de mai sus. 3. Continuați cu încărcarea, amorsarea și configurarea, conform instrucțiunilor descrise în secțiunea "Primii pași".

**Notă:** Verificaţi întotdeauna ca instilatorul să fie pe jumătate plin şi în poziţie verticală.

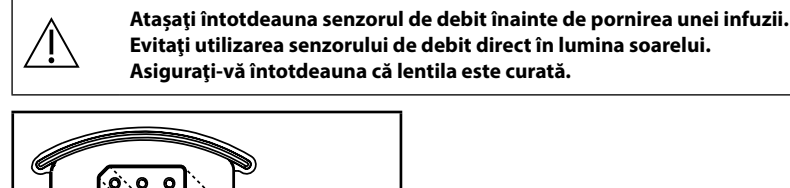

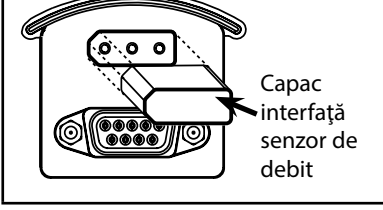

w **Înlocuiţi întotdeauna capacul mufei senzorului de debit atunci când senzorul de debit este deconectat.**

## <span id="page-41-0"></span>*Seturi de infuzie*

Pompa utilizează seturi de infuzie standard, de unică folosinţă. Utilizatorul este responsabil pentru verificarea compatibilităţii produsului utilizat, dacă acesta nu este recomandat de BD.

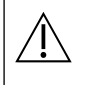

w **• În permanenţă sunt dezvoltate seturi noi pentru clienţii noştri. Vă rugăm să contactaţi reprezentantul local BD pentru a verifica disponibilitatea produselor.**

- **• Verificaţi materialele setului de infuzie şi compatibilitatea medicamentelor înainte de a alege un set de infuzie.**
- Se recomandă ca seturile de infuzie să fie schimbate conform instrucțiunilor din secțiunea "Schimbarea setului de infuzie". **Înainte de folosire, citiţi cu atenţie Instrucţiunile de utilizare furnizate împreună cu setul de infuzie.**

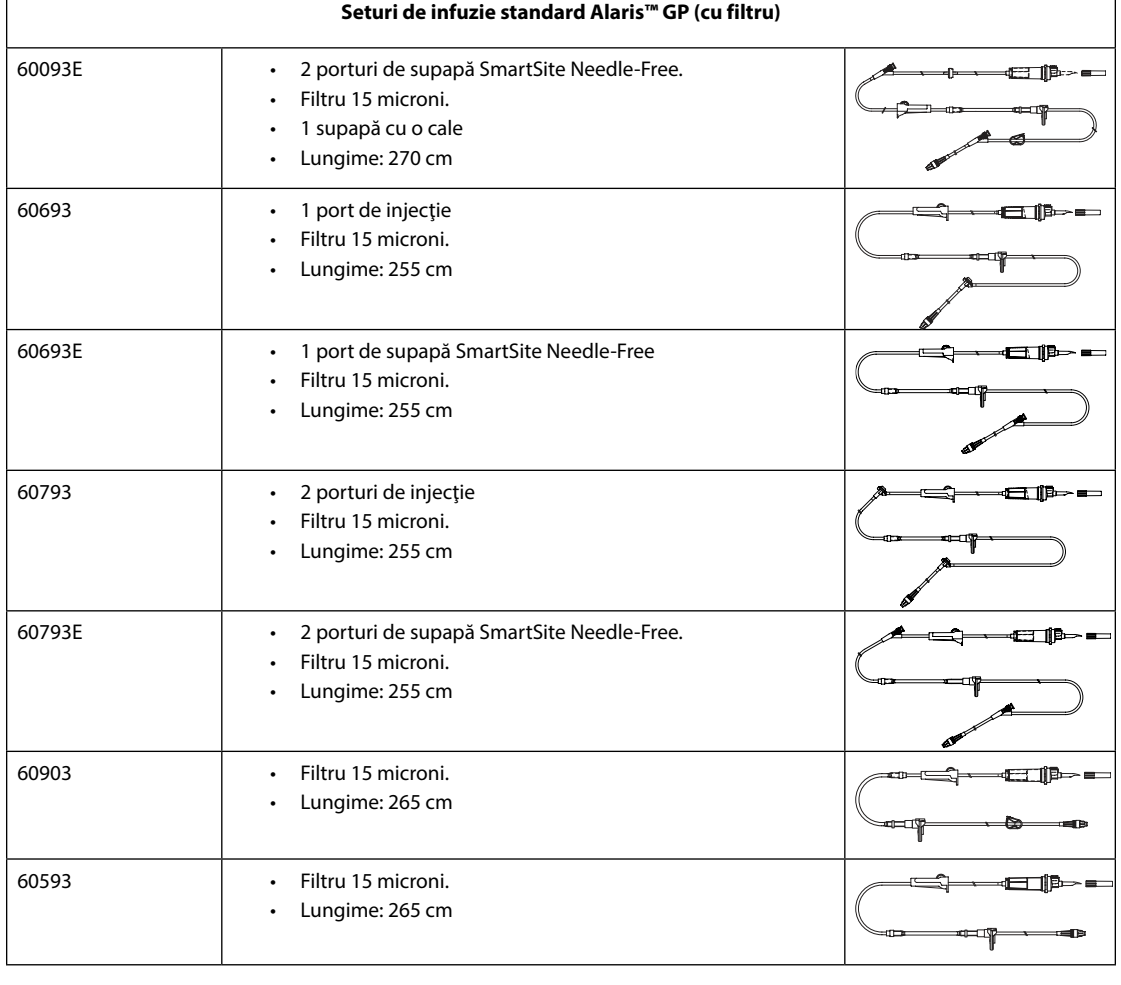

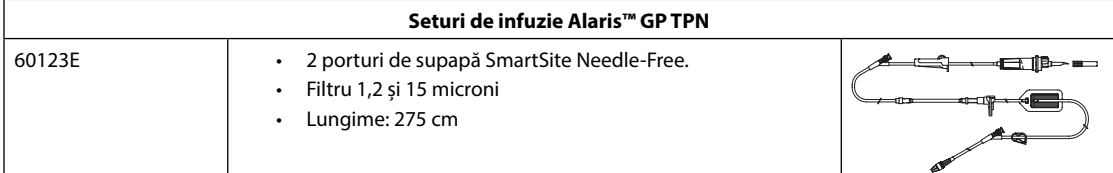

Rugăm să reţineţi că aceste desene nu sunt la scară.

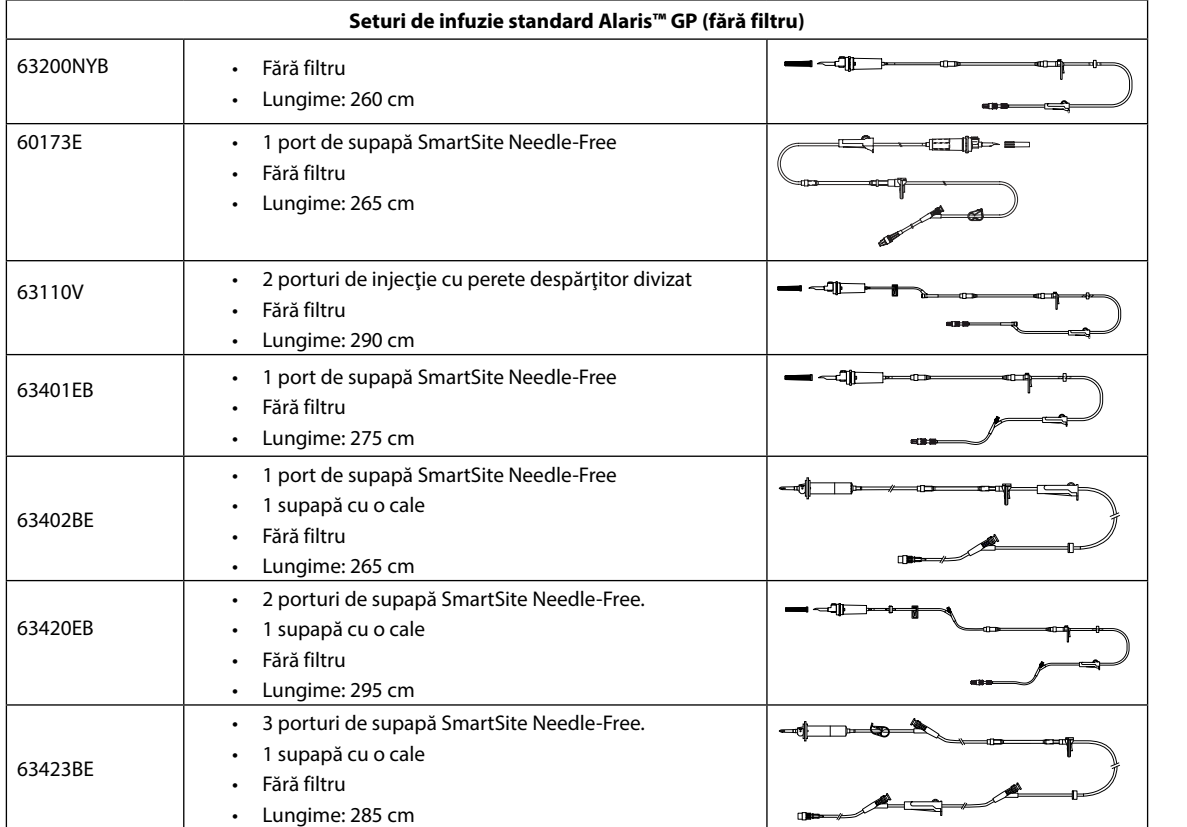

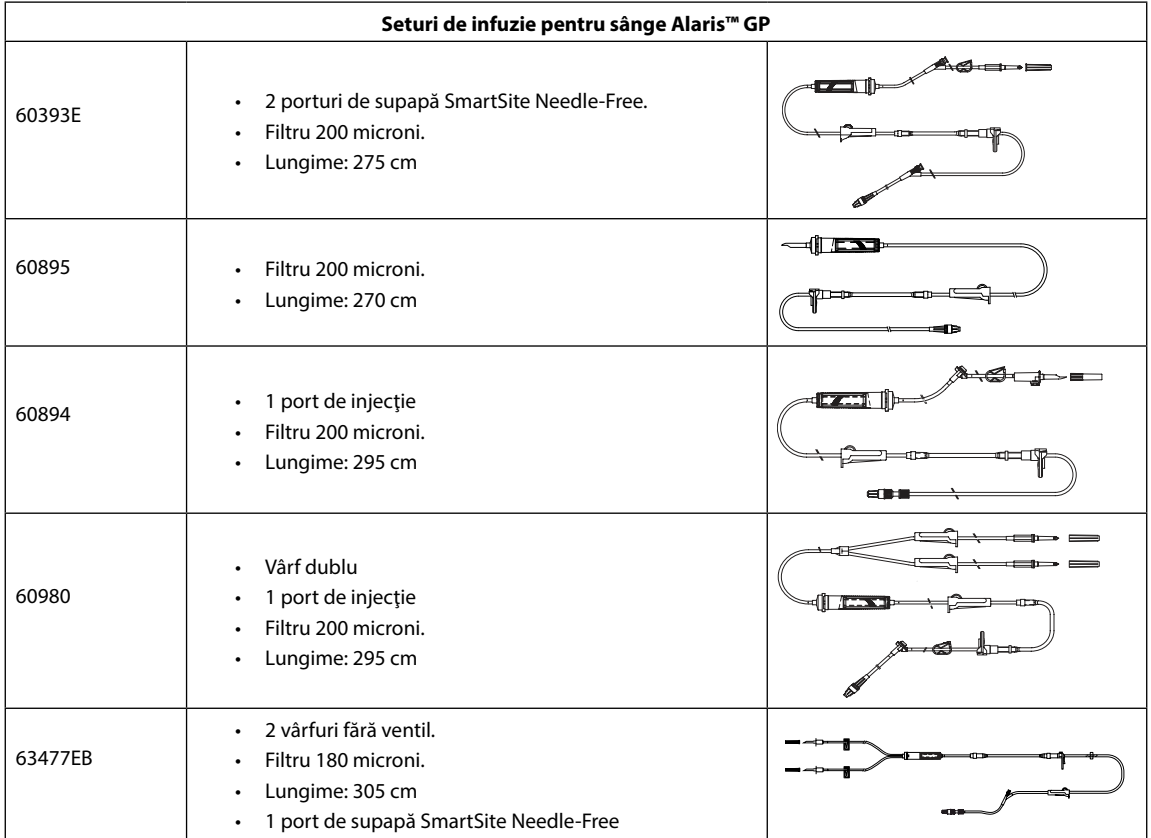

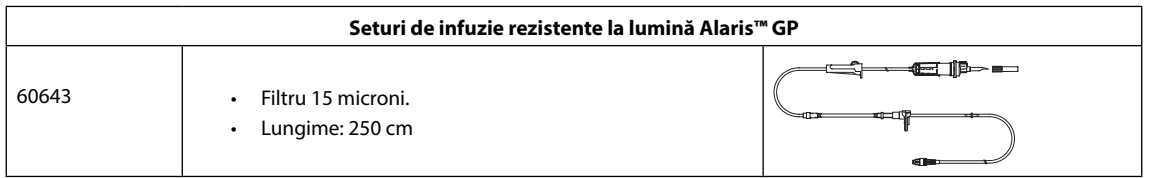

Rugăm să reţineţi că aceste desene nu sunt la scară.

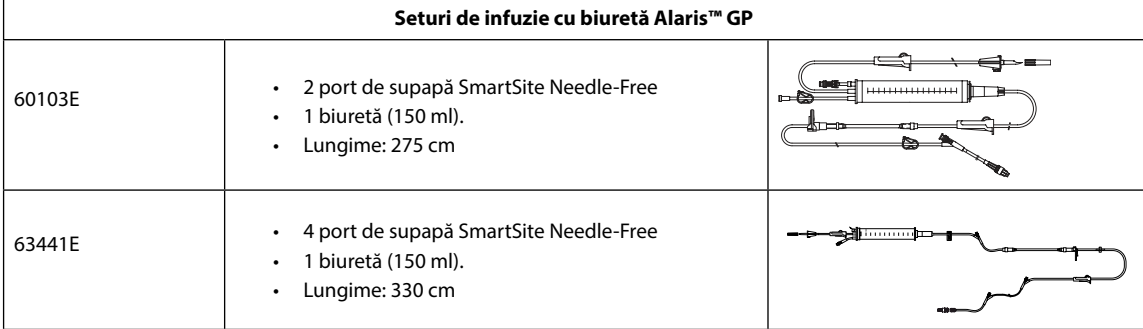

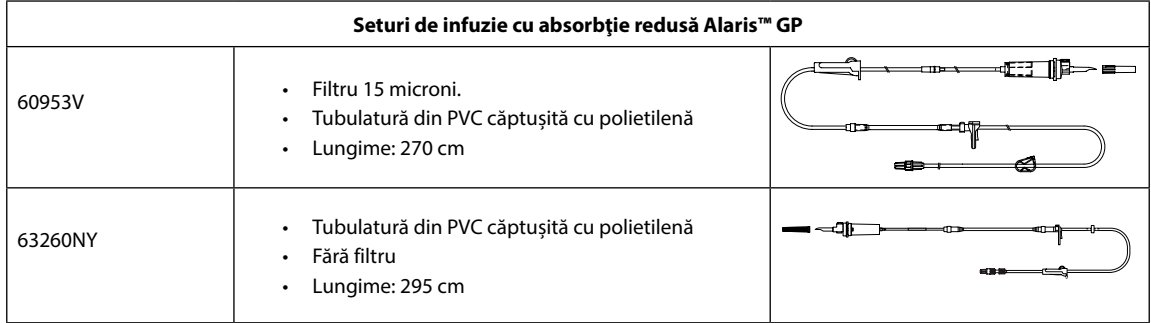

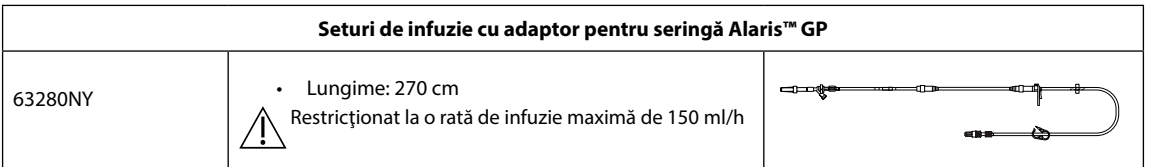

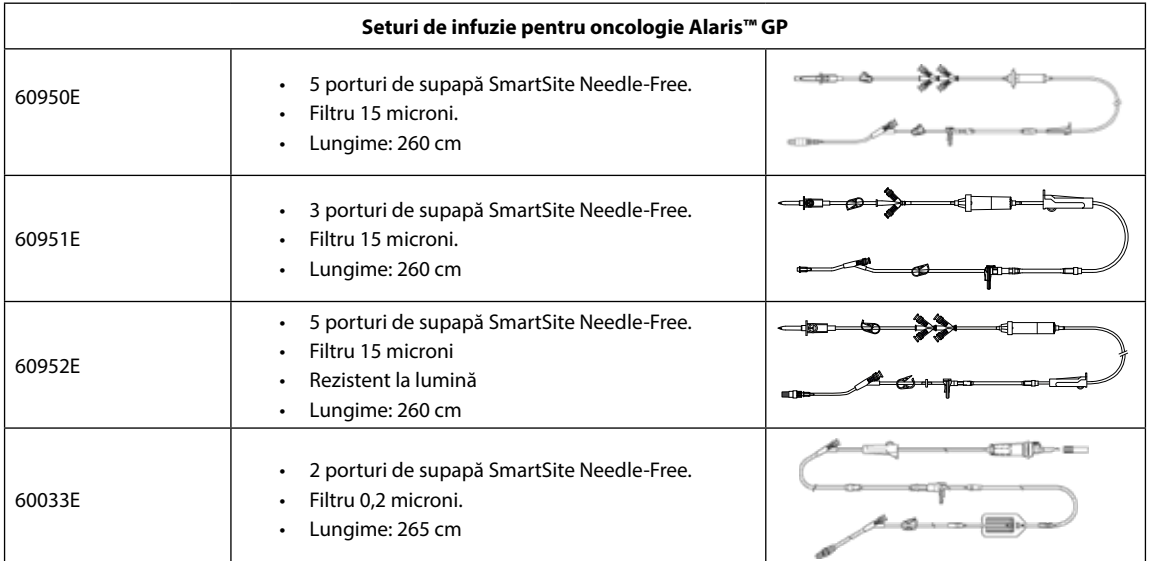

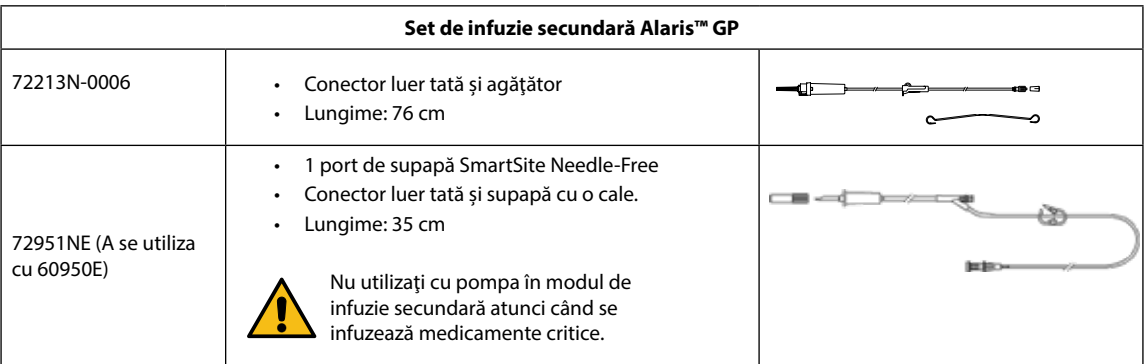

Rugăm să reţineţi că aceste desene nu sunt la scară.

## <span id="page-44-0"></span>*Produse asociate*

## *Staţia de lucru Alaris™ Gateway*

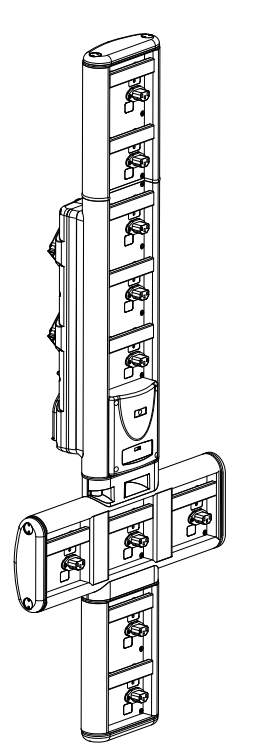

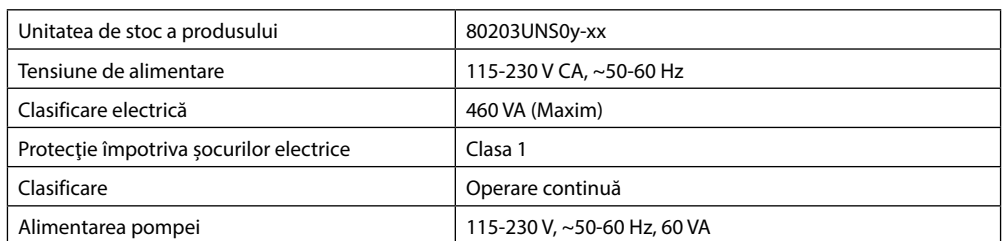

*Staţia de andocare Alaris™ DS*

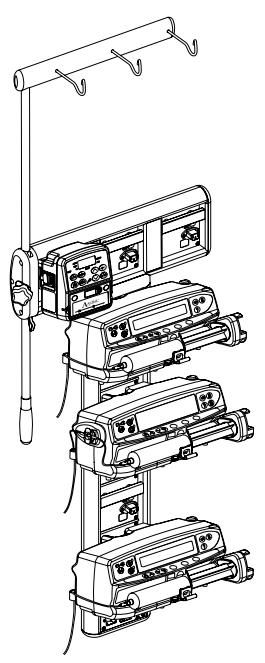

y = Opţiune de conectivitate - 1, 2 sau 3

xx = Configurare

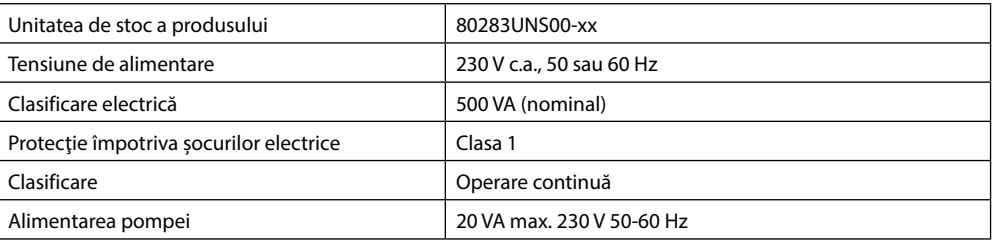

## <span id="page-45-0"></span>*Întreţinere*

## *Proceduri de întreţinerede rutină*

Pentru a asigura păstrarea pompei în condiții bune de funcționare, este important ca aceasta să fie păstrată curată și trebuie executate sistematic procedurile de întreţinere de rutină descrise mai jos.

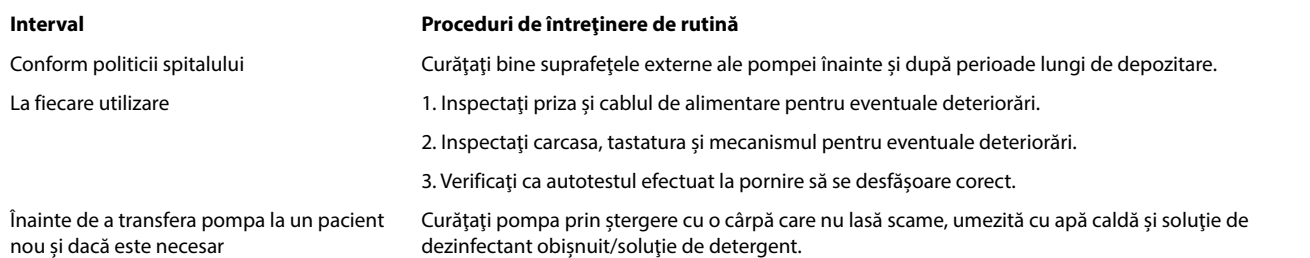

w **Dacă se scapă pe jos pompa, dacă este deteriorată sau supusă unei umidităţi sau temperaturi excesive, deconectaţi-o imediat pentru a fi inspectată de către un inginer de service calificat.**

**Toate operaţiile de întreţinere preventivă şi de remediere şi orice alte activităţi de acest tip vor fi executate la un atelier adecvat, în conformitate cu informaţiile furnizate. BD nu va fi responsabilă în cazul în care aceste acţiuni vor fi efectuate fără respectarea instrucţiunilor şi informaţiilor furnizate de BD. Pentru instrucţiuni referitoare la operaţiunile de întreţinere preventivă şi de remediere, consultaţi Manualul tehnic de service (MTS).**

**Toate operaţiile de service trebuie să fie executate numai de către un inginer de service calificat, consultând documentaţia MTS.**

**Este important să vă asiguraţi că este consultată doar cea mai recentă versiune a Instrucţiunilor de utilizare şi a Manualului tehnic de service pentru produsele BD. Aceste documente sunt menţionate la adresa www.bd.com. Exemplare pe suport de hârtie ale Instrucţiunilor de utilizare pot fi obţinute gratuit dacă contactaţi reprezentantul local BD. Data estimată a livrării va fi furnizată la plasarea comenzii.** 

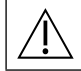

 $\overline{\mathbb{A}}$ 

w **Consultaţi Manualul de service tehnic pentru procedurile de calibrare. Unităţile de măsurare folosite în procedura de calibrare sunt unităţi standard SI (Sistemul Internaţional de Unităţi).**

Este recomandat ca, înainte de aplicarea unui set de date tuturor pompelor volumetrice Guardrails compatibile cu Alaris prin Alaris<br>Communication Engine (ACE – Motorul de comunicare Alaris), setul de date Guardrails să fie **o AGW complet încărcată, într-un mediu non-clinic, iar pompele să fie verificate pentru a vă asigura că setările şi biblioteca de medicamente disponibile pe acestea sunt identice cu cele incluse în raportul cu setul de date aprobat. După aplicarea setului de date folosind ACE, dacă se constată că o pompă are un set de date corupt, pompa respectivă şi Alaris Gateway Workstation (AGW – Staţia de lucru Alaris Gateway) trebuie să fie scoase din funcţiune, iar setul de date trebuie să fie transferat folosind un cablu RS232. AGW trebuie să fie verificată de personal de service calificat.**

## *Funcţionare baterie*

Acumulatorul intern reîncărcabil permite funcţionarea continuă când curentul de la reţea nu este disponibil, de exemplu în timpul transferului pacientului sau în cazul unei pene de curent. Atunci când este conectat la o sursă de alimentare cu curent alternativ timp de 4 ore (indiferent dacă pompa este utilizată sau nu), un acumulator nou va fi încărcat la maxim.

Acumulatorul este încapsulat, de tipul hidrură de nichel şi nu necesită întreţinere sau service de rutină. Cu toate acestea, în vederea funcţionării optime, asiguraţi-vă că acumulatorul este complet reîncărcat după o descărcare completă, înainte de depozitare şi sistematic la interval de 3 luni în timpul depozitării.

Remanenţa încărcării se va degrada în timp. În cazurile în care remanenţa este critică, acumulatorul trebuie schimbat o dată la 3 ani.

Se recomandă ca înlocuirea acumulatorului să fie făcută numai de personalul de service calificat. Pentru informații suplimentare cu privire la schimbarea acumulatorilor, vezi Manualul tehnic de service.

Setul bateriei utilizat la această pompă volumetrică Alaris™ este fabricat de BD şi include un circuit imprimat brevetat, conceput special pentru pompa volumetrică Alaris™; atunci când este folosit împreună cu software-ul pentru pompa volumetrică Alaris™, acesta controlează utilizarea, nivelul de încărcare şi temperatura bateriei. Utilizarea împreună cu pompa volumetrică Alaris™ a unor seturi baterii care nu sunt fabricate de BD se face pe propria dvs. răspundere, iar BD nu oferă garanție sau aprobare pentru seturile de baterii care nu sunt fabricate de BD. Garanția produsului oferită de BD nu se aplică în eventualitatea în care pompa volumetrică Alaris™ a suferit deteriorări sau prezintă semne de uzură prematură sau dacă funcţionează defectuos ori incorect din alte puncte de vedere în urma utilizării unui set de baterii care nu este fabricat de BD.

## <span id="page-46-0"></span>*Curăţare şi depozitare*

## *Curăţarea pompei*

Înainte de transferarea pompei la un pacient nou și periodic în timpul utilizării, curățați pompa prin ștergere cu o cârpă care nu lasă scame, umezită cu apă caldă şi soluţie de dezinfectant standard/soluţie de detergent.

### Agenţii de curăţire recomandaţi sunt următorii:

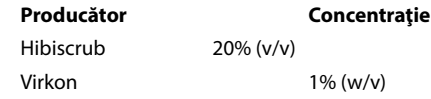

Următoarele produse au fost testate şi sunt acceptabile pentru utilizare cu pompa, dacă sunt utilizate în conformitate cu instrucţiunile producătorului.

- Apă caldă cu săpun
- Detergent slab în apă (de ex. Young's Hospec)
- 40% alcool izopropilic în apă
- Chlor-Clean
- Hibiscrub
- Pachetele sigilate Tristel Fuse
- Sistemul de servetele Tristel Trio
- Dezinfectant Virkon

#### A nu se utiliza următoarele tipuri de dezinfectanţi:

- Nu se vor folosi agenţi dezinfectanţi despre care se ştie că sunt corozivi pentru metale, dintre care:
	- NaDcc (cum ar fi Presept),
	- Hipocloriţi (cum ar fi Chlorasol),
	- Aldehide (cum ar fi Cidex),
	- Surfactanti cationici (cum ar fi clorura de benzalconiu).
	- Amestec de alcool şi substanţe chimice cu surfactanţi cationici >1% clorohidrocarburi (cum ar fi Amberclens)
- Utilizarea agenților pe bază de iod (cum ar fi Betadina) va cauza modificarea culorii suprafețelor.
- Agenții de curătare pe bază de alcool izopropilic concentrat vor degrada componentele din material plastic.

## *Curăţarea uşii*

Consultaţi Manualul tehnic de service pentru informaţii privind îndepărtarea uşii pentru a facilita curăţarea traseului lichidului; este necesară utilizarea unei şurubelniţe (torx) şi operaţia trebuie să fie efectuată de către un inginer de service calificat.

## *Curăţarea şi depozitarea setului de infuzie*

Setul de infuzie este un articol de unică folosință și trebuie îndepărtat după utilizare conform protocolului spitalului.

## *Curăţarea senzorului de debit*

Înainte de transferarea senzorului de debit la un set de infuzie nou și periodic în timpul utilizării, curățați-l prin ștergere cu o cârpă care nu lasă scame, umezită cu apă caldă și soluție de dezinfectant/detergent obișnuit. Asigurați-vă că nu se udă conectorul. Uscați senzorul de debit înainte de reutilizare.

Pentru a ajuta la curătarea senzorilor foarte murdari, contaminati sau dacă operarea mânerului este dificilă, senzorul de debit poate fi scufundat si clătit în apă cu săpun curată. Partea interioară a mecanismului cu arc poate fi curătată prin activare în timpul scufundării în apă. După curăţare, senzorul trebuie lăsat la uscat înainte de utilizare.

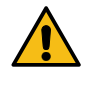

**Înainte de curăţare, întotdeauna opriţi şi deconectaţi pompa de la reţeaua de alimentare cu curent alternativ. Nu permiteţi pătrunderea lichidului în carcasă şi evitaţi acumularea lichidului în exces pe pompă. Nu utilizaţi agenţi de curăţare agresivi, deoarece aceştia pot deteriora suprafaţa exterioară a pompei. Nu sterilizaţi pompa în autoclavă, cu oxid de etilenă şi nu scufundaţi pompa în lichid.**

**Înainte de curăţare, asiguraţi-vă că membrana care acoperă mecanismul pompei este intactă. Dacă prezintă defecte, scoateţi-o din uz şi contactaţi un inginer de service calificat.**

**Mufa senzorului de debit nu trebuie introdusă în apă, pentru că se va deteriora.**

## *Depozitarea pompei*

Dacă pompa urmează să fie depozitată pe o perioadă mai lungă, întâi trebuie curăţată şi acumulatorul intern trebuie complet încărcat. Depozitaţi într-un mediu curat, uscat, la temperatura camerei şi, dacă mai este disponibil, folosiţi ambalajul original pentru protecţie.

O dată la 3 luni în timpul depozitării, executaţi testele funcţionale aşa cum este specificat în Manualul tehnic de service şi asiguraţi-vă că acumulatorul intern este complet încărcat.

## <span id="page-47-0"></span>*Distrugerea*

Informaţii despre reciclare pentru utilizatorii de echipamente electrice şi electronice uzate

Acest simbol  $\mathbb{\bar{X}}$  pe produs și/sau pe documentele însoțitoare arată că produsele electrice și electronice uzate nu trebuie amestecate cu deșeurile din gospodărie.

Dacă doriţi să eliminaţi la deşeuri echipament electric şi electronic, vă rugăm să contactaţi reprezentantul sau distribuitorul BD, pentru informaţii suplimentare.

Distrugerea corectă a acestui produs va ajuta la salvarea unor resurse preţioase şi va împiedica potenţialele efecte negative asupra mediului şi sănătăţii omului, care ar putea să apară în caz contrar din prelucrarea inadecvată a deşeurilor.

Informaţii despre reciclare în ţările din afara Uniunii Europene

Acest simbol este valabil doar în Uniunea Europeană. Produsul trebuie distrus luând în considerare factorii de mediu. Pentru înlăturarea riscurilor şi pericolelor, înlăturaţi acumulatorul intern şi bateria de NiMH din panoul de control şi aruncaţi-le în conformitate cu reglementările locale din ţara dumneavoastră. Toate celelalte componente pot fi distruse în siguranţă conform regulamentelor locale.

## <span id="page-48-0"></span>*Specificaţii*

## *Protecţie electrică*

Clasa I, Tip CF (protecţie la defibrilare)

## *Siguranţă electrică şi mecanică*

Conform cu IEC/EN60601-1 şi IEC/EN60601-2-24.

## *Compatibilitate electromagnetică (EMC)*

Conform cu IEC/EN60601-1-2 şi IEC/EN60601-2-24.

## *Siguranţă electrică*

Curent tipic de scurgere la pământ 78 µA.

Curent tipic de scurgere în incinte (condiții normale) =  $0 \mu A$ 

Rezistenţă cu împământare de protecţie tipică = 32 mOhm

Măsurătorile de mai sus sunt doar pentru referinţă, limitele impuse prin standardul IEC/EN60601-1 sunt definite mai jos:

Curent de scurgere la pământ (condiţii normale) <= 500 µA

Curent de scurgere în incinte (conditii normale)  $\leq$  = 100  $\mu$ A

Rezistenţă cu împământare de protecţie <= 200 mOhm

## *Clasificare*

Mod de operare continuu, echipament portabil

### *Alimentarea cu curent alternativ*

100 - 230 VCA, 50 - 60 Hz, 60 VA (maxim).

### *Tipul siguranţei*

2 X T 1,25 H, 250 V

## *Dimensiuni*

148 mm (l) x 225 mm (î) x 148 mm (a). Greutate: aprox. 2,5 kg (excluzând cablul de alimentare).

## *Protecţia împotriva pătrunderii de lichide*

IP33 – Protejat contra pulverizărilor directe la până la 60° de la planul vertical.

## *Specificaţii de mediu*

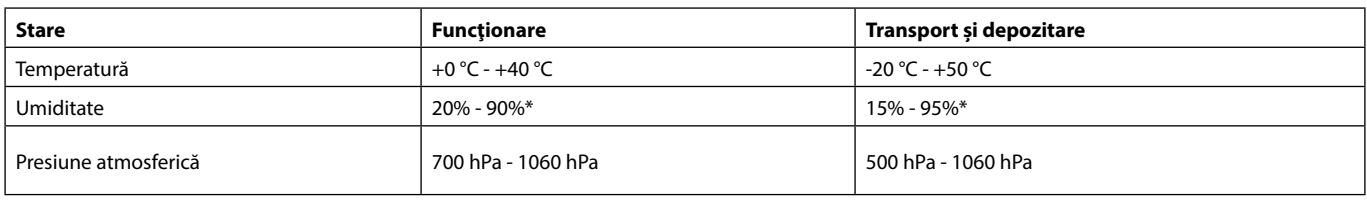

\*Fără condensare.

## *Specificaţii referitoare la acumulator*

Reîncărcabilă NiMH (Nickel Metal Hydride). Se încarcă automat când pompa este cuplată la rețeaua de curent alternativ.

• Încărcarea acumulatorului - 2,5 ore până la 95%.

Durata de funcţionare a acumulatorului

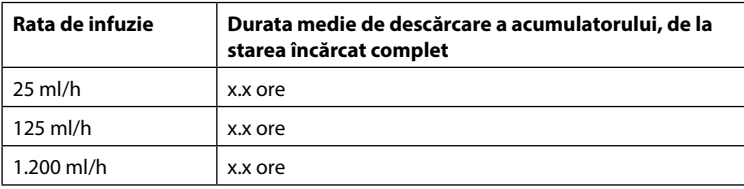

## <span id="page-49-0"></span>*Reţinerea memoriei*

Memoria electronică a pompei va fi reţinută timp de peste 2 ani dacă aceasta este utilizată normal.

## *Condiţii de alarmă*

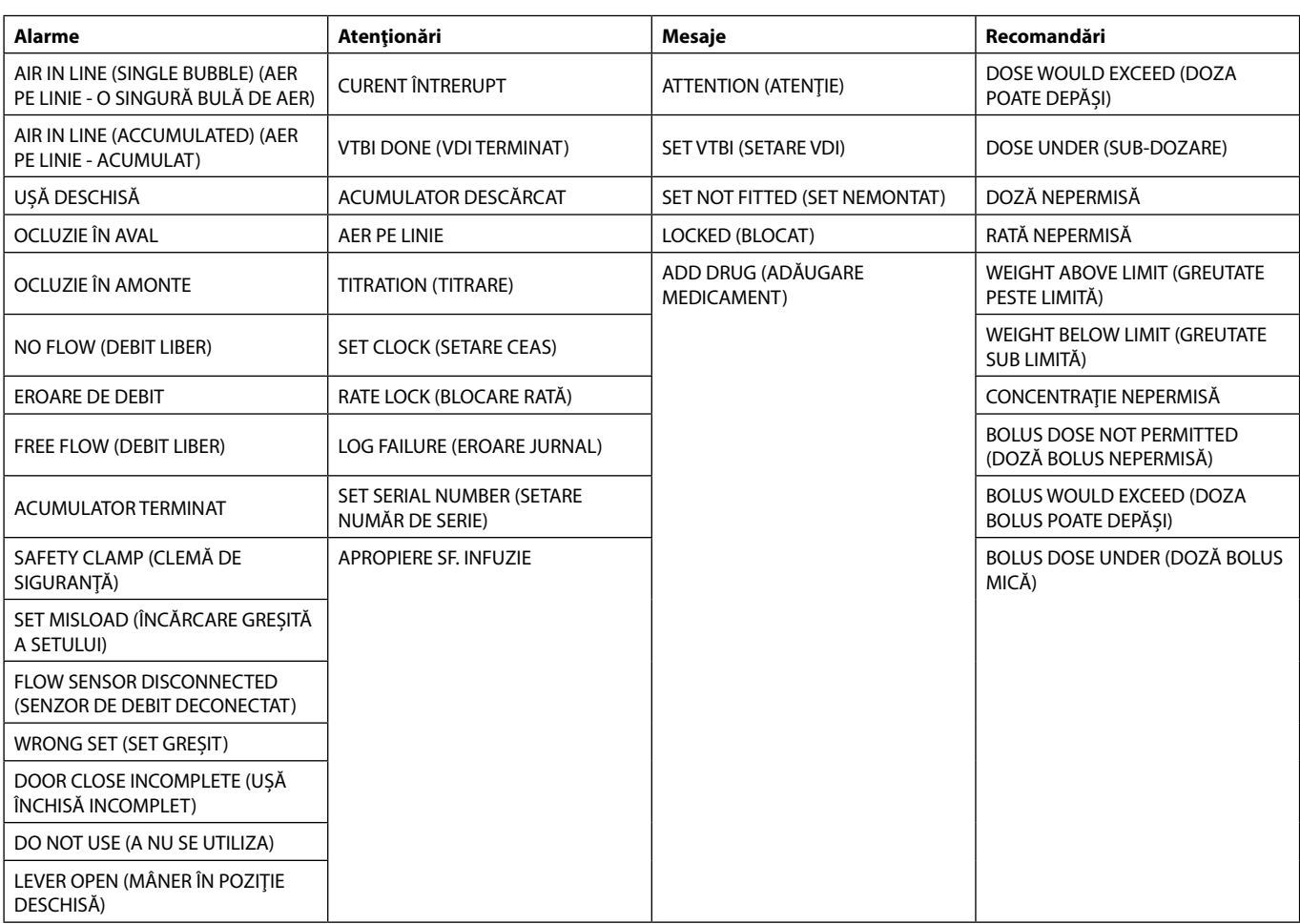

## <span id="page-50-0"></span>*Specificaţii IrDA, RS232 şi Apel asistentă*

## *Funcţia IrDA/RS232/Apel asistentă*

IrDA (sau funcţia opţională RS232/Apel asistentă) este o funcţie care permite conectarea pompei la un dispozitiv extern în scopul transferului de date.

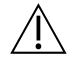

w **Interfaţa de apel asistentă asigură un backup de la distanţă la alarma fonică internă. Nu poate constitui o bază pentru înlocuirea monitorizării oferite de alarma internă. Semnalul părăseşte portul IrDA şi RS 232 pentru Apel asistentă la o secundă de la detectarea situaţiei de alarmă.**

Vezi Manualul tehnic de service pentru informatii suplimentare privind interfata RS232.

**Evaluarea potrivirii unui software utilizat în mediul clinic pentru controlul recepţiei datelor de la pompă cade în sarcina utilizatorului echipamentului. Acest program trebuie să includă detectarea deconectării sau a altor defecţiuni ale cablului RS232.** 

**Orice componente conectate analogice sau digitale trebuie să respecte IEC/EN60950 pentru prelucrarea datelor şi IEC/EN60601 pentru instrumente medicale. Oricine racordează dispozitive adiţionale la intrarea sau ieşirea semnalului este un configurator al sistemului şi este responsabil pentru respectarea prevederilor standardului de sistem IEC/EN60601-1-1. Pentru conectarea la portul RS232, utilizaţi cablul RS232 cu codul de produs 1000SP01183.**

## *Date de conectare RS232/Apel asistentă*

Specificaţii Apel asistentă:

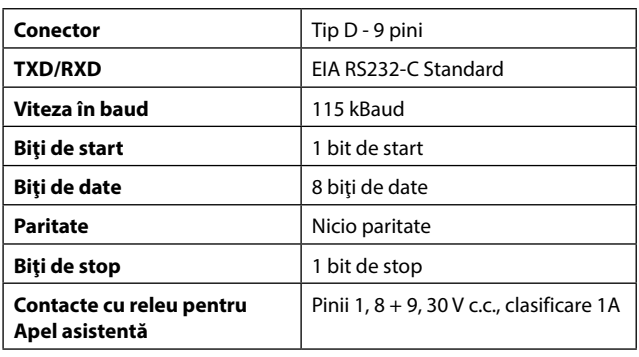

Date tipice de conectare:

- 1. Apel asistentă (releu) normal închis
- 2. Ieşire transmisie date (TXD)
- 3. Intrare date recepţionate (RXD)
- 4. DTR  $\rightarrow$  DSR (6)
- 5. Legare la pământ (GND)
- 6. DSR  $\rightarrow$  DTR (4)
- 7. Nu este utilizat
- 8. Apel asistentă (releu) normal deschis
- 9. Apel asistentă (releu) obişnuit

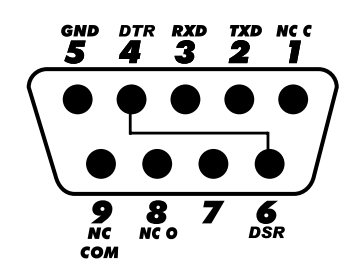

*IrDA*

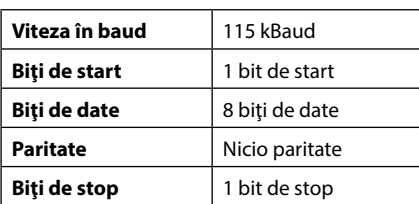

## <span id="page-51-0"></span>*Specificaţiile infuziei*

## *Precizia sistemului:*

Sistemul include pompa şi oricare dintre seturile de infuzie compatibile disponibile de la BD. Precizia ratei este de ±5%, obținută în condiții nominale<sup>1a,2</sup>

Precizia ratei este de ±10%, obținută în condiții de debit lent<sup>1b,2</sup>

## *Limitele de alarmă pentru ocluzie*

Obținute în condiții nominale<sup>1a,4</sup>

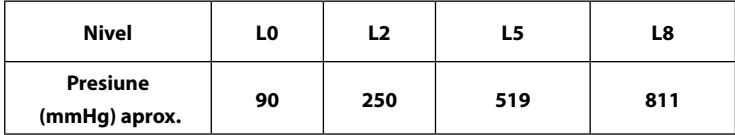

## *Presiune maximă de pompare:*

1000 mmHg

## *Presiune de alarmă pentru ocluzie maximă:*

1038 mmHg

## *Bolus post-ocluzie în aval:*

**Gestionarea bolusului post-ocluzie în aval reprezintă responsabilitatea clinicianului și trebuie stabilită pentru fiecare situație.**

Volum bolus generat la 25 ml/h când pragul alarmei de ocluzie minimă este atins <0,16 ml Volum bolus generat la 25 ml/h când pragul alarmei de ocluzie maximă este atins <0,95 ml

## *Acurateţe volum bolus:*

Tipic: -4,1%, Max.: -3,2%, Min.: -5,5% 1 ml la 10 ml/h Tipic: -1,3%, Max.: -0,9%, Min.: -1,6% 100 ml la 1200 ml/h

## *Timp maxim pentru activarea alarmei la ocluzie:*

La presiune maximă, timpul până la alarmă la 0,1 ml/h este nominal 735 [±50] minute (maxim <883 min.) La presiune minimă, timpul până la alarmă la 0,1 ml/h este nominal 82 [±35] minute (maxim <112 min.) La presiune maximă, timpul până la alarmă la 1,0 ml/h este nominal 65 [±4] minute (maxim <95 min.) La presiune minimă, timpul până la alarmă la 1,0 ml/h este nominal 5 [+6-2] minute (maxim <10 min.) La presiune maximă, timpul până la alarmă la 25 ml/h este nominal 119 [±7] secunde (maxim <3 min.) La presiune minimă, timpul până la alarmă la 25 ml/h este nominal 10 [+8,5-6,5] secunde (maxim <18,5 sec.)

*Administrare bolus*

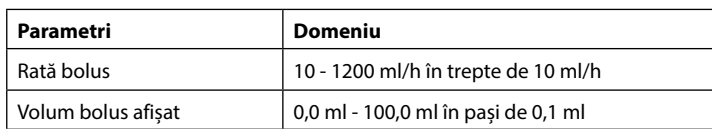

## *Începere infuzie/Configurare*

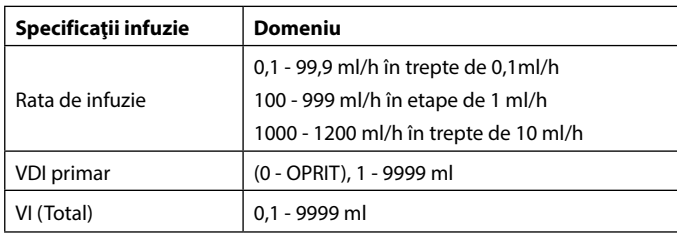

## <span id="page-52-0"></span>*Senzor de aer:*

Senzor ultrasonic integral.

## *Detectare aer pe linie:*

O singură bulă de aer (configurabil): 50 µl, 100 µl, 250 µl şi 500 µl. Acumulare de bule: 1 ml într-o fereastră de 15 minute. Precizia detectorului de aer pe linie este de ±3%.

## *Volumul critic*

Volumul maxim infuzat în urma unei situaţii de eroare unice este pentru rate < 10 ml/h: +/- 0,25 ml, pentru ratele < 100 ml/h: +/- 0,5 ml, pentru rate ≥ 100 ml/h: +/- 2 ml

## *Clema de siguranţă Alaris™*

Clemă de siguranţă în funcţie de set, activată de pompă, pentru a preveni debitul liber

#### *Note*

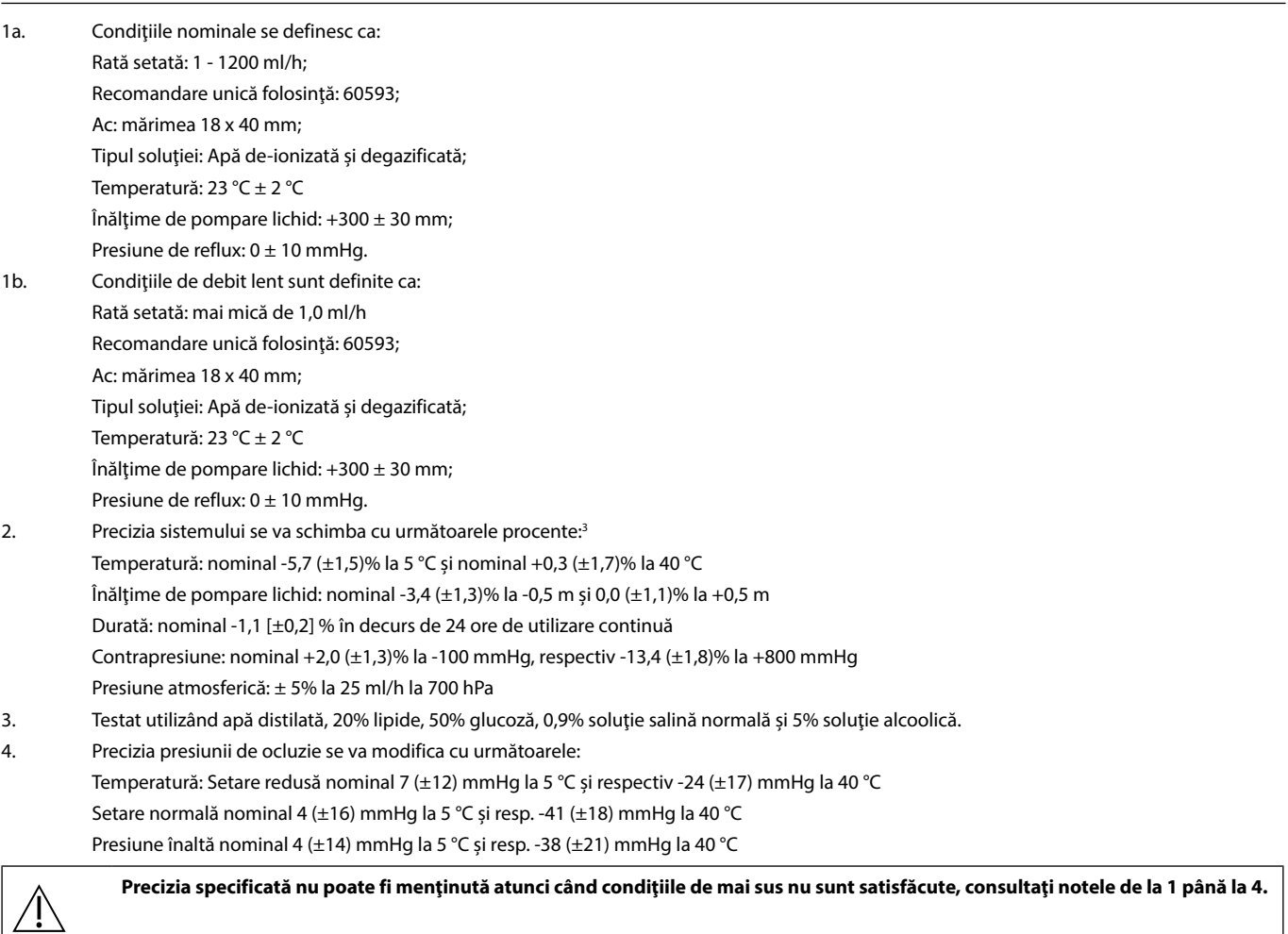

## <span id="page-53-0"></span>*Curbe în formă de trompetă şi curbe ale ratei de debit*

În această pompă, ca şi în cazul tuturor sistemelor de infuzie, acţionarea mecanismului de pompare şi variaţiile cauzează fluctuaţii de scurtă durată ale preciziei ratei.

Curbele de mai jos arată performanța tipică a sistemului în două feluri: 1) este măsurată întârzierea în declanșarea debitului lichidului când începe infuzia (curbele în formă de trompetă) şi 2) este măsurată precizia administrării lichidului în diverse perioade de timp (curbe de start).

Curbele în formă de trompetă sunt denumite după forma lor caracteristică. Acestea afisează date discrete medii pe perioade de timp date sau "ferestre de observaţie", nu afişează date continue în funcţie de timpul de funcţionare. În ferestrele lungi de observaţie, fluctuaţiile pe termen scurt influenţează foarte puţin precizia, aşa cum se vede din partea plată a curbei. Pe măsură ce fereastra de observaţie se reduce, fluctuaţiile pe termen scurt au un efect mai pronunțat, așa cum este reprezentat de "pâlnia" trompetei.

Cunoaşterea preciziei sistemului în diverse ferestre de observaţie poate fi importantă atunci când sunt administrate anumite medicamente. Fluctuaţiile pe termen scurt în precizia ratei pot avea impact clinic în funcție de perioada de înjumătățire a medicamentului infuzat și gradul de integrare vasculară, efectul clinic neputând fi determinat numai pe baza curbelor în formă de trompetă.

Curbele de pornire reprezintă debit continuu contra timp de funcționare de două ore de la începutul infuziei. Acestea arată o întârziere în declanșarea administrării din cauza inerţiei mecanice şi asigură o reprezentare vizuală de uniformitate. Curbele în formă de trompetă sunt derivate din a două oră a acestor date. Teste executate în conformitate cu standardul IEC/EN60601-2-24.

Grafic de configurare la 0,1 ml/h (Perioadă Iniţială) Grafic în formă de trompetă la 0,1 ml/h (După 24 ore)

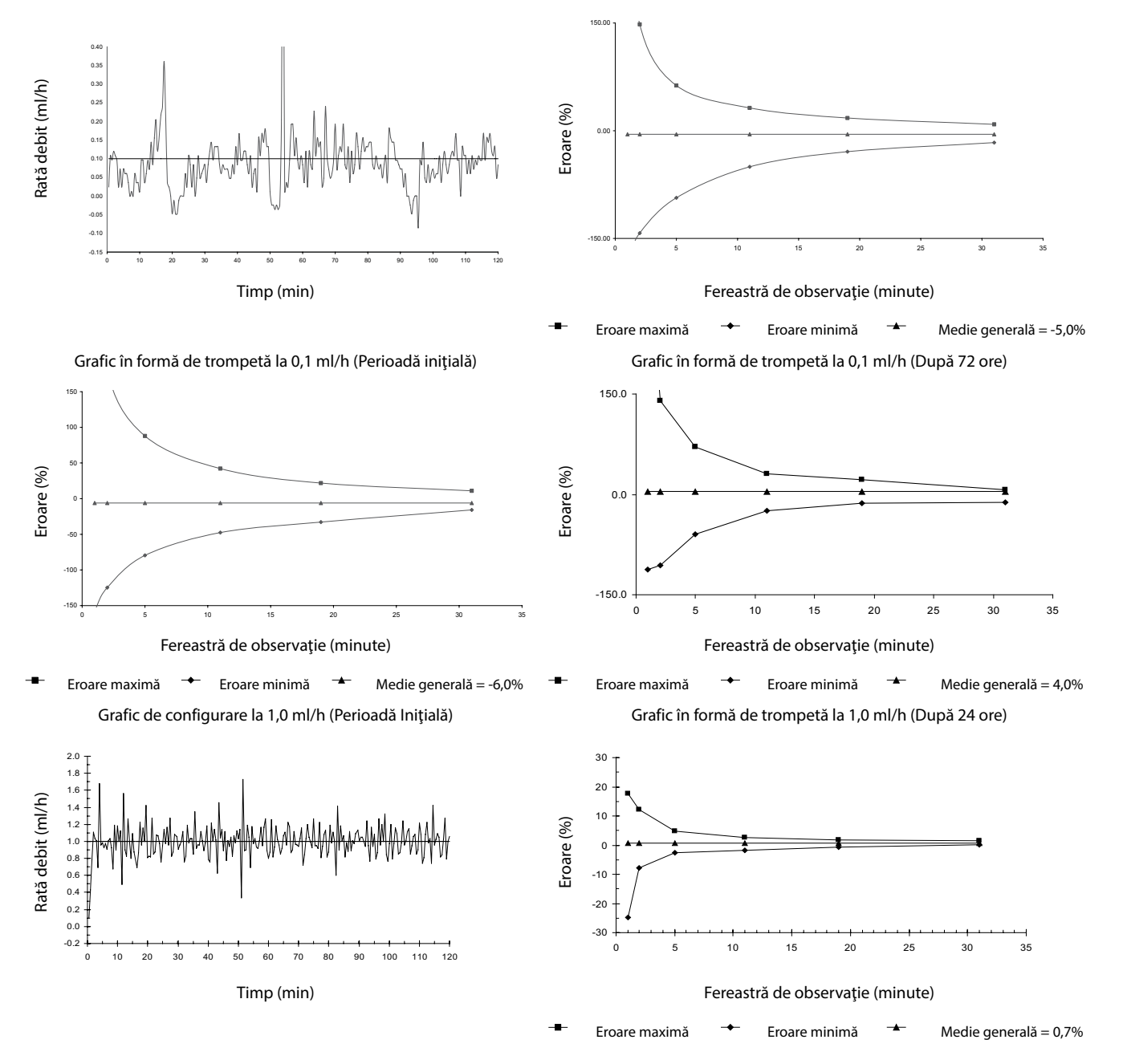

**Notă:** Rata de debit tipică şi curbele în formă de trompetă sunt obţinute utilizând un set de infuzie recomandat. Intervalul de trasare a fost mărit la ± 150% pentru a permite vizualizarea graficului.

*Curbe în formă de trompetă şi curbe ale ratei de debit*

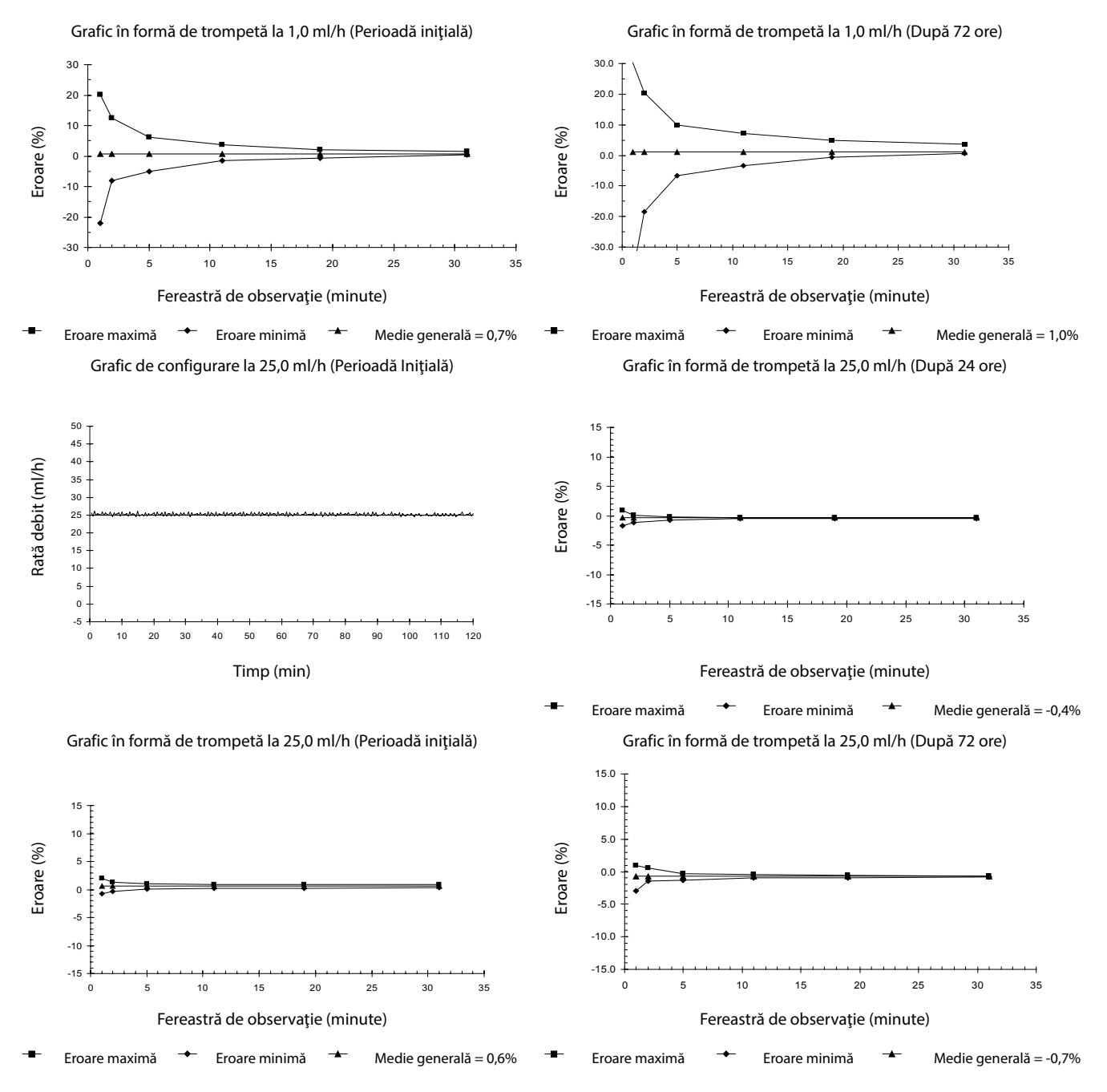

**Notă:** Rata de debit tipică şi curbele în formă de trompetă sunt obţinute utilizând un set de infuzie recomandat.

## <span id="page-55-0"></span>*Produse şi piese de schimb*

## *Piese de schimb*

Lista completă a pieselor de schimb pentru această pompă este inclusă în Manualul tehnic de service.

Manualul tehnic de service (1000SM00013) este disponibil acum în format electronic pe Internet, la adresa :-

bd.com/int-Alaris™-technical

Pentru a accesa manualele, este nevoie de un nume de utilizator şi de parolă. Vă rugăm să contactaţi reprezentanţa locală de relaţii cu clienţii pentru a obţine detaliile de înregistrare.

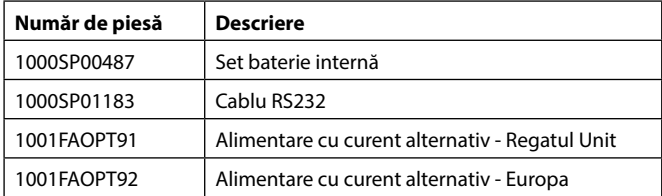

## *Software-ul Alaris™ Editor*

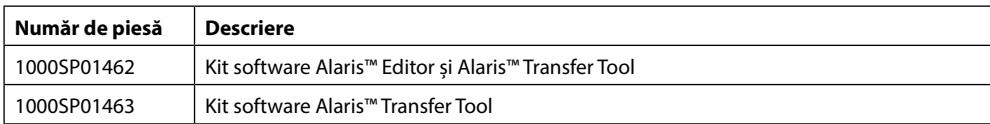

## *Istoricul documentului*

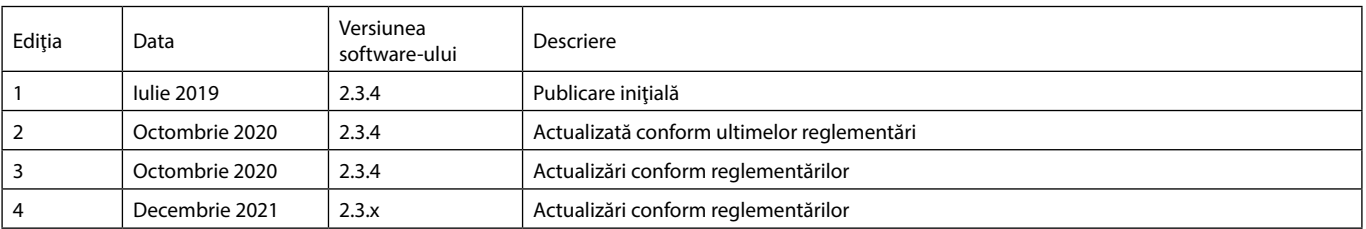

## <span id="page-56-0"></span>*Contactaţi-ne*

Pentru detalii de contact complete, consultaţi bd.com.

## *Informaţii privind serviciul de relaţii cu clienţii*

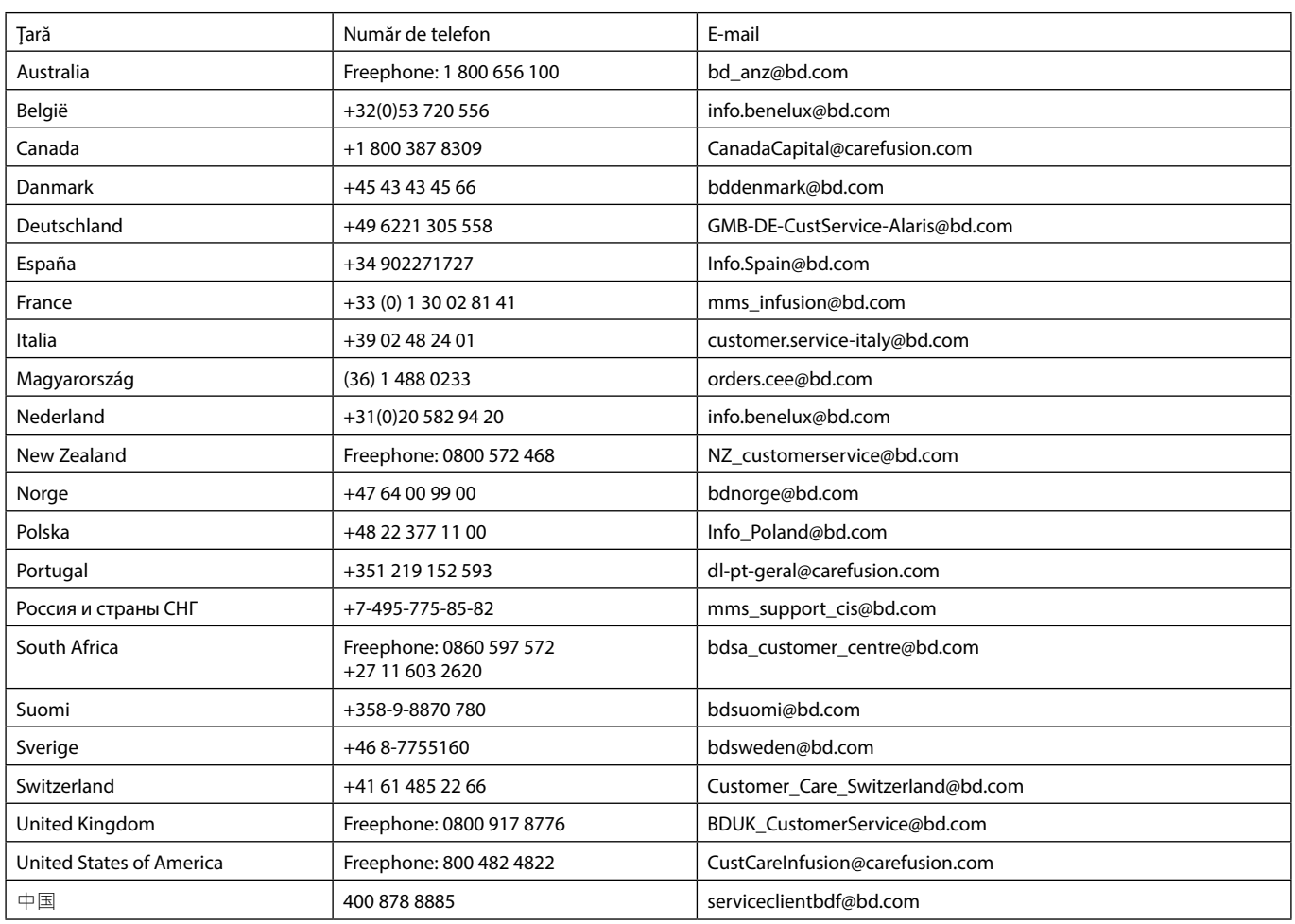

BD, sigla BD, Alaris, Guardrails, IVAC şi SmartSite sunt mărci comerciale ale Becton, Dickinson and Company sau ale filialelor acesteia. Toate celelalte mărci comerciale sunt proprietatea deținătorilor respectivi.

© 2021 BD. Toate drepturile rezervate.

Acest document conţine informaţii care constituie proprietatea companiei Becton, Dickinson and Company sau a uneia dintre filialele acesteia şi preluarea sau deţinerea acestui document nu conferă niciun drept de reproducere a conţinutului său sau de fabricare ori de comercializare a vreunuia din produsele descrise. Reproducerea, dezvăluirea sau utilizarea în alte scopuri, diferite de cel avut în vedere, fără autorizarea scrisă a companiei Becton, Dickinson and Company sau a uneia dintre filialele acesteia este strict interzisă.

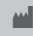

t BD Switzerland Sàrl, Route de Crassier 17, Business Park Terre-Bonne, Batiment A4, 1262 Eysins Switzerland

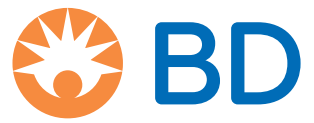